# Mikroformáty pro sémantický web Microformats for the semantic web

Bakalářská práce Martin Drlík

Vedoucí práce: PaedDr. Petr Pexa Jihočeská univerzita v Českých Budějovicích Pedagogická fakulta Katedra informatiky 2011

#### JIHOČESKÁ UNIVERZITA V ČESKÝCH BUDĚJOVICÍCH Pedagogická fakulta Akademický rok: 2009/2010

# ZADÁNÍ BAKALÁŘSKÉ PRÁCE

(PROJEKTU, UMĚLECKÉHO DÍLA, UMĚLECKÉHO VÝKONU)

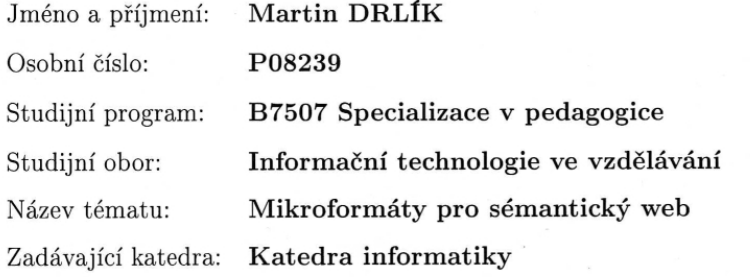

#### Zásady pro vypracování:

V rámci bakalářské práce bude zpracována problematika mikroformátů v souvislosti s připravovaným sémantickým webem 3.0, popsány specifikace a použití jak mikroformátů již standardizovaných (např. hCard, hCalendar, rel-license, rel-nofollow, rel-tag, VoteLinks, XFN, XMDP, XOXO), tak mikroformátů, jejichž specifikace ještě nebyla dokončena (např. geo, adr, hAtom, hResume, hAudio, hMedia a další). Mikroformáty, označované také symbolem  $\mu$ F, stanovují, jakým způsobem vkládat do webových stránek informace, jako jsou adresa, událost, geografická pozice a mnohé další tak, aby byly srozumitelné nejen pro člověka, ale i snadno strojově čitelné. V rámci práce bude bude vytvořena praktická webová aplikace s použitím technologie mikroformátů a proveden výzkum zaměřený na otázku rozšířenosti a používání této technologie mezi odbornou veřejností v České republice.

Rozsah grafických prací:

Rozsah pracovní zprávy:

Forma zpracování bakalářské práce: tištěná

Seznam odborné literatury:

1. HASSMAN, Martin. LUPA [online]. 5. 9. 2007 [cit. 2010-03-28]. S mikroformáty přijde Web 3.0. Dostupné z WWW: <http://www.lupa.cz/clanky/s-mikroformaty-prijde-web-3-0/>.

60

- 2. HASSMAN, Martin. Zdroják [online]. 28. 5. 2009 [cit. 2010-03-28]. Mikroformáty: Tichá revoluce. Dostupné z WWW: <http://zdrojak.root.cz/clanky/mikroformaty-ticha-revoluce/>.
- 3. LEWIS, Emily Paige. A Blog Not Limited : Microformats [online]. 2008 - 2010 [cit. 2010-03-28]. Dostupné z WWW: <http://www.ablognotlimited.com/articles/tag/microformats/>.
- 4. LEWIS, Emily Paige. Microformats Made Simple. 1 edition. Berkeley : New Riders Press, 2009. 312 s. ISBN 0-321-66077-3.
- 5. Microformats [online]. 2010, last modi\_ed: Monday, March 15th, 2010 [cit. 2010-03-28]. Dostupné  $\mathbf{z}$ WWW: <http://microformats.org/>.
- 6. SLÁDEK, Jan. Zdroják [online]. 2008 2009 [cit. 2010-03-28]. Dostupné z WWW: <http://zdrojak.root.cz/serialy/kodujmesemanticky-s-mikroformaty/>.

Vedoucí bakalářské práce:

PaedDr. Petr Pexa Katedra informatiky

Datum zadání bakalářské práce: Termín odevzdání bakalářské práce: 30. dubna 2011

8. dubna 2010

Aleur Ar

doc. PhDr. Alena Hošpesová, Ph.D děkanka

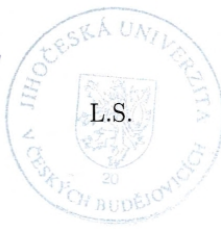

dDr. Jiří Vaníček, Ph.D. vedoucí katedry

V Českých Budějovicích dne 8. dubna 2010

# Prohlášení

Prohlašuji, že svoji bakalářskou práci jsem vypracoval samostatně, pouze s použitím pramenů a literatury uvedených v seznamu citované literatury.

Prohlašuji, že v souladu s  $\S 47$  b zákona č. 111/1998 Sb. v platném znění souhlasím se zveřejněním své bakalářské práce, a to v nezkrácené podobě elektronickou cestou ve veřejně přístupné části databáze STAG provozované Jihočeskou univerzitou v Českých Budějovicích na jejích internetových stránkách.

V Českých Budějovicích dne 17. dubna 2011

Martin Drlík

# Abstrakt

Práce pojednává o technologii mikroformátů, která doposud není příliš známa a rozšířena. Je využívána pro sémantické značení obsahu webových stránek, čímž zvyšuje nejen jejich optimalizaci, ale také uživatelskou přívětivost. Takto vyznačený obsah je srozumitelný pro člověka i snadno strojově zpracovatelný. Hlavním cílem práce je popis technologie. Vysvětlit principy využití, výhody, způsob aplikování včetně příkladů a rozšířit povědomí o její existenci. Součástí práce je výzkum cílený na odbornou veřejnost z oblasti informačních technologií v České republice. Práce obsahuje vzorovou aplikaci, jejíž zdrojový kód je sémanticky vyznačen mikroformáty.

# Abstract

The work deals with the technology of microformats, which is not yet known and widespread. It is used for marking semantic content of web pages, which increases not only their optimization, but also userfriendliness and thus the marked content is understandable to humans and easily machine-processible. The main task is the description of technology. Explain the principles of the use, benefits, way of application including examples and expand awareness of its existence. The research work is targeted at professionals in the field of information technology in the Czech Republic. The work includes a sample application, whose source code is semantically marked by microformats.

# Klíčová slova

Mikroformáty, sémantika, XHTML, SEO, hCalendar, hCard, rel-nofollow, adr, geo, rel-home.

# Keywords

Microformats, semantics, XHTML, SEO, hCalendar, hCard, rel-nofollow, adr, geo, rel-home.

# Poděkování

Rád bych poděkoval panu PaedDr. Petru Pexovi za ochotu, vstřícnost a spolupráci při vedení mé práce, za odborné rady a cenné připomínky, které mi poskytl i za trpělivost a čas, který mi věnoval.

Dále bych rád poděkoval za spolupráci odborným serverům [Root](http://www.root.cz/) a [Zdro](http://zdrojak.root.cz/)ják, které svým odkazováním významně přispěli k navýšení respondentů výzkumné části této práce. Poděkování též patří všem, kteří informaci o výzkumu šířili a samozřejmě i zúčastněným respondentům.

V neposlední řadě bych rád poděkoval své rodině, která mi umožnila vysokoškolské studium a všem, kteří mi po celou dobu studia byli oporou.

# Obsah

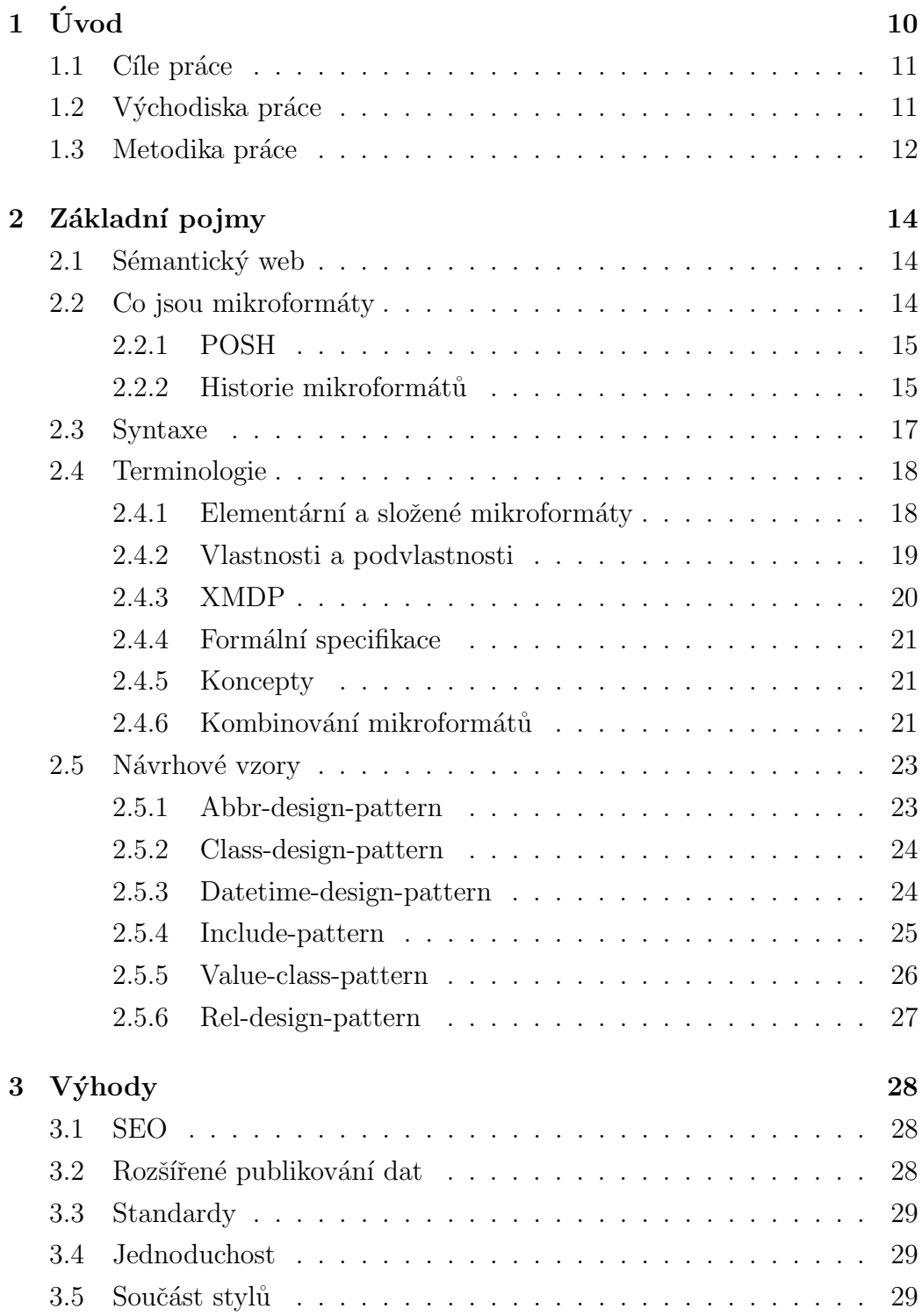

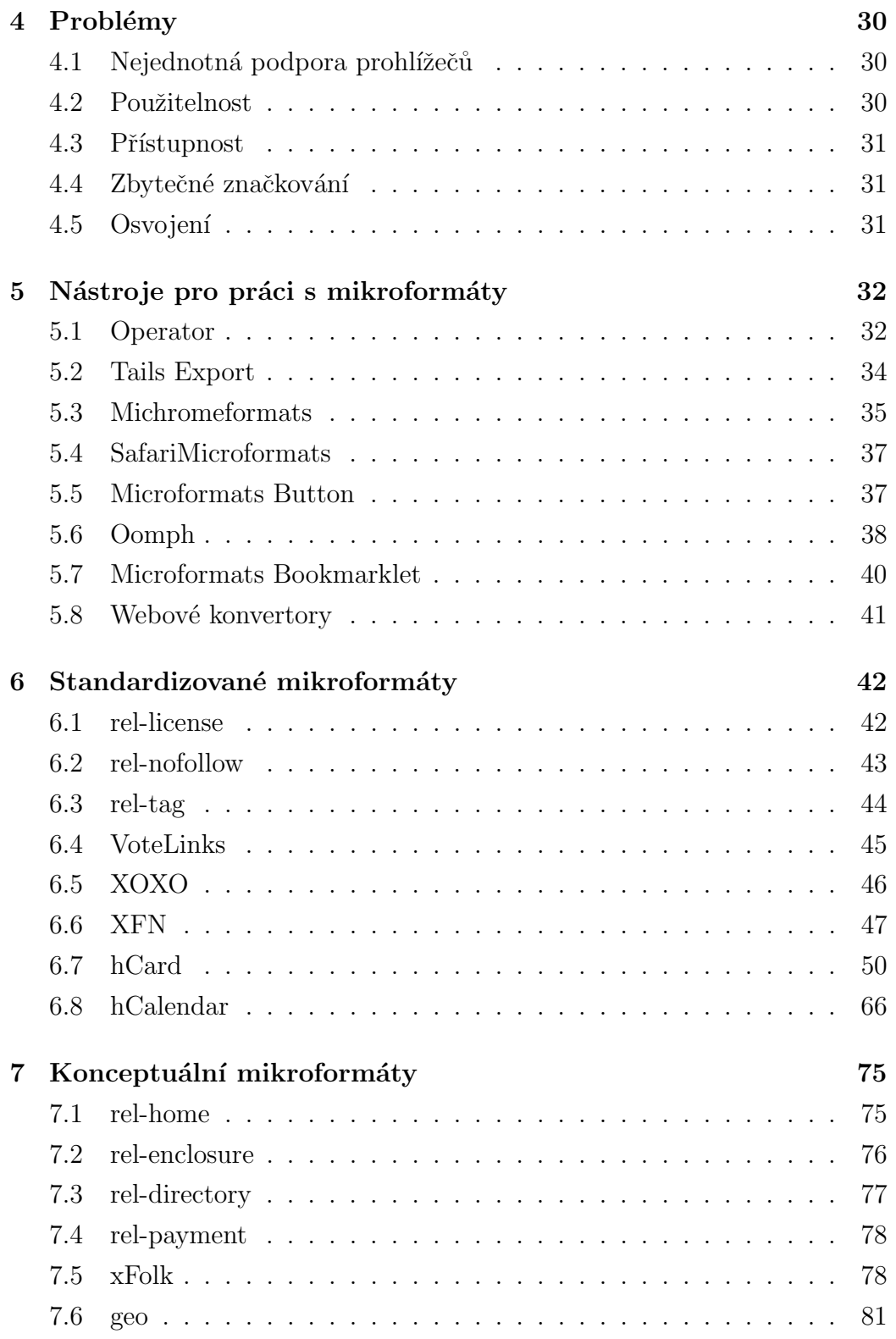

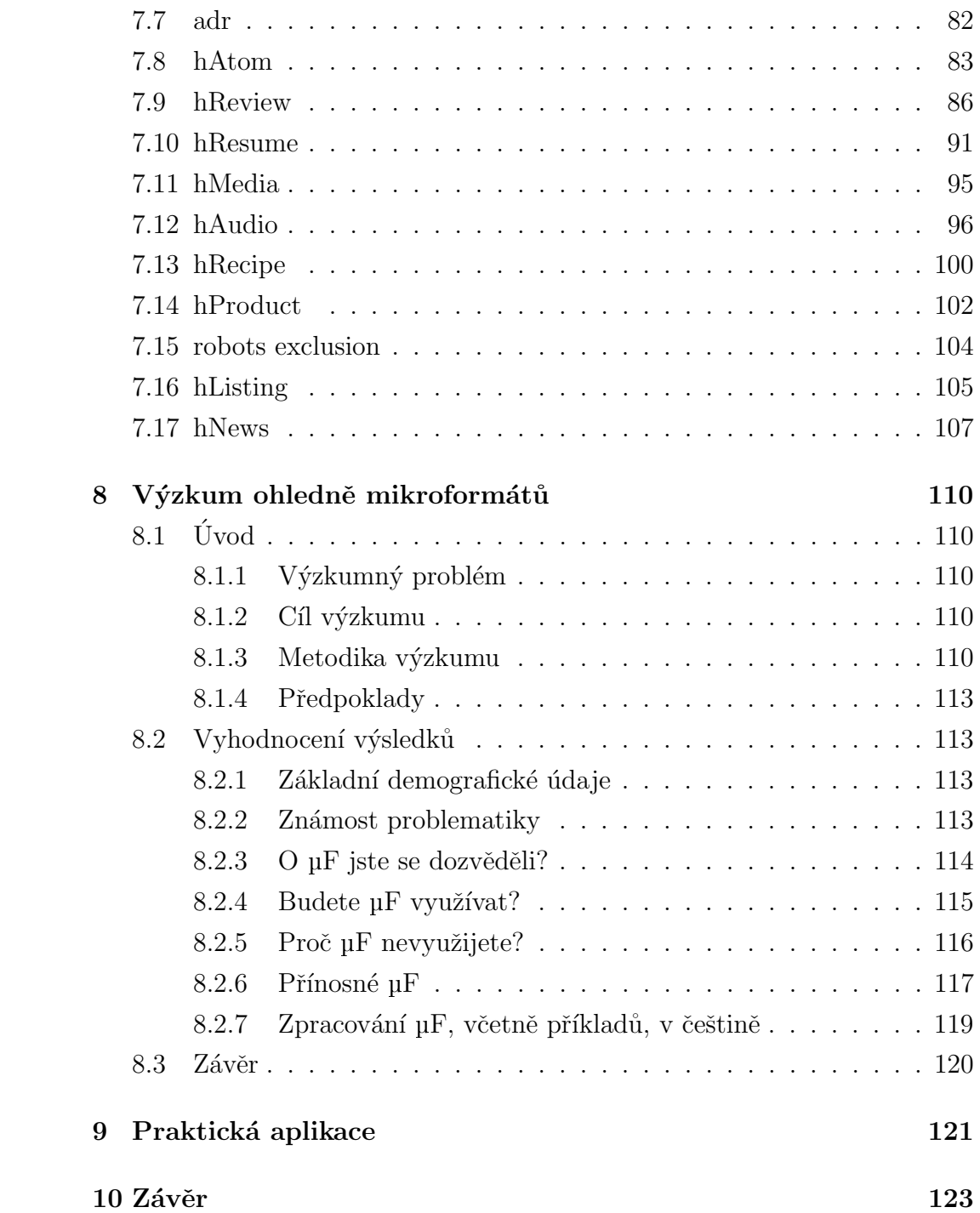

# <span id="page-9-0"></span> $1 \quad \text{Úvod}$

Webové stránky v současnosti obsahují celou řadu informací, které jsou srozumitelné lidem, avšak stroje nedokáží rozeznat, co obsah stránky vyjadřuje. V souvislosti s touto problematikou vznikla potřeba webový obsah sémanticky vyznačit takovým způsobem, aby jej mohly rozeznat a zpracovat také stroje.

Převážná většina webových stránek standardně obsahuje kontaktní informace, události, geografickou pozici – všechna tato data lze vyznačit za využití technologie mikroformátů a stránkám tak dodat sémantickou strukturu a jejich obsahu smysl.

Podpora mikroformátů není pouze ze strany strojů, jakými jsou například indexovací roboti, ale také nástrojů pro práci s nimi. Pomocí takovýchto nástrojů lze pak jednoduše exportovat kontakty do adresáře, události do organizéru či zobrazit mapu s geografickou pozicí – vše přímo z webové stránky.

Práce se zabývá problematikou mikroformátů z pohledu tvůrce webových stránek – implementací této technologie a zakomponováním takových kódových konstrukcí, které umožní též uživatelskou přívětivost. Samozřejmě nechybí ani pohled uživatelský ve formě problematiky nástrojů pro práci s mikroformáty.

Volba tématu přímo souvisí nejen s pokrokem webových technologií, ale též s osobním zájmem o tuto problematiku. Zároveň se jedná o technologii s vysokou pravděpodobností rozšíření a využitelnosti, především díky své jednoduchosti. Je tedy důležité o ní informovat, aktivně ji využívat a nabídnou tak uživatelům víc, než je pouhá reprezentace zdrojového kódu webovým prohlížečem – umožnit jim plnohodnotnou práci s daty ve stránce obsaženými.

Mikroformáty jsou technologií relativně novou a potřebnou. Svojí jednoduchostí překovávají připravovanou specifikaci mikrodat v HTML5. Díky snadné implementaci mikroformátů, které jsou součástí stylopisů dokumentu, je tato technologie podporována již celou řadou webových stránek, uživatelských nástrojů i mechanismů, které takto vyznačená data zpracovávají. Uživatelská přívětivost je v prohlížečích zajištěna pomocí rozšiřujících doplňků, javascriptových konstrukcí přímo ve stránkách či webovými konvertory.

### <span id="page-10-0"></span>1.1 Cíle práce

Cílem práce je komplexně zpracovat a popsat problematiku mikroformátů. Je koncipována tak, aby poskytla nejen informace o tom, jak mikroformáty vytvářet, ale řeší také problematiku, jak je zpřístupnit koncovým uživatelům prostřednictvím prohlížeče, zjistit využitelnost mikroformátů napříč různými webovými prohlížeči, popř. navrhnout řešení, jak podporu zajistit pomocí dostupných technologií.

Dalším z cílů je také snaha rozšířit povědomí o této technologii, k čemuž přispěl nejen provedený výzkum a prezentace jeho výsledků, ale i práce jako taková.

Jedna z hlavních částí je tvořena představením a vysvětlením jednotlivých mikroformátů – standardizovaných i konceptuálních. Každý tento mikroformát je srozumitelně popsán, probrány jeho vlastnosti i podvlastnosti (povinné, volitelné) a uveden zdrojový kód vzorového příkladu.

Součástí práce je webová aplikace využívající mikroformáty – nejen ty, s kterými jsou v současnosti schopny webové prohlížeče pracovat, ale i takové, jejichž podpora je zajištěna strojovým zpracováním – například indexovacími roboty.

## <span id="page-10-1"></span>1.2 Východiska práce

Práce vychází z potřeby zpracovat problematiku mikroformátů v komplexní podobě, včetně příkladů v češtině. Výzkum, který v souvislosti s touto problematikou proběhl a je součástí práce, podává výsledky o tom, že 80  $\%$ respondentů odborné veřejnosti v oblasti informačních technologií by takovéto zpracování uvítalo. Vzhledem k tomu, že účast na výzkumu je dostatečně vysoká – 439 respondentů – lze považovat jeho výsledky za dostatečně vypovídající.

V současné době v České republice existují pouhé dvě tištěné publikace, pojednávající o mikroformátech. Jednou z nich je kniha HTML, XHTML a CSS (rok vydání 2009), která obsahuje šestistránkovou kapitolu uvádějící příklad mikroformátu hCard využívaného jako vizitka. Druhá z nich, Blogy: Publikuj a prosperuj (rok vydání 2008), obsahuje pouhou jednu stránku o této

technologii. Obě tyto knihy vydalo nakladatelství Grada a svým pojednáním o mikroformátech dokazují, že jsou technologií v České republice ne příliš známou. Nebyla nalezena žádná elektronicky dostupná příručka k mikroformátům, poskytující ucelené informace. Ostatní tištěná literatura zabývající se touto problematikou je dostupná pouze v zahraničí – anglické tituly. Microformats Wiki (v angličtině) poskytuje dostatek informací – ne vždy jsou tyto informace spolehlivé. České články na Internetu tuto problematiku pouze stručně shrnují.

K dispozici máme již osm standardizovaných mikroformátů a 17 ve fázi konceptů, což neznamená, že je nemůžeme využívat, ale pouze to, že se jejich specifikace může ještě pozměnit. Cím více se technologie mikroformátů rozšíří a bude využívána, tím více standardizovaných mikroformátů bude k dispozici. Zvýší se též počet nástrojů, ale i strojů, které s nimi pracují.

### <span id="page-11-0"></span>1.3 Metodika práce

Práce se člení na dvě hlavní části – teoretickou a praktickou. Praktická část se dále dělí na provedení výzkumu a vytvoření vzorové aplikace.

Pro teoretickou část bylo nejprve nezbytné bádání v dané oblasti – zjištění stavu problematiky, co již je vytvořeno a známo a co naopak chybí. V této fázi se ukázal jako zásadní problém nedostatek studijní literatury, obzvláště pak české, at' už ve formě tištěné či elektronické. Postrádán byl také jakýkoliv výzkum v dané oblasti. Samozřejmostí bylo studium dostupné literatury, včetně zahraničních publikací. Po prostudování potřebného penza materiálů byl pro kvalitnější reflexi problematiky navržen dotazník výzkumné části práce a ten následně publikován. Zatímco probíhal výzkum, bylo pokračováno nejen v části teoretické – studium aktuální literatury (problematika se stále vyvíjí), vytvoření kognitivní mapy pro specifikaci osnovy a sepisování práce jako takové, ale i praktické – tvorba aplikace včetně implementovaných nástrojů pro práci s mikroformáty. Po ukončení výzkumu byla data zpracována a výsledky prezentovány.

Výzkumná část byla zahájena v červenci roku 2010 a ukončena 15. dubna 2011, neboť nárůst respondentů byl již nulový. Použita byla dotazníková

metoda výzkumu s uzavřenými položkami. Výzkum ohledně mikroformátů nebyl v tomto rozsahu doposud proveden. Dotazník navržený v teoretické části byl následně naprogramován a zveřejněn prostřednictvím sítě Internet (<http://mikroformaty.drlikm.cz>). Průchod dotazníkem je řízen dle jednotlivých odpovědí respondenta – dochází k větvení v závislosti na zodpovězení daných otázek. Zpracování dat probíhá okamžitě po odeslání dotazníku. Metodika výzkumu bude detailněji řešena v kapitole 8.1.3 na straně 110.

Výstupem vzorové aplikace jsou webové stránky s obsahem vyznačeným technologií mikroformátů. Při vytváření sémanticky korektní aplikace, byly současně implementovány nástroje pro pohodlnou práci s mikroformáty. Důraz byl kladen především na nástroje, které nevyžadují instalaci jakýchkoliv doplňků na straně uživatele.

# <span id="page-13-0"></span>2 Základní pojmy

 $A\check{c}$  je samotná tvorba mikroformátů (dále též  $uF$ ) ve své podstatě jednoduchá, jedná se o technologii obsáhlou. Je proto nezbytně nutné vysvětlit základní pojmy, které zjednoduší její chápání a umožní lepší orientaci v ní.

## <span id="page-13-1"></span>2.1 Sémantický web

Současný web stále roste, zvyšuje se jeho nepřehlednost a tím i schopnost na něm najít odpovídající informace. Z tohoto důvodu vznikla myšlenka sémantického webu. Ta spočívá ve strukturování dat webového obsahu takovým způsobem, aby byla každá jeho část sémanticky vyznačena, což umožní strojové zpracování takovýchto informací. Přibližuje se spíše vývojářským jazykům. Sémantický web je založen na technologii  $RDF<sup>1</sup>$  $RDF<sup>1</sup>$  $RDF<sup>1</sup>$  využívající syntaktický  $z$ ápis XML $[1]$ .

Webové technologie se však vyvíjí pomalu – proto je nástup sémantického webu otázkou budoucnosti<sup>[\[2\]](#page-123-1)</sup>. Cílem je, aby se mu webové stránky postupně přibližovaly – k tomu lze využít právě mikroformáty.

### <span id="page-13-2"></span>2.2 Co jsou mikroformáty

Mikroformáty jsou otevřené datové formáty založené na existujících standardech sloužících k popisu webového obsahu. Není zapotřebí žádný nový software, žádné nové jazyky, pouze  $\mathrm{HTML}^2$  $\mathrm{HTML}^2$  a  $\mathrm{CSS}^3[3]$  $\mathrm{CSS}^3[3]$  $\mathrm{CSS}^3[3]$ . Umožňují do webových stránek vkládat informace, jako jsou adresa, událost, geografická pozice, vztahy mezi lidmi (sociální web) a mnohé další tak, aby byly srozumitelné nejen pro člověka, ale i snadno strojově čitelné[\[2\]](#page-123-1).

Implementace je zcela jednoduchá – veškeré mikroformáty jsou součástí  $stylopis\mathring{u} \, \text{dokumentu} - \vec{p} \, \text{tr} \, \text{z}$ nij se atributu class ve zdrojovém kódu stránky, popřípadě některým dalším – jmenujme například atribut rel využívaný v odkazech.

<span id="page-13-3"></span><sup>1</sup>Resource Description Framework

<span id="page-13-4"></span><sup>2</sup>Hypertext Markup Language

<span id="page-13-5"></span><sup>3</sup>Cascading Style Sheets

Technologie mikroformátů je navržena především pro lidi, nebot' webový obsah je určen primárně jim. Mikroformáty jsou zřetelné pouze ve zdrojovém kódu, nenarušují nijak obsah stránky. Implementujeme-li nástroje pro práci s nimi, zprostředkujeme jejich výhody uživatelům. Přinášejí však benefity i v oblasti strojů – indexovací roboti, aplikace apod., které takto vyznačený obsah rozeznají a zpracovávají jej.

Mikroformáty nejsou formální specifikací Sémantického webu, ale podporují jeho cíle – poskytovat webový obsah srozumitelný pro lidi a zároveň jeho data strojovému zpracování.

#### <span id="page-14-0"></span>2.2.1 POSH

Sémantické značkování je také známo pod zkratkou POSH<sup>[4](#page-14-2)</sup>. Důraz je kladen na oddělení obsahové a prezentační části webové stránky. To znamená, že vzhled není řízen elementy, jako je <font>. POSH musí být validní, k čemuž můžeme využít spoustu nástrojů<sup>[5](#page-14-3)</sup>.

Vyhnout bychom se měli vytváření vzhledu stránky pomocí tabulek a soustředit se především na využívání elementů, jako jsou <h1>, <p> či <u1>. Sémantické by měly být i názvy tříd $[4]$  – rozšiřují spíše představu o popisu toho, co je obsahem stránky, než to, jak bude vypadat. Vezměme v úvahu webovou stránku, jejíž levý sloupec tvoří menu – přiřadíme mu třídu class="menu" namísto toho, abychom jej vyznačili jako class="levySloupec"[\[3\]](#page-123-2). Důvodem je výše zmíněné rozšíření popisu, neboť po stránce vzhledové můžeme časem sloupec přemístit na pravou stranu a třída daného elementu již nebude vypovídající.

#### <span id="page-14-1"></span>2.2.2 Historie mikroformátů

V roce 2000 tvůrci webových stránek začali využívat sémantické HTML (výše zmíněný POSH). Již roce 2003 se objevil první z mikroformátů –  ${\rm XFN^6},$  ${\rm XFN^6},$  ${\rm XFN^6},$  konkrétně rel="friend". V tomto roce byl též navržen mikroformát VoteLinks

<span id="page-14-2"></span><sup>4</sup>Plain Old Semantic HTML

<span id="page-14-3"></span> $5W3C$  validátor, <http://validator.w3.org/>

<span id="page-14-4"></span><sup>6</sup>XHTML Friends Network

a začalo se diskutovat o XOXO. Následuje vývoj mnoha dalších mikrofor-mátů, prakticky dodnes<sup>[\[5\]](#page-123-4)</sup>.

Cílem se stalo využití existujících technologií pro přidávání sémantických hodnot webovému obsahu. Zároveň byly definovány postupy, podle kterých jsou mikroformáty vyvíjeny – aby řešily specifický problém, byly co nejjednodušší, navrženy prvotně pro člověka, druhotně pro stroje a podporovaly standardy[\[3\]](#page-123-2).

Tento vývoj vedl k faktu, že dnes již máme k dispozici osm stabilních, standardizovaných mikroformátů:

- hCalendar sloužící k značení událostí,
- $\bullet$  hCard pro vizitky lidí, míst a organizací,
- $\bullet$  rel-license pro licencovaný obsah,
- rel-nofollow sloužící pro omezení indexace cílového odkazu roboty,
- rel-tag, který sdělujete, o čem je odkazovaná stránka,
- VoteLinks pro sdělení souhlasu, nesouhlasu či neutrality s cílovým odkazem,
- $\bullet$  XFN reprezentující mezilidské vztahy v odkazech,
- $\bullet$  XOXO k nastínění struktury zpracovávané XML nástroji

a dalších 17 konceptuálních mikroformátů:

- adr pro označení adresních informací,
- geo sloužící k označení zeměpisných souřadnic,
- $\bullet$  hAtom pro obsah, který může být publikován,
- $\bullet$  hAudio pro audio nahrávky,
- hListing označující otevřené, distribuované seznamy,
- hMedia pro publikování obrázků, audia a dalších médií,
- $\bullet$  hNews pro identifikaci informací ve zpravodajských článcích,
- $\bullet$  hProduct pro spotřebitelské výrobky,
- $\bullet$  hRecipe označující pokyny pro přípravu jídla a pití,
- $\bullet$  hResume pro psaní životopisů,
- $\bullet$  hReview pro psaní recenzí,
- rel-directory značící, že cíl odkazu je výpis adresáře,
- $\bullet$  rel-enclosure indikuje přílohy ke stažení,
- rel-home pro odkazy, které vedou na domovskou stránku webu,
- rel-payment sloužící k označení platebního mechanismu,
- robots exclusion sloužící k omezení vyhledávače v indexaci určité části dokumentu,
- $\bullet$  xFolk k publikování záložek.

# <span id="page-16-0"></span>2.3 Syntaxe

Již dříve jsme avizovali, že syntaxe mikroformátů je založena na existujících technologiích a standardech – HTML či XHTML. Podívejme se nyní na základní principy značení, které ve své podstatě vychází tvůrcům webových stránek vstříct. Mikroformáty se totiž váží na atribut class, rel a některé další atributy či elementy, jak již bylo zmíněno výše. To nám usnadňuje jejich implementaci.

Začněme jedním z nejjednodušších mikroformátů – rel-me.

```
1 \vert <a href="http://www.drlikm.cz" title="Martin Drlík"
     rel = " me " > Martin Drlík </a>
```
Příklad 1: Syntaxe rel-me

Atribut rel-me není mikroformát sám o sobě – spadá do podmnožiny mikroformátu XFN. Jeho aplikací na odkaz dáváme najevo, že cíl směřuje na moji osobní webovou stránku.

Využijme příklad [1](#page-16-1) pro ukázku základní syntaxe mikroformátu hCard.

```
1 \mid <p>class = "vcard"2 <a href = " http :// www . drlikm . cz " title = " Martin
         Drlík" rel="me" class="fn url">Martin Drlík</a
         >
3 \mid \lt/p
```
#### Příklad 2: Základní syntaxe hCard

Všimněme si, že využitím atributu class a rel jsme vytvořili dva plnohodnotné mikroformáty. Do elementu <p> jsme přidali třídu s hodnotou vcard, která říká, že v odstavci je právě kontaktní informace tvořená mým jménem v odkazu. Aplikovali jsme také class="fn url" – fn určující mé jméno a url značící odkaz na mé webové stránky. Poznamenejme, že fn je povinná vlastnost a musí být v tomto mikrofomátu užita. Účelně byl ponechán mikroformát rel-me, neboť odkazuji na své stránky. Na příkladu vidíme, že mikroformáty je možné snadno kombinovat – tím navýšíme sémantickou hodnotu obsahu stránky.

### <span id="page-17-0"></span>2.4 Terminologie

Terminologie v problematice mikroformátů není příliš složitá, ale zároveň je důležité ji pochopit. To nám následně ulehčí práci s touto technologií.

#### <span id="page-17-1"></span>2.4.1 Elementární a složené mikroformáty

Elementární mikroformáty, mezi které patří i  $rel-me$  zmíněný v pří-kladu [1,](#page-16-1) obsahují pouze jeden atribut a jeho patřičnou hodnotu. Obvykle jsou součástí mikroformátů složených.

Složené mikroformáty se skládají z vlastností a jejich podvlastností. Typickým zástupcem složeného mikroformátu je  $hCard z$  příkladu [2.](#page-17-2)

#### <span id="page-18-0"></span>2.4.2 Vlastnosti a podvlastnosti

Složené mikroformáty obsahují tzv. root vlastnost. Ta je určena k vyznačení kořenového elementu daného mikroformátu. S root vlastností jsme se již setkali v příkladu  $2 -$ tvoří ji class="vcard". Nesmí být kombinována s žádnými jinými vlastnostmi. Pokud bychom použili konstrukci class="vcard fn", jedná se o nevalidní mikroformát!

Vlastnosti, které složené mikroformáty obsahují, mohou být povinné či volitelné. Odvolejme se opět na mikroformát  $hCard$  a náš syntaktický pří-klad [2,](#page-17-2) v němž je jedinou povinnou vlastností class="fn". Další vlastnosti, jako námi použitá class="url", jsou volitelné.

Ve složených mikroformátech využíváme vlastnosti – některé z nich mohou obsahovat podvlastnosti. Jedním z příkladů je vlastnost adr sloužící k vyznačení adresních informací – právě tato vlastnost disponuje několika podvlastnostmi, které dotváří další sémantické detaily[\[3\]](#page-123-2).

```
1 \times div \text{ class} = "vcard"2 \vert <p class="fn">Martin Drlík</p>
3 <p class = " adr ">
4 | < span class="street-address">Boreckého 1167/27
             \langle/span>,
5 < span class = " postal - code "> 370 01 </ span >
6 < span class = " locality "> ˇCesk´e Budˇejovice </ span >
7 \langle p \rangle8 \mid \lt/div \gt
```
#### Příklad 3: Vlastnosti a podvlastnosti hCard

Z příkladu je znatelné, že jsme pro vlastnost adr aplikovali tři její podvlastnosti – ty jsou však zcela volitelné, respektive nepovinné. Záleží pouze na nás, které využijeme.

Nezapomeňme na to, že vlastnosti a podvlastnosti nesmí být kombinovány. V potaz také berme fakt, že jsou citlivé na velikost písmen.

#### <span id="page-19-0"></span>2.4.3 XMDP

XMDP<sup>[7](#page-19-1)</sup> jsou jednoduché formáty založené na XHTML, které definují metadata specifikovaná pro daný mikroformát $[6]$ .

Pro příklad si uveď me profil mikroformátu hCard, jehož adresa je [http:](http://microformats.org/profile/hcard) [//microformats.org/profile/hcard](http://microformats.org/profile/hcard).

Odkaz na profil jednoduše implementujeme do webové stránky přidáním atributu profile do elementu <head>.

1 < head profile = " http :// microformats . org / profile / hcard ">

#### Příklad 4: Implementace XMDP profilu

V zápětí se nám nabízí otázka, jak postupovat v případě, že ve stránce využíváme více mikroformátů? W3C umožňuje přiřazení vícenásobných hodnot atributu profile, které jsou odděleny mezerou<sup>[\[7\]](#page-123-6)</sup>. Budeme-li chtít ve svých stránkách využít mikroformát hCard a hCalendar, bude v elementu <head> zapsán následující profil.

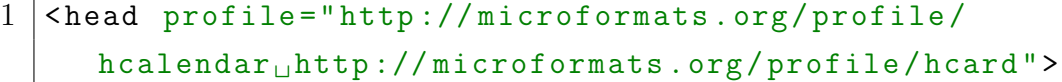

Příklad 5: Vícenásobný XMDP profil

Použijeme-li více než jeden standardizovaný mikroformát, můžeme také využít kombinovaný profil bez nutnosti vypisovat URI<sup>[8](#page-19-2)</sup> každého z nich zvlášť. Tento profil je však v současné době stále v experimentální fázi [http://](http://microformats.org/profile/specs/) [microformats.org/profile/specs/](http://microformats.org/profile/specs/).

Pro konceptuální mikroformáty neexistuje kombinovaný profil, je proto nutné zadávat URI zvlášť pro každý z nich. V případě, že odkazujeme na standardizované i konceptuální mikroformáty, lze využít kombinovaný profil pro standardizované společně s jednotlivými profily pro konceptuální mikro-formáty[\[3\]](#page-123-2).

Podotkněme, že odkazování na profily ze stránky není povinné, nicméně doporučované. Jelikož se v průběhu času mohou specifikace profilů měnit,

<span id="page-19-1"></span><sup>7</sup>XHTML Metadata Profiles

<span id="page-19-2"></span><sup>8</sup>Uniform Resource Identifier

sledujte <http://microformats.org/profile/> pro získání nejaktuálnějších URI profilů.

#### <span id="page-20-0"></span>2.4.4 Formální specifikace

Mezi formální specifikace patří mikroformáty, které jsou již standardizované. Nebudou se měnit a lze je tedy využívat bez jakýchkoliv obav z možných změn, které by vedly k přeznačkování webového obsahu. To přináší výhodu v podobě nárůstu nástrojů pracujících s těmito mikroformáty.

#### <span id="page-20-1"></span>2.4.5 Koncepty

Konceptuální mikroformáty prochází stádiem specifikace – jsou nestabilní a mohou se měnit po dobu, než budou standardizovány.

V souvislosti s tím může docházet k některým implementačním problé $m\$ {um}[\[3\]](#page-123-2):

- $\bullet$  nedostatek informací o vlastnostech a podvlastnostech,
- nevyřešené otázky vysoká pravděpodobnost následného přepisu zdrojového kódu,
- malé množství uživatelských nástrojů, neboť není prioritou je programovat z důvodu možné změny,
- nástroje, které jsou k dispozici nemusí být aktuální, tudíž kompatibilní s danou specifikací mikroformátů. To může vést k nevyužitelnosti n´astroje.

Zda-li budeme konceptuální mikroformáty implementovat, záleží pouze na nás. Osobně se přikláním k názoru využívat i některé konceptuální mikroformáty (hAtom, rel-home), nebot' změny webových technologií probíhají pomalu, čehož je možné si povšimnout například u HTML5.

#### <span id="page-20-2"></span>2.4.6 Kombinování mikroformátů

Jednou z výhod mikroformátů je jejich snadná kombinovatelnost. Kdekoliv dává kombinování mikroformátů ve spojení s kontextem smysl, měli bychom jej aplikovat. Docílíme tak vyšší sémantické hodnoty našeho obsahu a zároveň poskytneme další data strojům, které je extrahují a poskytují uživatelům[\[3\]](#page-123-2).

Kombinování mikroformátů jsme si již ukázali v příkladu 2 na straně 18, kde jsme kombinovali  $hCard$  a rel-me. Podívejme se na sofistikovanější příklad, v kterém využijeme mikroformáty hCalendar a hCard.

```
1 \times div \text{ class} = "view2 \mid <h3>
3 <a href = " http :// wvc . pf . jcu . cz / ki / index . php ?
           article =/ aktuality / pozvanka - na - odborny -
           seminar.html" class="summary url" title="
           Pozvánka na odborný seminář" > Pozvánka na
           odborný seminář</a>
4 \mid \langle /h3 \rangle5 $\langle ul >
6 \langle 1i>
7 | <strong>Začátek: </strong>
8 < span class="dtstart">
9 | < span class="value-title" title="
                 2011 -01 -04 T16 :00 "> 04. 01. 2011 </ span >
10 | \langle / span >, 16:00
11 \times /1i>
12 \langle 1i \rangle13 | <strong>Místo: </strong>
14 < span class = " vcard ">
15 | <span class="fn org">Katedra informatiky
                 , PF JU </ span >
16 \langleul class="adr">
17 | <li class="street-address">Jeronýmova
                     10 < / 1i18 < li >
19 | < span class="postal-code">371 15</
                       span >
20 < span class = " locality "> ˇCesk´e
```

```
Budějovice </span>
21 \vert \langle /li >
22 \langle \text{ul}\rangle23 \langle span >
24 \langle /1i>
25 \langle /ul>
26 \sim \epsilon class=" description" > Ako učitelia vytvárajú
          interaktívne výučbové materiály</p>
27 \mid \lt/div \gt
```
Příklad 6: Kombinování mikroformátů hCalendar a hCard

Příklad popisuje pomocí mikroformátu hCalendar událost obsahující datum a čas jejího začátku. Nechybí ani krátký popis události. Zároveň je využit mikroformát  $hCard$ , který obsahuje název organizace a informace o místě udá- $\text{losti}$  – adresu, PSČ a město. Pro vyznačení data startu byl využit návrhový vzor value class, kterým se budeme zabývat v kapitole 2.5.2 na následující straně.

Zdrojový kód příkladu slouží pouze pro ukázku toho, jak lze mikroformáty kombinovat. Jejich popis bude uveden později.

### <span id="page-22-0"></span>2.5 Návrhové vzory

Mikroformáty jsou implementovány podle tzv. návrhových vzorů používaných napříč specifikacemi. Předtím, než budeme jednotlivé mikroformáty detailně probírat, měli bychom porozumět těmto vzorům. Ulehčí nám to chápání kódových konstrukcí v jednotlivých příkladech.

#### <span id="page-22-1"></span>2.5.1 Abbr-design-pattern

Abbr návrhový vzor spočívá ve využití elementu <abbr>, který je aplikován na zkratky. Nezaměňujme jej s elementem <acronym> – ten se využívá pro zkratková slova. Účelem návrhového vzoru abbr je poskytnout rozšiřující data nejen člověku, ale také strojům – kombinace těchto faktorů je velice nešťastná.

Pro použití vzoru definujeme strojová data do atributu title elementu <abbr>, jako je tomu v n´asleduj´ıc´ım pˇr´ıkladu.

 $1 \times$ abbr title="Česká republika">ČR</abbr>

Příklad 7: Aplikace abbr-design-pattern

Abbr návrhový vzor bychom neměli využívat, neboť způsobuje problémy v oblasti přístupnosti webových stránek – do titulku mohou být umisťována data nesrozumitelná pro člověka.

#### <span id="page-23-0"></span>2.5.2 Class-design-pattern

Návrhový vzor class je v technologii mikroformátů nejpoužívanější. Je založen na principu přiřazování hodnot atributu class v daných elementech. Hodnotami atributu rozumíme vlastnosti a podvlastnosti mikroformátů.

S tímto návrhovým vzorem jsme se již v našich dřívějších příkladech setkali, přesto si pro názornost ukážeme jeho kódovou konstrukci.

 $1 \mid class = "vcard"$ 2  $\vert$  <a href="http://www.drlikm.cz" title="Martin  $Drlik''$  rel="me" class=" $fn_{\perp}url''$ >Martin Drlík</a  $\overline{\phantom{0}}$  $3 \mid \lt/p$ 

#### Příklad 8: Aplikace class-design-pattern

Dle W3C můžeme opět využívat vícenásobné hodnoty atributu class, které se oddělují mezerou<sup>[\[7\]](#page-123-6)</sup>.

#### <span id="page-23-1"></span>2.5.3 Datetime-design-pattern

Návrhový vzror datetime bychom neměli aplikovat. Z hlediska vývoje mikroformátů byl argumentem proti jejich využívání. Vychází z návrhového vzoru abbr pro vkládání informací o datu a čase, což způsobuje problémy s přístupností. Je kritizován ve prospěch vzoru vlaue class, který zmíníme později[\[3\]](#page-123-2).

Uved'me si tento návrhový vzor na příkladu.

```
1 < abbr class = " dtstart " title =" 2011 -01 -26 T19 :30:00 ">
     26. ledna 2011 , 19:30 </ abbr >
```
Příklad 9: Aplikace datetime-design-pattern

Strojově zpracovatelné hodnoty pro datum a čas jsou ve formátu  $ISO<sup>9</sup>$  $ISO<sup>9</sup>$  $ISO<sup>9</sup>$ 8601, který specifikuje číselnou reprezentaci data a času.

Datum je specifikován formátem YYYY-MM-DD, kde YYYY udává rok, MM měsíc a DD den. Čas má formát  $hh:mm:ss$ , kde hh udává hodiny, mm minuty a ss sekundy.

Chceme-li kombinovat datum s časem, provedeme jejich zřetězení pomocí znaku  $T$  následovně:  $YYYY-MM-DD$ **T**hh:mm:ss[\[8\]](#page-123-7).

#### <span id="page-24-0"></span>2.5.4 Include-pattern

Include vzor nám umožňuje opětovné využití části obsahu. Vezmeme-li v úvahu webovou stránku s mikroformátem hCard obsahujícím naše kontaktní informace, nemusíme již v dalších místech stránky opětovně vytvářet tento mikroformát – postačí využít *include* vzor pro jeho vložení.

Pro použití include vzoru je nejprve nutné přiřadit mikroformátu hCard jednoznačný identifikátor, tedy atribut id.

 $1 \times div \text{ class} = "vcard" id = "martin" > ... \times /div$ 

Příklad 10: Aplikace include-pattern, vytvoření identifikátoru

Budeme-li chtít dále v textu využít hCard dané osoby, přidáme do odkazu class="include". Atribut href bude obsahovat stejnou hodnotu, jako je id dříve vytvořeného mikroformátu<sup>[\[3\]](#page-123-2)</sup>.

```
1 <a class="include" href="#martin">Martin Drlík</a>
```
Příklad 11: Aplikace include-pattern, odvolání na identifikátor

Jedinou nevýhodou *include* vzoru je zobrazení odkazu ve webovém prohlížeči. Tento fakt lze eliminovat pomocí CSS vlastností.

<span id="page-24-1"></span><sup>9</sup> International Standards Organization

#### <span id="page-25-0"></span>2.5.5 Value-class-pattern

Vzhledem k přístupnostním barierám, které se objevovaly při využívání elementu <abbr>, vznikl nový vzor value class. Chceme-li, aby hodnotu určité vlastnosti mikroformátu tvořila pouze část textu, kterou mikroformát obsahuje, využijeme právě tento vzor. Pro lepší pochopení si uved'me příklad.

```
1 \leq p class="tel">
2 < span class = " type " > Work </ span >: < span class = "
         value ">609 114 702</span>
```
 $3 \mid \lt/p$ 

Příklad 12: Aplikace value-class-pattern, základní použití

V tomto příkladu hodnota vlastnosti tel bude 609 114 702, nikoliv Work: 609 114 702<sup>[\[9\]](#page-123-8)</sup>. V zápětí si můžete klást otázku, proč je psáno work a nikoliv práce – důvodem je, že jednou z hodnot podvlastnosti type může být syntakticky právě work, nikoliv však práce. To nás přivádí k dalšímu využití value class vzoru, respektive jeho podmnožině či verzi, kterou je **value-title**.

Value-title využijeme v mnoha případech. Řeší i náš problém s anglickou hodnotu podvlastnosti type – hodí se tedy také pro lokalizační účely.

```
1 \mid <p>class = "tel" >2 | \leq \leq \leq \leq \leq \leq \leq \leq \leq \leq \leq \leq \leq \leq \leq \leq \leq \leq \leq \leq \leq \leq \leq \leq \leq \leq \leq \leq \leq \leq \leq \leq \leq \leq \leq \leq3 < span class = " value - title " title = " work "> Pr´ace :
                                        \langle/span>
4 \mid \langle >
5 \sim \epsilon \epsilon \sim \epsilon \sim \epsilon \sim \epsilon \sim \epsilon \sim \epsilon \sim \epsilon \sim \epsilon \sim \epsilon \sim \epsilon \sim \epsilon \sim \epsilon \sim \epsilon \sim \epsilon \sim \epsilon \sim \epsilon \sim \epsilon \sim \epsilon \sim \epsilon \sim \epsilon \sim \epsilon \6 \le p
```
Příklad 13: Aplikace value-title ve spojení s podvlastností type

Vzpomeňme však návrhový vzor datetime, který vykazuje nedostatky v oblasti přístupnosti svým titulkem obsahujícím strojové informace. Odečítač obrazovky, který využívají nevidomí uživatelé, pak čte informaci o datu a čase ve formátu dle standardu ISO 8601, což je pro ně značně matoucí. Ukažme si praktický příklad, který nedostatky v oblasti přístupnosti řeší.

```
1 \langle p \rangle class="dtstart">
2 < span class = " value - title " title = " 2011 -01 -26 T19
           :30:00 " > 26. ledna 2011 , 19:30 </ span >
3 \mid \lt/p
```
Příklad 14: Aplikace value-title ve spojení s informacemi o datu a čase

Ve výše uvedeném příkladu nebude odečítač obrazovky formát data prezentovat, avšak webový prohlížeč nám zobrazí jeho titulek. Nechceme-li zobrazovat tento titulek, využijeme další možnost, kterou vzor value-title nabízí.

```
1 \leq p class="dtstart">
2 < span class = " value - title " title = " 2011 -01 -26 T19
          :30:00 " > </ span >26. ledna 2011 , 19:30
3 \mid \lt/p
```
Příklad 15: Aplikace *value-title* ve spojení s informacemi o datu a čase

Příklad využívá prázdného elementu  $\langle \text{span}\rangle$  – ten obsahuje pouze mezeru $[3]$ . Samotný datum následuje přímo za konstrukcí vzoru value-title, což eliminuje zobrazení titulku ve webovém prohlížeči.

Podotkněme však, že novost tohoto návrhového vzoru s sebou nese nedostatečnou podporu v oblasti nástrojů pracujících s mikroformáty.

#### <span id="page-26-0"></span>2.5.6 Rel-design-pattern

Návrhový vzor rel aplikujeme na odkazy, čímž jim dodáváme sémantický význam. Jedná se o jednoduše používaný atribut rel, kterému přiřazujeme patřičné hodnoty.

Uveďme si praktické použití tohoto návrhového vzoru.

```
1 \vert < a href = "http://www.drlikm.cz" title= "Martin Drlík"
      rel = " home " > Martin Drlík </a>
```
Příklad 16: Aplikace rel-design-pattern

Použitím mikroformátu rel-home v odkazu značíme, že cíl vede na domovskou stránku webu.

# <span id="page-27-0"></span>3 Výhody

Technologie mikroformátů disponuje řadou globálních výhod, které celkově zvyšují kvalitu webových stránek a jejich využitelnost.

# <span id="page-27-1"></span>3.1 SEO

 $\rm SEO^{10}$  $\rm SEO^{10}$  $\rm SEO^{10}$  slouží k optimalizaci stránek pro vyhledávače. Čím lépe budeme mít stránky optimalizované, tím výše se budou zobrazovat ve výsledcích vyhledávání. To závisí na mnoha faktorech, včetně kvality obsahu. Jeho hodnotu můžeme sémanticky navýšit – použitím mikroformátů.

V současné době většina moderních vyhledávačů bere implementaci mikroformátů v potaz při výsledcích vyhledávání. Google podporuje především mikroformáty hCard, hCalenar, hReview a hRecipe pro zobrazení detailnějších informací týkajících se lidí, událostí, recenzí a receptů. Zda budou zobrazeny ve výsledcích vyhledávání korektně nám umožní zjistit testovací nástroj Rich Snippets[\[10\]](#page-124-0). Svoji pozornost též soustřed'uje na sociální vztahy, tedy mikroformát XFN. Zmiňme ovšem také tuzemský vyhledávač Seznam, který prozatím implementoval pouze podporu mikroformátu geo – u výsledku vyhledávání se zobrazí přímý odkaz na mapu.

Výhody mikroformátů v oblasti SEO jsou v současnosti značné a budou stále narůstat.

### <span id="page-27-2"></span>3.2 Rozšířené publikování dat

Další z mnoha výhod mikroformátů je rozšířené publikování dat. Tím, že webové stránce dodáme sémantickou strukturu, umožníme její snadné strojové zpracování. Docílíme tak efektivního šíření obsahu a jeho publikování.

Na webu existuje nespočet parserů a extraktorů, které umožňují zpracování obsahu vyznačeného mikroformáty a jeho následnou konverzi do různých formátů, jakými jsou XML, JSON<sup>[11](#page-27-4)</sup> či RSS[\[3\]](#page-123-2). Jmenujme na tomto místě alespoň jeden z transformačních nástrojů, kterým je Optimus. Ten také umož-

<span id="page-27-3"></span><sup>10</sup>Search Engine Optimization

<span id="page-27-4"></span><sup>11</sup>JavaScript Object Notation

ňuje validaci mikroformátů ve stránce obsažených. Najdeme jej na webové adrese <http://www.microformatique.com/optimus/>. Transformačními nástroji se budeme podrobněji zabývat v kapitole 5.8 na straně 41.

Příkladem rozšířeného publikování dat může být mikroformát hCalendar. Události ve stránce vyznačené dáváme automaticky k dispozici mnoha uživatelům, neboť je lze konvertovat a následně exportovat jako standardní soubor iCal. Ten mohou využívat různé aplikace – organizéry či webové služby.

### <span id="page-28-0"></span>3.3 Standardy

Mikroformáty jsou již od počátku svého vývoje založeny na existujících standardech. Pro jejich implementaci není nutné učit se novým jazykům. Můžeme je aplikovat v XHTML stejně dobře, jako v HTML4 či HTML5.

Uvažme vytvoření rozsáhlého firemního adresáře zaměstnanců – pokud využijeme technologii mikroformátů, odpadají diskuse o implementaci řešení, neboť vychází z již existujících standardů. To vede k efektivnějšímu využívání času a zdrojů<sup>[\[3\]](#page-123-2)</sup>. Export všech těchto dat, pro účely dalších aplikací, je poté velice triviální záležitostí – můžeme je uložit přímo z webové stránky.

### <span id="page-28-1"></span>3.4 Jednoduchost

Jednoduchost mikroformátů jsme si již představili v několika předchozích příkladech. Podpoříme ji i v následujících kapitolách – především těch, které se budou prakticky zabývat jednotlivými mikroformáty. Jejich implementace je přístupná každému, kdo má alespoň elementární znalosti XHTML či HTML.

Svojí jednoduchostí jsou mikroformáty nenáročné na osvojení.

### <span id="page-28-2"></span>3.5 Součást stylů

Nespornou výhodu je, že mikroformáty mají svoji oporu ve vytváření stylopisů dokumentu. Jelikož jejich vlastnosti a podvlastnosti tvoří hodnoty atributu class, nepotřebujeme vytvářet nové třídy pro stylování – můžeme využít ty, které jsou definovány pomocí mikroformátů, ale zároveň vytvářet dle potřeby vlastní.

# <span id="page-29-0"></span>4 Problémy

Mikroformáty nedisponují pouze řadou výhod – je nutné zmínit i problémy, kterým tato technologie čelí. Jejich závažnost není natolik markantní, abychom kvůli nim mikroformáty přestali využívat. V průběhu času se bude vliv těchto problémů minimalizovat a můžou dokonce vymizet.

# <span id="page-29-1"></span>4.1 Nejednotná podpora prohlížečů

Jak již bývá zvykem, neexistuje žádná jednotná podpora napříč různými prohlížeči. V současné době se tento problém řeší několika způsoby. Jedním z nich je možnost rozšířit daný prohlížeč o doplněk, který podporuje mikroformáty a umožňuje s nimi dále pracovat. Ne všechny prohlížeče mají takové doplňky k dispozici. Další možností je implementovat do stránky javascriptové nástroje, jejichž podpora je vysoká. Jednou z posledních možností je export mikroformátů pomocí webových konvertorů.

Problematikou nástrojů pro práci s mikroformáty se budeme podrobněji zabývat v kapitole 5 na straně 32.

### <span id="page-29-2"></span>4.2 Použitelnost

Použitelnost mikroformátů je snižována mnoha faktory. Většina z nich je postupně eliminována. Na jedné straně existuje nejednotná podpora prohlížečů či nedostatek nástrojů, které s mikroformáty pracují, nicméně tento problém použitelnosti je na straně druhé vyvážen značnou podporou strojového zpracování.

Největsí bariéru v oblasti použitelnosti tvořily lokalizační probémy v hod-notách některých vlastností či podvlastností. Připomeňme si příklad [12 na](#page-25-1) straně 26, kde v mikroformátu hCard využíváme vlastnost tel a její podvlastnost type. Ta nabývá hodnot home, work, cell apod. – tedy anglických. My ovšem požadujeme hodnoty českého znění. Díky novému vzrou value class je lokalizační problém vyřešen, jak jsme již znázornili v příkladu [13 na](#page-25-2) straně 26. Nicméně vyvstává další – tím, že se jedná o nový vzor, nemusí ho korektně podporovat nástroje pro práci s mikroformáty.

## <span id="page-30-0"></span>4.3 Přístupnost

Mikroformáty se po dlouhou dobu své existence potýkaly s problémem pří stupnosti, který se zároveň stal argumentem proti jejich využívání. Problematickým se stal návrhový vzor *datetime*, který je aplikován na element <abbr>. Odeˇc´ıtaˇce obrazovek, nebo-li screen readery, pak uˇzivatel˚um pˇredˇc´ıtaly informace o datu a čase v matoucím formátu – dle normy ISO 8601, jak je prezentováno v příkladu 9 na straně 25[[11\]](#page-124-1).

Stejně jako tomu bylo v případu lokalizačních problémů i přístupnost informací o datu a čase řeší value class vzor, respektive value-title, jehož použití bylo řešeno v příkladu 14 na straně 27.

### <span id="page-30-1"></span>4.4 Zbytečné značkování

Objevují se názory, že mikroformáty jsou založeny na nadměrném značkování. K tomu mnohdy přispívají i nevhodné příklady. Měli bychom se proto vyhýbat častému a zbytečnému využívání elementů <div> či <span> a klást větší důraz na sémantické elementy. V některých případech je však použití nesémantických elementů nezbytné[\[12\]](#page-124-2). Kritizováno je i nadměrné využívání atributu class. Záleží spíše na osobním názoru zda tuto vlastnost mikroformátů vnímat jako problém či nikoliv. Nesporné však je, že již nepotřebujeme vytvářet nové třídy pro stylování dokumentu.

#### <span id="page-30-2"></span>4.5 Osvojení

Problémy s osvojením mikroformátů vznikají především z důvodu nedostatečného povědomí o této technologii. Nízká je též podpora uživatelských nástrojů<sup>[\[3\]](#page-123-2)</sup>. Většina prohlížečů požaduje instalaci rozšiřujících doplňků, které dokáží s mikroformáty efektivně pracovat. O jejich existenci však nemusí běžný uživatel vědět.

Rešením je zvýšit povědomí o mikroformátech, aktivně je využívat a doporučovat. To by mělo vést k nárůstu stránek podporujících tuto technologii. V důsledku je očekávána nativní implementace nástrojů umožňujícíh práci s mikroformáty přímo v prohlížečích.

# <span id="page-31-0"></span>5 Nástroje pro práci s mikroformáty

Mikroformáty jsou technologií vytvořenou především pro lidi – uživatele webových stránek. K tomu, abychom je mohli ve stránce identifikovat a dále s nimi pracovat, potřebujeme uživatelské nástroje. V současné době jich není mnoho.

Jedná se především o doplňky webových prohlížečů. Možnost využití je diskutabilní – běžný uživatel nemusí o existenci těchto rozšíření vědět. Problémem je i nutnost instalace. V závislosti na postupném vývoji mikroformátů a jejich expanzi lze očekávat, že dříve či později bude podpora implementována přímo v prohlížečích.

Pro práci s mikroformáty můžeme využít také nástroje, které nevyžadují instalaci na straně uživatele. Lze tedy lépe zajistit využitelnost mikroformátů v širším spektru webových prohlížečů.

# <span id="page-31-1"></span>5.1 Operator

Operator je doplněk pro webový prohlížeč Mozilla Firefox. Poskytuje nové způsoby interakce mikroformátů a dostupných webových služeb[\[13\]](#page-124-3). O jejich přítomnosti ve stránce je uživatel informován prostřednictvím nástrojové lišty, kterou vidíme níže.

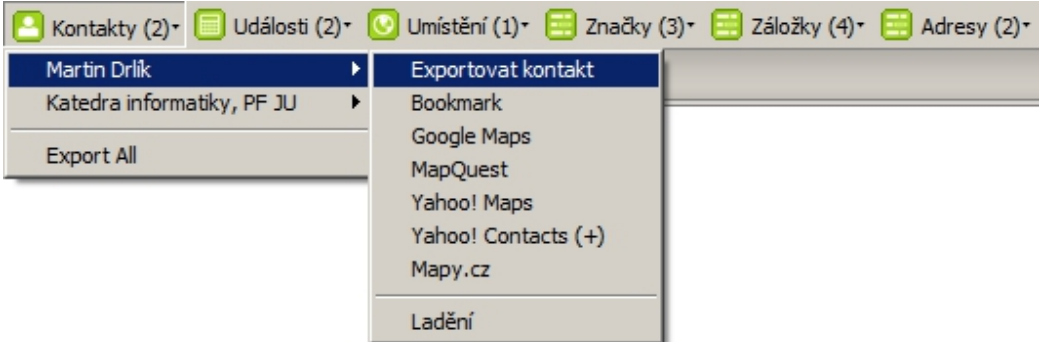

Obrázek 1: Nástrojová lišta rozšíření Operator

Záleží však na uživatelském nastavení tohoto doplňku – nechceme-li zobrazovat nástrojovou lištu, přítomnost mikroformátů bude značena ikonou

ı

v adresním popř. stavovém řádku, která po kliknutí vyvolá kontextovou nabídku s nalezenými mikroformáty.

|                                                               |                             |   | Kontakty          |
|---------------------------------------------------------------|-----------------------------|---|-------------------|
| Exportovat událost                                            | Pozvánka na odborný seminář | ١ | Události          |
| 30 Boxes $(+)$                                                | Začátek výuky LS            |   | Umístění          |
| <b>Bookmark</b><br>Google Calendar (+)<br>Yahoo! Calendar (+) | Export All                  |   | Značky<br>Záložky |
|                                                               |                             |   | Adresy            |
| Ladění                                                        |                             |   | Možnosti          |
|                                                               |                             |   |                   |

Obrázek 2: Ikona rozšíření Operator ve stavovém řádku

Doplněk Operator ve webových stránkách rozeznává následující informace a mikroformáty s kterými umožňuje pracovat:

- $\bullet$  kontakty (hCard),
- $\bullet$  události (hCalendar),
- $\bullet$  umístění (geo),
- značky (rel-tag),
- $\bullet$  záložky (xFolk).

Základní poskytovanou funkcí je export – lze exportovat kontakty, události či umístění. K dispozici je zobrazení geografických informací na mapových serverech. Nechybí možnost přidat mikroformáty do záložek prohlížeče. Export dat probíhá korektně. Mimo mikroformátů rozeznává Operator i technologii RDF.

V nastavení doplňku zjistíme, že zároveň disponuje testovacími a ladicími funkcemi. Umožňuje zvýraznění mikroformátů ve stránce či zobrazovat jejich strukturu apod.

Rozšíření je možné získat na webové adrese [https://addons.mozilla.](https://addons.mozilla.org/cs/firefox/addon/operator/) [org/cs/firefox/addon/operator/](https://addons.mozilla.org/cs/firefox/addon/operator/).

# <span id="page-33-0"></span>5.2 Tails Export

Tails Export je další z doplňků – opět určen pro webový prohlížeč Mozilla Firefox. Oproti rozšíření Operator nabízí podstatně méně akcí pro práci s mikroformáty. Omezuje se na základní funkci – tou je export kontaktů a událostí.

Pomocí ikony, umístěné ve stavovém řádku prohlížeče, upozorňuje na přítomnost mikroformátů ve stránce.

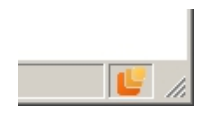

Obrázek 3: Ikona doplňku Tails Export ve stavovém řádku

Po kliknutí na ikonu tohoto rozšíření se v levé části okna prohlížeče objeví panel obsahující seznam všech mikroformátů, které byly ve stránce rozpoznány.

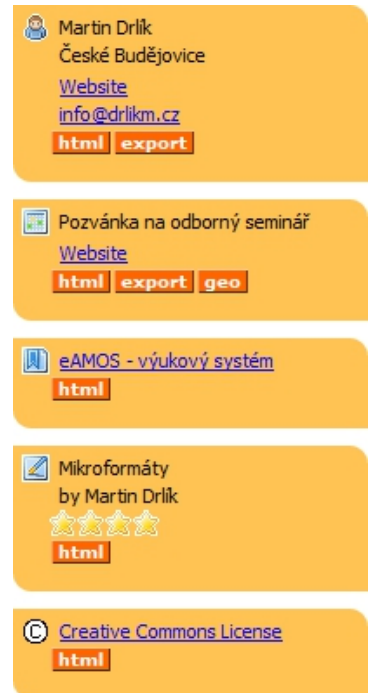

<span id="page-33-1"></span>Obrázek 4: Mikroformáty nalezené doplňkem Tails Export

V současné verzi dokáže identifikovat následující mikroformáty[\[14\]](#page-124-4):

- hCard,
- hCalendar,
- xFolk,
- hReview,
- rel-license.

Na obrázku [4](#page-33-1) je možné si všimnout, že u události není zobrazován datum jejího začátku – ten je pro ni však povinnou vlastností. Důvodem je využití vzoru value class, respektive value-title, jehož hodnotu doplněk nerozezná. Obdobná situace nastává u akce pro zobrazení geografické pozice na mapě  $-$ ta není v případě použití vzoru value class nabízena. Doplněk využívá pro informace o datu, čase a geografické pozici element <abbr>. Ten v obou případech do svého titulku umist'uje data nesrozumitelná člověku – proto jej nevyužívejte. Export kontaktních informací proběhl korektně. Výsledný soubor však vykazuje nedostatky v oblasti kódování diakritiky. Událost, vzhledem k využití value class vzoru pro informaci o jejím začátku, nebyla exportována korektně – neproběhne tedy ani její import do organizéru.

Rozšíření je možné získat na webové adrese [https://addons.mozilla.](https://addons.mozilla.org/cs/firefox/addon/tails-export/) [org/cs/firefox/addon/tails-export/](https://addons.mozilla.org/cs/firefox/addon/tails-export/). V současné době je však nekompatibilní s verzí Firefox 4.0.

## <span id="page-34-0"></span>5.3 Michromeformats

Michromeformats je rozšíření pro webový prohlížeč Google Chrome. Přítomnost mikroformátů ve stránce značí ikona umístěná v adresním řádku prohlížeče.

Po kliknutí na tuto ikonu je vyvolán přehledný výpis mikroformátů dostupných v dané webové stránce. Nabízeny jsou opět pouze základní funkce – export kontaktů a událostí.

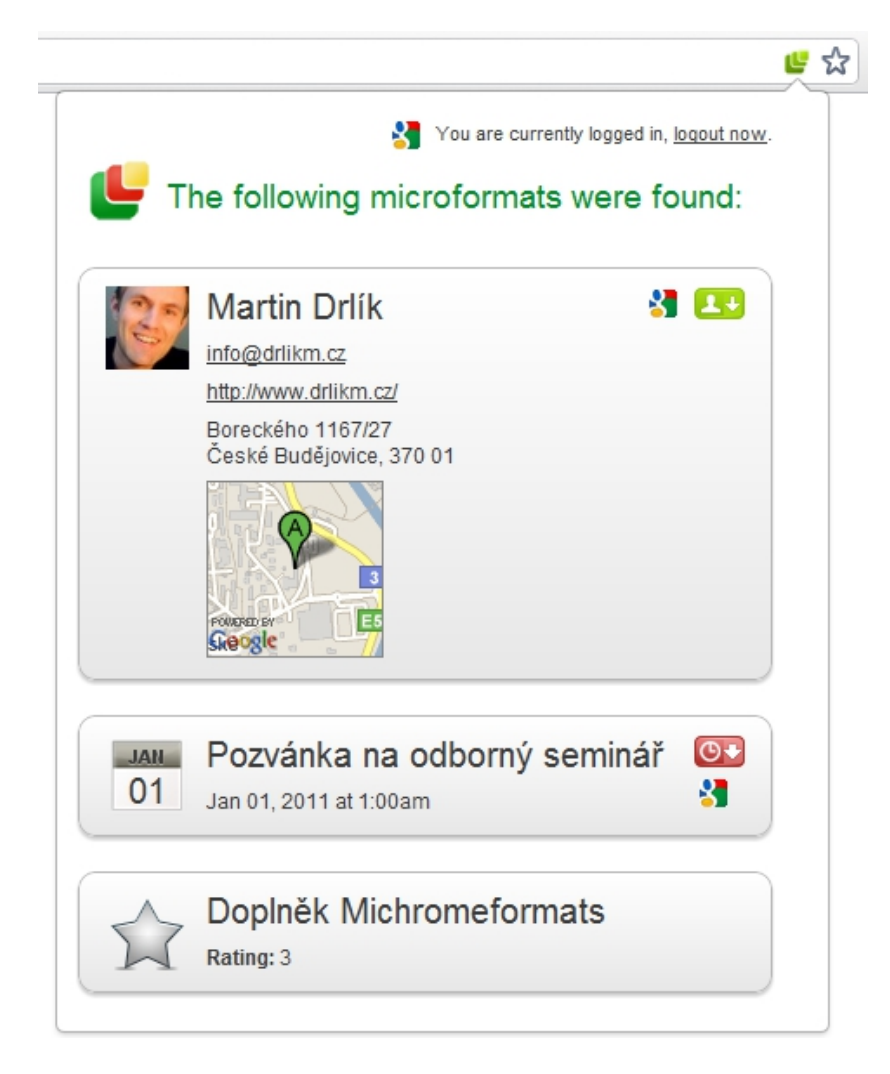

Obrázek 5: Mikroformáty nalezené doplňkem Michromeformats

Doplněk podporuje těchto pět mikroformátů[\[15\]](#page-124-5):

- hCard,
- hCalendar,
- hReview,
- hRecipe,
- $e$  geo.
Dle obrázku [5](#page-35-0) je patrné, že doplněk má problémy se zobrazováním informací o datu a čase. V případě události jsou prezentovány odlišné informace – ve skutečnosti má událost nastaven datum 4. ledna 2011, 16.00 hodin. U recenze pak není datum zobrazen vůbec. V obou případech je příčinou problémů využití nového vzoru value class – ten není rozšířením podporován.

Export události do souboru iCal (.ics) neprobíhá korektně – v datu byl prohozen den s měsícem události. Do služby Google kalendář se událost nepodařilo přenést vůbec. Získání kontaktu v podobě souboru vCard (.vcf) proběhlo korektně. Zdařilo se též přenesení do služby Google kontakty.

Doplněk je možné získat na webové adrese [https://chrome.google.](https://chrome.google.com/extensions/detail/oalbifknmclbnmjlljdemhjjlkmppjjl) [com/extensions/detail/oalbifknmclbnmjlljdemhjjlkmppjjl](https://chrome.google.com/extensions/detail/oalbifknmclbnmjlljdemhjjlkmppjjl).

# 5.4 SafariMicroformats

SafariMicroformats je doplněk určený pro prohlížeč Safari. Váže se však na operační systém OS X 10.5 a webový prohlížeč Safari verze 3.2.1 nebo  $4.0.3[16]$  $4.0.3[16]$ . Vzhledem k těmto nárokům se nepodařilo doplněk otestovat přímo.

Podporovat by měl mikroformáty:

- hCard,
- hCalendar.

Informace o doplňku včetně odkazu na jeho stažení naleznete na webové adrese <http://zappatic.net/projects/safarimicroformats>.

# 5.5 Microformats Button

Jedná se o rozšíření pro webový prohlížeč Maxthon 2. Přítomnost mikroformátů ve stránce je značena ikonou v panelu nástrojů.

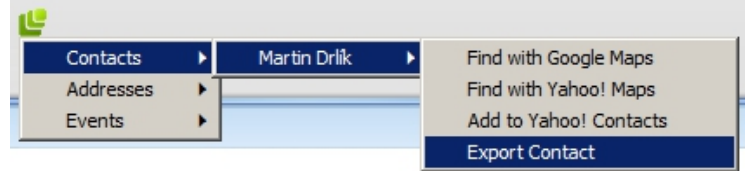

Obrázek 6: Nástrojová lišta doplňku Microformats Button

Doplněk rozeznává mikroformáty[\[17\]](#page-124-1):

- hCard,
- hCalendar,
- $\bullet$  adr,
- $\bullet$  geo,
- $\bullet$  tag.

Jsou-li obsaženy lokalizační údaje, lze je zobrazit na mapových serverech. Export události neprobíhá korektně, neboť rozšíření nepodporuje nový návrhový vzor value class.

Microformats Button je k dispozici ke stažení na webové adrese [http:](http://addonsmx.maxthon.cn/en_US/post/1253) [//addonsmx.maxthon.cn/en\\_US/post/1253](http://addonsmx.maxthon.cn/en_US/post/1253).

# 5.6 Oomph

Oomph je nástroj založený na technologii JavaScriptu. Umožňuje práci s mikroformáty bez ohledu na použitý prohlížeč. Implementace do webových stránek je zcela jednoduchá. Do hlavičky je nutné vložit dva skripty – jQuery a Oomph.

 $1$   $|$  < head > 2  $\vert \quad \ldots$ 3 | Sscript type="text/javascript" src="jquery.js"></ script > 4 | < script type="text/javascript" src="oomph.js"></ script >  $5 \mid$  </head>

## Příklad 17: Implementace Oomph

Skript jQuery je možné získat na oficiálních stránkách [http://jquery.](http://jquery.com/) [com/](http://jquery.com/). Oomph v aktuální verzi 2 je k dispozici na adrese [https://visitmix.](https://visitmix.com/labs/oomph/2.0/client/oomph.min.js) [com/labs/oomph/2.0/client/oomph.min.js](https://visitmix.com/labs/oomph/2.0/client/oomph.min.js).

Přítomnost mikroformátů je, po implementaci nástroje, značena ikonou, která se objevuje v levém horním rohu webové stránky. Kliknutím na ni vyvoláme překryv obsahující nalezené mikroformáty.

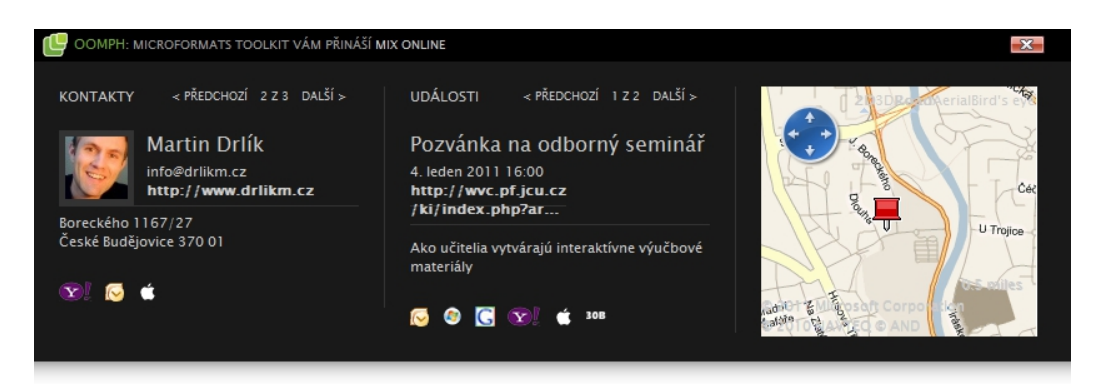

Obrázek 7: Oomph překryv stránky

Nástroj rozeznává ve stránkách mikroformáty:

- hCard,
- hCalendar.
- hMedia.

Překryv disponuje implementovanou mapou, která zobrazuje geografickou pozici určenou adresními informacemi – nikoliv mikroformátem geo. Ten není nástrojem Oomph podporován.

Export události nevykazuje žádné problémy, je v pořádku. Kontaktní informace však nelze exportovat do souboru .vcf – dochází k chybě na straně serveru obstarávajícího konverzi dat. Identifikace mediálních dat probíhá korektně. Je však deklarována možnost přehrávání audio a video souborů, přímo v překryvu stránky, prostřednictvím přehrávače založeného na platformě Silverlight. Přehrávač se ovšem nezobrazí.

Oomph plně podporuje specifikaci nového vzoru value class – využijeme-li jej v kontaktních informacích či události, data jsou řádně exportována[\[18\]](#page-124-2).

# 5.7 Microformats Bookmarklet

Microformats Bookmarklet<sup>[12](#page-39-0)</sup> vychází z doplňku SafariMicroformats. Abychom mohli tento nástroj využívat, je nutné přidat odkaz Microformats z webové adresy [http://leftlogic.com/projects/microformats\\_bookmarklet](http://leftlogic.com/projects/microformats_bookmarklet) do  $záložek prohlížeče[19].$  $záložek prohlížeče[19].$  $záložek prohlížeče[19].$ 

Záložku, která je tvořena javascriptovým kódem, můžeme zabudovat přímo do webových stránek – jako odkaz či grafické tlačítko. V takovém případu není uživatel vázán na prohlížeč, v kterém si záložku přidal.

Po kliknutí na vytvořenou záložku se nám objeví překryv stránky, obsahující seznam nalezených mikroformátů.

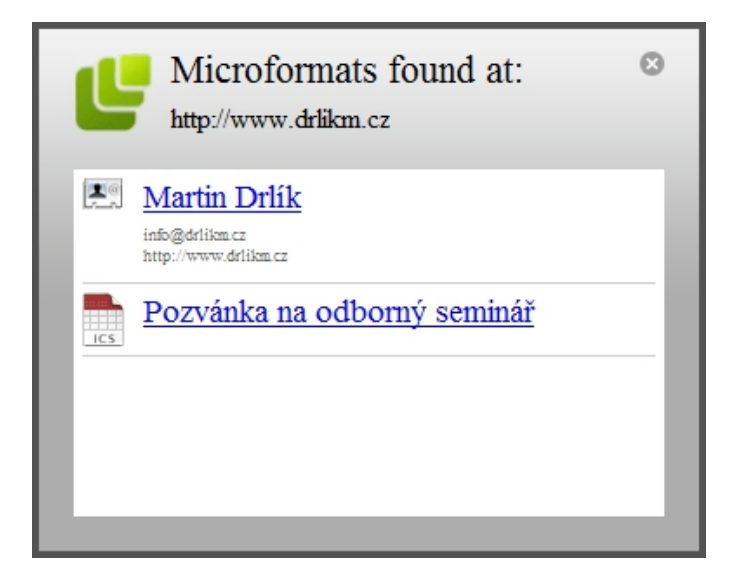

Obrázek 8: Překryv vytvořený nástrojem Microformats Bookmarklet

Podporovány jsou mikroformáty:

- hCard,
- hCalendar.

Export kontaktních informací probíhá v pořádku. Problém nastává u událostí  $-$  nástroj nepodporuje nový vzor *value class*. Nedokáže zpracovat hodnotu

<span id="page-39-0"></span> $12$ Bookmarklet je část javascriptového kódu uloženého jako URL prostřednictvím záložky

data startu události, která je pro korektní export nezbytná. Při ukládání extrahovaných dat je nutné doplnit příponu souboru – pro hCard je to .vcf a hCalendar .ics. Konverzi dat nelze provést v prohlížečích Internet Explorer[13](#page-40-0) a Google Chrome.

# 5.8 Webové konvertory

Práci s mikroformáty nám umožňují i webové konvertory. Díky nim lze sémanticky vyznačená data transformovat do různých formátů. Adresa stránky, kterou chceme konvertovat, je obvykle předávána prostřednictvím parametru v URL, což nám umožňuje přímou implementaci odkazu pro export dat do webové stránky obsahující mikroformáty.

- Optimus jedná se o transformer umožňující snadnou konverzi mik-roformátů do formátu XML, JSON či RSS[\[20\]](#page-125-1). Nástroj disponuje filtrem, který poskytuje restrikci transformovaných mikroformátů. K dispozici je také validátor. Konvertor nalezneme na webové adrese [http:](http://microformatique.com/optimus/) [//microformatique.com/optimus/](http://microformatique.com/optimus/).
- $\bullet$  H2VX nástroj poskytující konverzi kontaktů (hCard) a událostí (hCalendar). Export těchto mikroformátů lze provést prostřednictvím webové adresy <http://h2vx.com/>. Zde zvolíme, zda chceme konvertovat kontakty či události. Nástroj umožňuje přímé stažení dat. Vygenerován je zároveň odkaz, který lze umístit do webové stránky obsahující mikroformáty – po jeho aktivaci je vyvolána konverze prostřednictvím serveru H2VX. Dostupná je i bookmarkletová verze tohoto nástroje.
- Projekt Microformats v rámci serveru [http://suda.co.uk/projects/](http://suda.co.uk/projects/microformats/) [microformats/](http://suda.co.uk/projects/microformats/) isou k dispozici transformery pro mikroformáty hCard, hCalendar, geo a XOXO.
- Užitečným nástrojem je též konvertor mikroformátu hAtom do formátu RSS či Atom. Nástroj s informacemi o jeho použití nalezneme na webové adrese <http://tools.microformatic.com/help/xhtml/hatom/>.

<span id="page-40-0"></span> $13$ testováno v Internet Explorer 8

# 6 Standardizované mikroformáty

V této kapitole se podrobně seznámíme s osmi mikroformáty, které jsou v současné době standardizovány a jejich specifikace se tedy nebude měnit.

Každý z těchto mikroformátů bude popsán – k čemu slouží, uveden XMDP profil (dbejte faktu, že odkaz na profil se v průběhu času může změnit), jaké jsou jeho povinn´e a voliteln´e vlastnosti, popˇr. podvlastnosti (pouze u sloˇzených mikroformátů). Následovat bude vzorový příklad s vysvětlujícím popisem jednotlivých částí.

Princip řazení podkapitol je dán složitostí mikroformátů. Nejdříve budou probrány jednodušší mikroformáty, následně složitější – to je z logického hlediska přínosné, neboť jednoduché mikroformáty jsou obvykle elementární a budou využity v mikroformátech složených.

## 6.1 rel-license

Atribut rel popisuje vztah cílové stránky, specifikované v atributu href, ke stránce zdrojové[\[3\]](#page-123-0). Vícenásobné hodnoty tohoto atributu oddělujeme mezerou[\[21\]](#page-125-2).

Konkrétně se ale zabývejme mikroformátem rel-license. Jedná se o elementární mikroformát – atribut rel nabývá hodnoty license. Udává nám, pod jakou licencí je distribuován obsah stránky. Pokud ho využijeme v kom-binaci s odkazem, jeho cíl směřuje na patřičné licenční ujednání[\[22\]](#page-125-3).

Rel-license je mikroformát podporovaný doplňkem Tails Export, který jsme podrobně představili v kapitole 5.2 na straně 34.

## Profil

Jak jsme již zmínili v kapitole  $2.4.3$  – není povinné do atributu <head> profil vkládat, ale vzhledem k tomu, že daný mikroformát využíváme, měli bychom odkaz na jeho profil uvést.

1 < head profile = " http :// microformats . org / profile / rel license ">

Příklad 18: Profil mikroformátu rel-license

#### Použití

Podívejme se nyní na praktické užití tohoto mikroformátu, v němž budeme odkazovat na licenci Creative Commons.

1 | <a href = "http://creativecommons.org/licenses/by-nc /3.0/ cz / " title = " Creative Commons : uved'te autora , neužívejte komerčně - 3.0, Česko" rel="license"> Copyright </a >

Příklad 19: Použití mikroformátu rel-license

Z příkladu je patrné, že jsme v odkazu na patřičnou licenci využili právě mikroformát rel-license. K tomu nám postačilo využít atribut rel. Nyní máme úspěšně vyznačeno licencování obsahu stránky pod Creative Commons.

# 6.2 rel-nofollow

Elementární mikroformát rel-nofollow aplikujeme typicky na odkazy třetích stran – tedy takové, které nemá brát vyhledávač či indexovací robot v potaz – nepřiřadí jim žádnou hodnotu.

Vyhledávače dávají vyšší rank, nebo-li hodnotu, stránkám, které jsou četně odkazovány. To vede k umělému navyšování této hodnoty – například zasíláním odkazů v příspěvcích blogů či diskuzních fór. Nechceme-li takto účelově zveřejňované odkazy podporovat, řešením je právě přidání atributu rel s hodnotou nofollow. Problematika se však netýká pouze komentářových příspěvků. Mikroformát lze využít i v rámci odkazů běžné stránky. Neměli bychom jej však zneužívat.

#### Profil

Profil mikroformátu rel-nofollow je následující.

1 < head profile = " http :// microformats . org / profile / rel nofollow ">

Příklad 20: Profil mikroformátu rel-nofollow

### Použití

Rel-nofollow je velice snadné aplikovat. Stejně jako tomu bylo u mikroformátu rel-license, pouze přiřadíme atributu rel patřičnou hodnotu – v našem případu nofollow.

```
1 < a href="http://www.badoo.com" title="Badoo" rel="
     nofollow "> Badoo </a >
```
Příklad 21: Použití mikroformátu rel-nofollow

Odkaz našeho vzorového příkladu může být součástí komentářového spamu. Jeho hodnota je však pro indexovací mechanismy nulová – díky jednoduché implementaci mikroformátu rel-nofollow.

# 6.3 rel-tag

Rel-tag je elementární mikroformát, který opět aplikujeme na odkazy. Hodnota atributu rel nám v tomto případu sděluje o čem je odkazovaná stránka.

### Profil

Uved'me si profil mikroformátu rel-tag.

1 < head profile = " http :// microformats . org / profile / rel tag ">

Příklad 22: Profil mikroformátu rel-tag

## Použití

Specifikace vyžaduje, aby adresa cílového odkazu obsahovala vlastní hodnotu tagu v koncové části URL – v tzv. tagovacím prostoru (tagspace)[\[22\]](#page-125-3). Mikroformát se typicky aplikuje na štítky článků – tagy.

```
1 <a href = " http :// www . drlikm . cz / mikroformaty " title = "
     Mikroformáty" rel="tag">Mikroformáty</a>
```
Příklad 23: Použití mikroformátu rel-tag

Na příkladu vidíme využití mikroformátu rel-tag. Jeho hodnotu tvoří řetězec mikroformaty. Korektnost je zajištěna umístěním hodnoty tagu v tagovacím prostoru odkazu – to je velmi důležité.

Pokud bychom odkaz zakončili způsobem index.php?stranka=mikroformaty, hodnotu tagu bude tvořit řetězec index.php. To je ovšem hodnota nevypovídající – nesdělí nám o čem je cílová stránka. Této chyby se vyvarujme.

# 6.4 VoteLinks

Mikroformát **VoteLinks** aplikujeme ve spojení s atributem rev. Popisuje reverzní odkaz – vytváří vztah zdrojové stránky k cílové $[21]$ .

 $VoteLinks$  je elementární mikroformát. Využíváme ho při vyjádření souhlasu, nesouhlasu či neutrality s cílovou stránkou.

Atribut rev nabývá tří hodnot<sup>[\[3\]](#page-123-0):</sup>

- vote-for vyjadřujeme naši podporu vůči cílovému odkazu,
- $\bullet$  vote-against dáváme najevo, že nepodporujeme cíl odkazu,
- vote-abstain k cílovému odkazu nemáme názor.

#### Profil

Profil mikroformátu VoteLinks je následující.

1 < head profile = "http://microformats.org/profile/vote links ">

Příklad 24: Profil mikroformátu VoteLinks

#### Použití

Ukažme si na příkladu, jak využít mikroformát VoteLinks.

1 <a href="http://visitmix.com/labs/oomph/" title=" Oomph " rev = " vote - for " rel = " tag " > Oomph </ a >

Příklad 25: Použití mikroformátu VoteLinks

V příkladu jsme aplikovali hodnotu vote-for atributu rev, nebot' vyjadřujeme souhlas s odkazem směřujícím na stránku o javascriptovém nástroji pro práci s mikroformáty. Povšimněme si však také atributu rel, který jsme záměrně využili pro vyznačení mikroformátu rel-tag. Opět se setkáváme s tím, jak snadné a logické je kombinování mikroformátů.

# 6.5 XOXO

XOXO je mikroformát využívaný k nastínění struktury obsahu, kterou lze zpracovávat XML nástroji. Aplikuje se na seznamy – nečíslované i číslované. Využít jej můžeme např. pro mapu stránek či dokonce prezentace.

### Profil

Svůj profil má i mikroformát XOXO.

1 < head profile = " http :// microformats . org / profile / xoxo " >

Příklad 26: Profil mikroformátu XOXO

### Použití

Mikroformát  $XOXO$  je jedním z nejjednodušších mikroformátů – ukažme si jeho aplikaci na nečíslovaný seznam. Pro příklad využijeme mapu stránek.

 $1 \times u1 \text{ class} = "xoxo"$ 2 <br>  $\vert$  <li><a href="/" title="Uvod">Uvod</a></li>  $3$  |  $\leq$ li> $\leq$ a href="/udalosti" title="Události">Události  $\langle /a \rangle$   $\langle /1i \rangle$ 4 | <li><a href="/kontakty" title="Kontaky">Kontakty<  $/ a$ > </li>  $5$  ...  $6 \leq \text{ul}$ 

Příklad 27: Použití mikroformátu XOXO

Je patrné, že vytvoření mikroformátu XOXO je velice triviální. Do seznamu implementujeme root vlastnost  $xoxo - ta$  je přiřazena atributu class. Takto vyznačený obsah může být dále zpracováván – např. konvertován do XML a poskytován indexovacím robotům jako soubor sitemap.

## 6.6 XFN

 $XFN^{14}$  $XFN^{14}$  $XFN^{14}$  je elementární mikroformát založený na atributu rel. Pomocí odkazů definuje sociální vztahy mezi lidmi – tedy námi a člověkem, na kterého odkazujeme.

Atribut rel nabývá různých hodnot – záleží jaké vztahy chceme vůči odkazované osobě vyznačit.

#### Profil

Stejně jako předchozí mikroformáty i XFN disponuje svým profilem. Jeho uvedení však není povinné.

 $1$   $\leq$  head profile="http://gmpg.org/xfn/11">

## Příklad 28: Profil mikroformátu XFN

## XFN hodnoty

- Moje identita
	- $\triangleright$  me uvedeme-li v atributu rel tuto hodnotu, dáváme najevo, že odkaz směřuje na jinou stránku o mně. Toto je jediný vztah, který existuje sám o sobě. Důvod je jednoduchý – není logické dávat najevo, že jsem sám sobě kamarádem či dokonce, že jsem se fyzicky setkal sám se sebou[\[23\]](#page-125-4).
- Přátelství (k použití pouze jedena z nabízených hodnot)
	- $\triangleright$  contact na danou osobu máte pouze základní kontaktní informace. Touto hodnotou vyjadřujeme nejnižší úroveň přátelství.

<span id="page-46-0"></span><sup>14</sup>XHTML Friends Network

- $\rhd$  acquaintance někdo, s kým se vzájemně znáte.
- $\triangleright$  friend využijete pro vyznačení kamarádského vztahu. Hranice mezi známým a kamarádem je tenká, proto záleží na osobní diferenciaci.
- Povolání (k použití jedena nebo obě nabízené hodnoty)
	- $\triangleright$  colleague osoba, s kterou sdílíte profesní schopnosti či zájmy[\[3\]](#page-123-0).
	- $\triangleright$  co-worker odkaz směřuje na Vašeho spolupracovníka. Pracujete ve stejné organizaci.
- Rodina (k použití pouze jedena z nabízených hodnot)[\[23\]](#page-125-4)
	- $\triangleright$  kin Váš příbuzný. At' už pokrevní, přiženěný nebo adoptovaný.
	- $\rhd$  spouse někdo s kým jste v manželském vztahu.
	- $\triangleright$  child Vaše dítě (biologické či adoptivní).
	- $\rho$  parent Váš rodič (biologický či adoptivní)
	- $\triangleright$  sibling Váš sourozenec. Tedy někdo, kdo má stejné rodiče, at' už biologické, adoptivní či nevlastní.
- Romantika (k použití jedena, více nebo všechny nabízené hodnoty)[\[3\]](#page-123-0)
	- $\rhd$  muse někdo, kdo nás inspiruje.
	- $\triangleright$  crush někdo, kdo Vás přitahuje, ale nemusí opětovat vaše city.
	- $\triangleright$  date někdo, s kým chodíte. Neexistuje závazek.
	- $\triangleright$  sweetheart někdo, komu jste oddán/a. Jste si emocionálně či fyzicky blízcí.
- Fyzicky
	- ⊳ met hodnota sděluje, že jste se s odkazovanou osobou setkali osobně.
- Geograficky (k použití pouze jedena z nabízených hodnot) $[23]$ 
	- $\triangleright$  neighbor mnohem širší zeměpisný odkaz. Obvykle někdo, kdo žije poblíž, ale ne na stejné adrese.
	- $\triangleright$  co-resident označuje osobu, s kterou žijete na stejné adrese, např. spolubydlící.

### Použití

Vztahy mezi lidmi jsou využívány především na sociálních sítích – mluvíme o tzv. sociálním webu. Na základě námi definovaných vztahů dokáží stroje vytvářet další vazby mezi lidmi. Mikroformát XFN se objevuje i v rámci blogů či diskuzních fór. Implementace je jednoduchá.

 $1 < a$  href="http://www.anna-vzorova.cz" title="Anna Vzorová" rel=" friend colleague co-worker muse met neighbor "> Anna Vzorová </a>

Příklad 29: Použití mikroformátu XFN

Příklad, který jsme využili, sděluje informace o tom, že Anna je má kamarádka, ale také kolegyně – máme společné zájmy. Shodou okolností pracujeme ve stejné firmě – je tedy mojí spolupracovnicí. V práci vytvořila mnoho zajímavých projektů – tím mě inspiruje. Anna je ze stejného města jako já.

Smysluplně jsme využili šest hodnot mikroformátu  $XFN$  – nástojům, respektive strojům, které je zpracovávají, jsme poskytli dostatek dat o mém vztahu k Anně. Tyto vazby se mohou dále rozvíjet podle toho, jaké má Anna sociální vztahy s lidmi, na které odkazuje.

#### Nástroje

- Nástroj pro tvorbu XFN <http://gmpg.org/xfn/creator-cs>.
- Bookmarklet pro validaci XFN [http://tools.microformatic.com/](http://tools.microformatic.com/help/xhtml/rel-lint) [help/xhtml/rel-lint](http://tools.microformatic.com/help/xhtml/rel-lint).

## 6.7 hCard

Prvním ze složených mikroformátů, který si detailně vysvětlíme a popíšeme, je hCard. Setkali jsme se s ním již v kapitole 2.4.2 na straně 19, kde jsme na příkladu [3](#page-18-1) ilustrovali, co jsou vlastnosti a podvlastnosti.

Mikroformát slouží k vyznačení kontaktních informací pro lidi, organizace či místa. Jeho využitelnost je vysoká, neboť každé webové stránky obsahují alespoň základní kontaktní informace. Ty navíc nemusíme ručně přepisovat do svých adresářů, ale přímo je exportovat ze stránky.

Mikroformát  $hCard$  je 1:1 reprezentací standardu  $vCard$  – obsahují stejné vlastnosti. Vyznačíme-li ve stránkách kontaktní informace pomocí  $hCard$ , lze tato data konvertovat do elektronické vizitky – souboru v $Card$  s příponou vcf (vCard File). Ten je standardně podporován mnoha aplikacemi[\[24\]](#page-125-5).

### Profil

Mikroformát hCard opět disponuje XMDP profilem, na který můžeme odkazovat v elementu <head>.

1 < head profile = " http :// microformats . org / profile / hcard ">

Příklad 30: Profil mikroformátu hCard

## Povinné vlastnosti

Root vlastností tohoto mikroformátu je vcard. Do elementu s přiřazenou hodnotou class="vcard" isou uzavřeny další vlastnosti a podvlastnosti<sup>[\[3\]](#page-123-0)</sup>. Mimo root vlastnosti je povinnou vlastností fn.

• fn – určuje jméno osoby, ke které se vztahuje daný kontakt.

```
1 \mid <p>class = "vcard" >2 < span class = " fn "> Martin Drl´ık </ span >
3 \mid \lt/\text{p}
```
Příklad 31: Použití mikroformátu  $hCard - \text{fn}$ 

#### Volitelné vlastnosti (podvlastnosti) týkající si lidí

Chceme-li v kontaktu vyznačit jednotlivé části jména pomocí podvlastností, tzn. jméno, druhé jméno, příjmení apod., musíme využít vlastnost n, která je pro tento případ také povinná. Jestliže jméno tvoří dvě slova bez rozšiřujících sémantických detailů, je nepovinná.

 $\bullet$  n – jméno ve vizitce je detailně strukturováno pomocí podvlastností $[25]$ :

```
\rhd given-name – křestní jméno,
```
- $\rhd$  additional-name druhé jméno,
- $\triangleright$  familly-name příjmení,
- $\rhd$  honorific-prefix titul před jménem,
- $\rhd$  honorific-suffix titul za jménem.

Všechny výše uvedené podvlastnosti, kromě given-name a familly-name, mohou být použity vícekrát. Důvodem je, že titulů i částí jména může mít daná osoba více $[24]$ .

```
1 \mid <p>class = "vcard"2 < span class = " fn n ">
3 < span class = " given - name "> Martin </ span >
4 | < span class="family-name">Drlík</span>
5 \langle span >
6 \mid \lt/p
```

```
Příklad 32: Použití mikroformátu hCard - fn, n
```
Místo osobního jména můžeme využít také svoji přezdívku. Toho docílíme, pokud zkombinujeme vlastnost fn a nickname. Elementu pak přiřadíme class="fn nickname" – jeho obsahem bude právě přezdívka $[3]$ .

 $\bullet$  nickname – jednoslovná přezdívka.

Běžnou součástí elektronické vizitky se také stala fotografie. V mikroformátu  $hCard$  ji značíme pomocí vlastnosti photo, kterou přiřadíme atributu class. Váže se na element  $\langle \rangle$ .

 $\bullet$  photo – fotografie přiřazená ke kontaktu.

```
1 \mid <p>class = "vcard"2 | | < span class="fn">Martin Drlík</span>
3 < img src = " drlikm . jpg " alt = " Martin Drl´ık " class = "
         photo" />
4 \mid \lt/p
```
Příklad 33: Použití mikroformátu  $hCard$  – photo

Chceme-li uvést datum svých narozenin, využijeme vlastnosti bday. Datum musí být uveden dle standardu ISO 8601, který jsme již zmiňovali v kapitole 2.5.3 na straně  $25[24]$  $25[24]$ .

 $\bullet$  bday – datum narození.

Do své elektronické vizity však můžeme zakomponovat i informace o organizaci, v které pracujeme. Využijeme k tomu vlastnost org.

- $\bullet$  org udává jméno organizace. Vlastnost org obsahuje následující podvlastnosti[\[25\]](#page-125-6):
	- $\triangleright$  organization-name jméno organizace (nemusíme využívat, je-li uvedeno pouze jméno organizace),
	- $\rhd$  organization-unit oddělení,
	- $\triangleright$  title pracovní zařazení,
	- $\triangleright$  role role či úloha,
	- $\triangleright$  agent typicky se aplikuje na odkaz směřující na hCard jednatele,
	- $\triangleright$  logo logo organizace.

```
1 | <p class = " org" >
2 \sim \epsilon \epsilon \sim \epsilon \sim \epsilon \sim \epsilon \sim \epsilon \sim \epsilon \sim \epsilon \sim \epsilon \sim \epsilon \sim \epsilon \sim \epsilon \sim \epsilon \sim \epsilon \sim \epsilon \sim \epsilon \sim \epsilon \sim \epsilon \sim \epsilon \sim \epsilon \sim \epsilon \sim \epsilon \3 \vert \vert <span class="organization-unit">Oddělení koncepce
                         sociálních služeb </ span>
4 \le p
```
Příklad 34: Použití mikroformátu  $hCard$  – organization-name, unit

#### Volitelné vlastnosti (podvlastnosti) týkající se organizací (míst)

Pro značení kontaktních informací specifikujících organizace či místa využíváme vlastnost  $\sigma$ rg – stejně jako jsme ji mohli využít pro vyznačení organizace, v které pracujeme. Rozdíl je pouze v tom, že jsou vynechány podvlast-nosti související s osobou – nelze vyznačit např. roli či pracovní zařazení[\[3\]](#page-123-0).

- $\bullet$  org jméno organizace. Vlastnost org obsahuje následující podvlastnosti:
	- $\triangleright$  organization-name jméno organizace (nemusíme využívat, je-li uvedeno pouze jméno organizace),
	- $\rhd$  organization-unit oddělení.

Stejně jako je u kontaktních informací určených pro lidi použita vlastnost  $photo, u organizací využijeme vlastnost logo - opět ji aplikujeme na element$  $\langle \text{img} / \rangle$ .

 $\bullet$  logo – logo organizace.

### Společné volitelné vlastnosti (podvlastnosti)

Některé vlastnosti či podvlastnosti jsou společné pro značení kontaktních informací týkajících se lidí, ale i organizací (míst). První z nich je adr. Použít ji lze vícekrát – např. pro domácí a pracovní adresu.

- adr značí adresní informace<sup>[15](#page-52-0)</sup>. Vlastnosti adr jsou pomocí atributu class přiřazovány různorodé podvlastnosti $[25, 3]$  $[25, 3]$ :
	- $\rhd$  post-office-box poštovní přihrádka,
	- $\rhd$  extended-address číslo popisné,
	- $\triangleright$  street-address ulice,
	- $\rhd$  locality město,

<span id="page-52-0"></span><sup>&</sup>lt;sup>15</sup>adr není pouze vlastností standardizovaného mikroformátu  $hCard$ , jedná se také o samostatný mikroformát ve fázi návrhu (konceptuální)

- $\triangleright$  region kraj,
- $\triangleright$  country-name země,
- $\rhd$  postal-code poštovní směrovací číslo,
- $\triangleright$  type prostřednictvím následujících hodnot udává typ adresy:
	- $-$  home  $-$  domur,
	- work do práce,
	- $-$  postal poštovní adresa (pro dopisy),
	- parcel zásilková adresa (pro balíky),
	- $-$  intl mezinárodní adresa,
	- $-$  dom  $-$  soukromá adresa,
	- pref touto hodnotou oznaˇcujeme preferovanou adresu, je-li v  $hCard$  vyznačeno více adres.

Pro názornost se podívejme na krátký příklad.

```
1 \mid <p>class = "adr"2 < span class = " type ">
3 < span class = " value - title " title = " home pref " > <
             / span > Preferovaná domácí adresa :
4 \mid \langle/span>
5 | ...
6 \mid \lt/p
```
Příklad 35: Použití mikroformátu  $hCard$  – adr, type

V příkladu jsme pro vyznačení hodnot podvlastnosti type využili podmnožinu vzoru value class, tedy value-title. Tím jsme vyřešili lokalizační problémy.

Další vlastnost, kterou můžeme pro adresní informace využít, je label. Je určena pro označení aktuální doručovací adresy. Stejně jako adr i label má volitelnou podvlastnost type – hodnoty jsou stejn´e. Vlastnosti adr a label můžeme použít společně.[\[3\]](#page-123-0).

 $\bullet$  label – aktuální doručovací adresa.

```
1 \langleul class="adr label">
2 < li class =" street - address "> Jeron´ymova 10 </ li >
3 < 1i >
4 < span class = " postal - code "> 371 15 </ span >
5 | <span class="locality">České Budějovice</span>
6 \langle/li>
7 \vert \langle \text{u1} \rangle
```

```
Příklad 36: Použití mikroformátu hCard - 1abel
```
Pro vyznačení elektronické adresy v kontaktních informacích využijeme vlastnost email. Ta může být využita vícekrát, máme-li více e-mailových adres.

- $\bullet$  email e-mailová adresa. Vlastnost aplikujeme na odkaz specifikující e-mailovou adresu. Její typ lze vyznačit pomocí podvlastnosti type.
	- $\triangleright$  type druh e-mailové adresy. Pro vlastnost můžeme využít následující hodnoty $[25]$ :
		- internet internetov´a e-mailov´a adresa,
		- $-$  x400 e-mailová adresa typu X.400<sup>[16](#page-54-0)</sup>,
		- pref preferovan´a e-mailov´a adresa.
	- $\triangleright$  value aplikujeme-li podvlastnost type, musíme využít také podvlastnost value – její hodnotou je e-mailová adresa.

Pokud chceme aplikovat vlastnost email bez určení typu adresy, přiřadíme ji atributu class.

```
1 <a href="mailto:info@drlikm.cz" title="info@drlikm.
    cz" class="email">Martin Drlík</a>
```
Příklad 37: Použití mikroformátu  $hCard$  – email

<span id="page-54-0"></span> $16$ norma pro systém elektronické komunikace

Budeme-li chtít zároveň sdělit typ e-mailové adresy, nevystačíme si s pouhým odkazem na ni. Pro vyznačení jejího typu musíme opět využít podmno- $\check{z}$ inu vzoru value class – tedy value-title. Důvodem jsou lokalizační problémy u hodnot podvlastnosti type.

|                | $Q class = "email"$                                                                                                    |
|----------------|----------------------------------------------------------------------------------------------------|
| 2              | <span class="type"></span>                                                                                                    |
| 3              | <span class="value-title" title="internet pref&lt;/th&gt;&lt;/tr&gt;&lt;tr&gt;&lt;th&gt;&lt;/th&gt;&lt;th&gt;"> <math>\langle</math> span&gt;Email:</span>        |
| $\overline{4}$ | $\langle$ /span $\rangle$                                                                                                    |
| $\overline{5}$ | <a class="value" href="mailto:info@drlikm.cz" title="&lt;/th&gt;&lt;/tr&gt;&lt;tr&gt;&lt;th&gt;&lt;/th&gt;&lt;th&gt;info@drlikm.cz">info@drlikm.cz<!--</th--></a> |
|                | a >                                                                                                    |
| 6              |                                                                                                    |

Příklad 38: Použití mikroformátu  $hCard$  – email, type

Na příkladu vidíme aplikaci vlastnosti email včetně podvlastnosti type. Hodnota e-mailu je tvořena řetězcem obsaženým v elementu <a>.

Kromě e-mailové adresy můžeme také vyznačit software, který pro elektronickou poštu využíváme. Poslouží nám k tomu vlastnost mailer. Nejsou pro ni specifikovány žádné hodnoty. Elementu, na který chceme vlastnost aplikovat, přiřadíme class="mailer" – jeho obsahem bude např. hodnota Mozilla Thunderbird[\[3\]](#page-123-0).

• mailer – software, který využíváme pro elektronickou poštu.

Další vlastností, kterou můžeme při značení kontaktních údajů využít, je webová adresa. Chceme-li tuto vlastnost aplikovat, přiřadíme elementu <a> atribut class s hodnotou url.

 $\bullet$  url – webová adresa.

 $1$   $\vert$  < a href = "http://www.drlikm.cz" title= "Martin Drlík" class="url">Martin Drlík</a>

Příklad 39: Použití mikroformátu  $hCard - \text{url}$ 

Pro vyznačení telefonních čísel v mikroformátu hCard slouží vlastnost tel. Lze ji využít vícekrát.

- $\bullet$  tel telefonní číslo. Lze jej aplikovat přímo na element obsahující telefonní číslo, popř. implementovat podvlastnost type.
	- $\triangleright$  type druh telefonního čísla. Podvlastnost nabývá následujících hodnot[\[3\]](#page-123-0):
		- $-$  home  $-$  domur,
		- work do práce,
		- $-$  voice  $-$  hlas,
		- $-$  fax fax.
		- $-$  cell  $-$  mobil,
		- $-$  pager pager,
		- modem modem,
		- $-$  msg číslo záznamníku,
		- video číslo pro videohovory,
		- $-$  bbs číslo pro bulletin board systém,
		- isdn ISDN číslo,
		- $-$  pcs  $\mathrm{PCS}\ \text{číslo}^{17},$  $\mathrm{PCS}\ \text{číslo}^{17},$  $\mathrm{PCS}\ \text{číslo}^{17},$
		- $-$  car autotelefon (mobilní telefon),
		- $-$  pref preferované tel. číslo.
	- $\triangleright$  value aplikujeme-li podvlastnost type, musíme využít také podvlastnost value – její hodnotou je telefonní číslo.

Vyznačení telefonního čísla, včetně jeho typu, může vypadat následovně.

 $1 \mid class = "tel" >$ 2 < span class = " type "> 3 < span class = " value - title " title = " cell "> </ span > Mobil :

<span id="page-56-0"></span><sup>17</sup>Personal Communications System

```
4 \mid \langle/span>
5 \sim \epsilon \epsilon \sim \epsilon \sim \epsilon \sim \epsilon \sim \epsilon \sim \epsilon \sim \epsilon \sim \epsilon \sim \epsilon \sim \epsilon \sim \epsilon \sim \epsilon \sim \epsilon \sim \epsilon \sim \epsilon \sim \epsilon \sim \epsilon \sim \epsilon \sim \epsilon \sim \epsilon \sim \epsilon \6 \mid \lt/p
```
# Příklad 40: Použití mikroformátu  $hCard - \texttt{tel}$

Kromě vlastnosti tel jsme v příkladu využili i podvlastnost type. Aplikovali jsme vzor value class, abychom odstranili lokalizační problémy a určili, že hodnotu má tvořit pouze telefonní číslo, nikoliv i text, jak jsme již zmínili v kapitole 2.5.5 na straně 26.

Součástí mikroformátu  $hCard$  můžou být také geografické informace. Jednou z nich je časová zóna. Značíme ji pomocí vlastnosti tz. Hodnota je spe-cifikována jako časový posun vůči UTC<sup>[18](#page-57-0)</sup>[\[25\]](#page-125-6).

```
• tz - časová zóna.
```

```
1 \langle p \text{ class} = "tz" \rangle2 | \leq < span class="value-title" title="+01:00"> </ span>
          Časové pásmo Praha.
3 \mid \lt/p
```
## Příklad 41: Použití mikroformátu  $hCard - \texttt{tz}$

V příkladu jsme vyznačili časové pásmo pro Prahu. Pokud bychom aplikovali vzor abbr, titulek by byl tvořen daty nesrozumitelnými pro člověka. Z důvodu přístupnosti jsme proto opět využili value-title.

Kromě časového pásma můžeme definovat také geografickou pozici pomocí zeměpisné šířky a délky. Umožní nám to vlastnost geo.

- $\bullet$  geo geografická pozice<sup>[19](#page-57-1)</sup>. K dispozici jsou dvě podvlastnosti<sup>[\[3\]](#page-123-0)</sup>:
	- $\triangleright$  latitude zeměpisná šířka,
	- $\triangleright$  longitude zeměpisná délka.

<span id="page-57-0"></span><sup>18</sup>Coordinated Universal Time

<span id="page-57-1"></span> $19$ geo existuje také jako samostatný konceptuální mikroformát

Zeměpisná šířka i délka musí být uvedeny v desetinách stupňů. Zaokrouhlení probíhá na šest míst za desetinnou čárkou. Pro převod využijeme vzorec  $desetiny = stupn\check{e} + minuty/60 + vte\check{r}iny/3600.$ 

```
\mathbf 12 < span class = " geo ">
3 < span class = " latitude "> 48.973800 </ span > ,
4 < span class = " longitude "> 14.482359 </ span >
5 \langle \langle span >
6
```
Příklad 42: Použití mikroformátu  $hCard$  – geo

Využít můžeme i zkrácený zápis, kdy hodnoty podvlastností latitude a longitude oddělíme středníkem v rámci jednoho elementu.

```
\mathbf 12 < span class = " geo ">
3 | < span class="value-title" title="
              48.973800;14.482359 "> </ span >
4 \mid \langle/span>
5\overline{)}
```
Příklad 43: Použití mikroformátu  $hCard -$  geo (zkrácený zápis)

Aplikovat lze také vlastnost sort-string, která strojům značí, podle kterého kritéria mají kontakty řadit.

• sort-string – řazení kontaktů.

```
1 | <p class = " fn n" >
2 | <span class="given-name">Martin</span>
3 \sim \epsilon \epsilon \sim \epsilon \epsilon \epsilon \sim \epsilon \epsilon \sim \epsilon \epsilon \epsilon \epsilon \sim \epsilon \epsilon \epsilon \sim \epsilon \epsilon \sim \epsilon \epsilon \sim \epsilon \epsilon \sim \epsilon \epsilon \sim \epsilon \epsilon \sim \epsilon \epsilon \sim \epsilon \epsilon \sim \epsilon \epsilon \\rightarrow4 \mid \langle p \rangle
```
Příklad 44: Použití mikroformátu  $hCard$  – sort-string

Vlastnost sort-string jsme přidali k podvlastnosti family-name. Tím docîlíme řazení kontaktů podle příjmení.

Zmiňme si zbývající vlastnosti, které lze pro mikroformát hCard použít. Aplikujeme je na element prostřednictvím atributu class.[\[3\]](#page-123-0).

- category vlastnost značí klíčová slova pro popis kontaktních informací. Ty lze zároveň považovat za tagy, které lze vyznačit pomocí mikroformátu rel-tag. Vlastnost lze využít vícekrát.
- class určuje oprávnění přístupu k vizitce (veřejná, soukromá, důvěrná),
- key veřejný klíč nebo certifikát pro kontakt,
- $\bullet$  note doplňující poznámka ke kontaktu,
- $\bullet$  rev jedná se o hodnotu atributu (nikoliv o atribut) class aplikovanou na informace o datu poslední změny kontaktu,
- sound značí odkaz na zvuk přiřazený ke kontaktu (většinou poskytuje správnou výslovnost jména),
- uid jednoznačný identifikátor kontaktu.

## Použití – kontaktní informace lidí

Nejčastěji je mikroformát hCard využíván k sémantickému vyznačení kontaktních informací lidí. Nyní se podíváme na praktický příklad, který bude komentován přímo v kódu.

```
1 <!-- nejdříve musíme vyznačit root vlastnost -->
2 | < div class = " vcard " >
3 <!-- povinnou vlastnost´ı je fn ; jelikoˇz budeme
        jméno strukturovat, musíme využít také
        vlastnost n -->
4 \sim kh3 class="fn n">
5 <!-- k \tilde{r}estní jméno -->
6 < span class = " given - name "> Martin </ span >
```

```
7 <!-- pˇr´ıjmen´ı - krit´erium ˇrazen´ı kontakt˚u -->
8 | < span class="family-name sort-string">Drlík</
             span >
9 \mid \langle /h3 \rangle10 <!-- osobn' fotografie -->
11 | <img src="drlikm.jpg" alt="Martin Drlík
         fotografie " class = " photo " / >
12 <dl>
13 <dt>Adresa: </dt>
14 <!-- adresn´ı informace -->
15 <dd class="adr">
16 <!-- ulice -->
17 | \leq div class="street-address">
18 \langle!-- geografické umístění -->
19 | <span class="geo">
20 <!-- vyuˇzijeme value - title -->
21 | <span class="value-title" title="
                       48.988047;14.457780 "> </ span >
22 <!-- vyznaˇc´ıme hodnotu ulice -->
23 | <span class="value">Boreckého 1167/27
                       </ span >
24 \longrightarrow \lt/span>
25 \langle \text{div} \rangle26 \langle \text{div} \rangle27 <!-- vyznaˇc´ıme PSC -- ˇ >
28 < span class = " postal - code "> 370 01 </ span >
29 \leq \frac{1}{2} \leq \frac{1}{2} \leq \frac{1}{2} \leq \frac{1}{2} \leq \frac{1}{2} \leq \frac{1}{2} \leq \frac{1}{2} \leq \frac{1}{2} \leq \leq \leq \leq \leq \leq \leq \leq \leq \leq \leq \leq \leq \leq \leq30 | <span class="locality">České Budějovice<
                   / span >
31 \langle /div >
32 \langle!-- název země -->
33 <div class="country-name">Česká republika</
                div >
```
6 STANDARDIZOVANÉ MIKROFORMÁTY

```
34 \langle /dd >
35 <dt>Email: </dt>
36 \langle!-- e-mailová adresa -->
37 | <dd><a href="mailto:info@drlikm.cz" title="
                info@drlikm . cz " class = " email "> info@drlikm .
               cz < /a38 \langle /dd>
39 <dt>Www:</dt>
40 <!-- adresa webov´ych str´anek ; vyuˇzijeme tak´e
                hodnotu mikroformátu XFN (moje stránky) -->
41 | <dd><a href="http://www.drlikm.cz" title="
               Martin Drlík" class="url" rel="me">www.
                drlikm.cz </a> </dd>
42 <dt>Mobil: </dt>
43 \leftarrow \leftarrow 
44 \sim \sim dd class="tel">
45 <!-- urˇc´ıme typ ˇc´ısla -->
46 Span class="type">
47 <!-- typ ˇc´ısla pomoc´ı value - title -->
48 < span class = " value - title " title = " cell ">
                        </ span >
49 </ span >
50 <!-- hodnota mobiln´ıho ˇc´ısla -->
51 | \leqspan class="value">+420 609 114 702</span>
52 \langle dd >
53 \langle dt > Poznámka : \langle dt >
54 <!-- poznámka týkající se kontaktu-->
55 | <dd class="note">Volejte pouze v odpoledních
               hodinách </dd>
56 \langle dl>
57 \mid \lt/div \gt
```
Příklad 45: Použití mikroformátu hCard - lidé

Výše jsme si uvedli komplexní příklad značení kontaktních informací lidí. Slouží pro pochopení, jak mikroformát hCard implementovat. Elektronická vizitka však nemusí být bezpodmínečně takto rozsáhlá – zde jsme aplikovali větší množství vlastností a podvlastností z důvodu názornosti jejich využití.

## Použití – kontaktní informace organizací a míst

Mikroformát hCard lze využívat také pro značení organizací či míst. Dílčí vlastnosti i podvlastnosti jsme si již probrali, proto si uvedeme praktický příklad.

```
1 <!-- nejdříve musíme vyznačit root vlastnost -->
2 | < div class = " vcard " >
3 <!-- povinnou vlastností je fn; jelikož značíme
        kontaktni informace organizace, musíme využít
        take vlastnost org \rightarrow4 | \leq h3 class=" fn org">
5 <!-- jm´eno organizace -->
6 < span class = " organization - name "> MPSV </ span > ,
7 <!-- oddˇelen´ı v r´amci organizace -->
8 | < span class="organization-unit">Oddělení
           koncepce sociálních služeb</span>
9 \mid \langle /h3 \rangle10 <!-- logo organizace -->
11 | <img src="mpsv-logo.jpg" alt="MPSV logo" class="
        logo" />
12 <dl>
13 <dt>Adresa: </dt>
14 \langle!-- adresní informace -->
15 <dd class="adr">
16 <!-- ulice -->
17 | \langle div class="street-address">
18 \langle!-- geografické umístění -->
19 | <span class="geo">
```
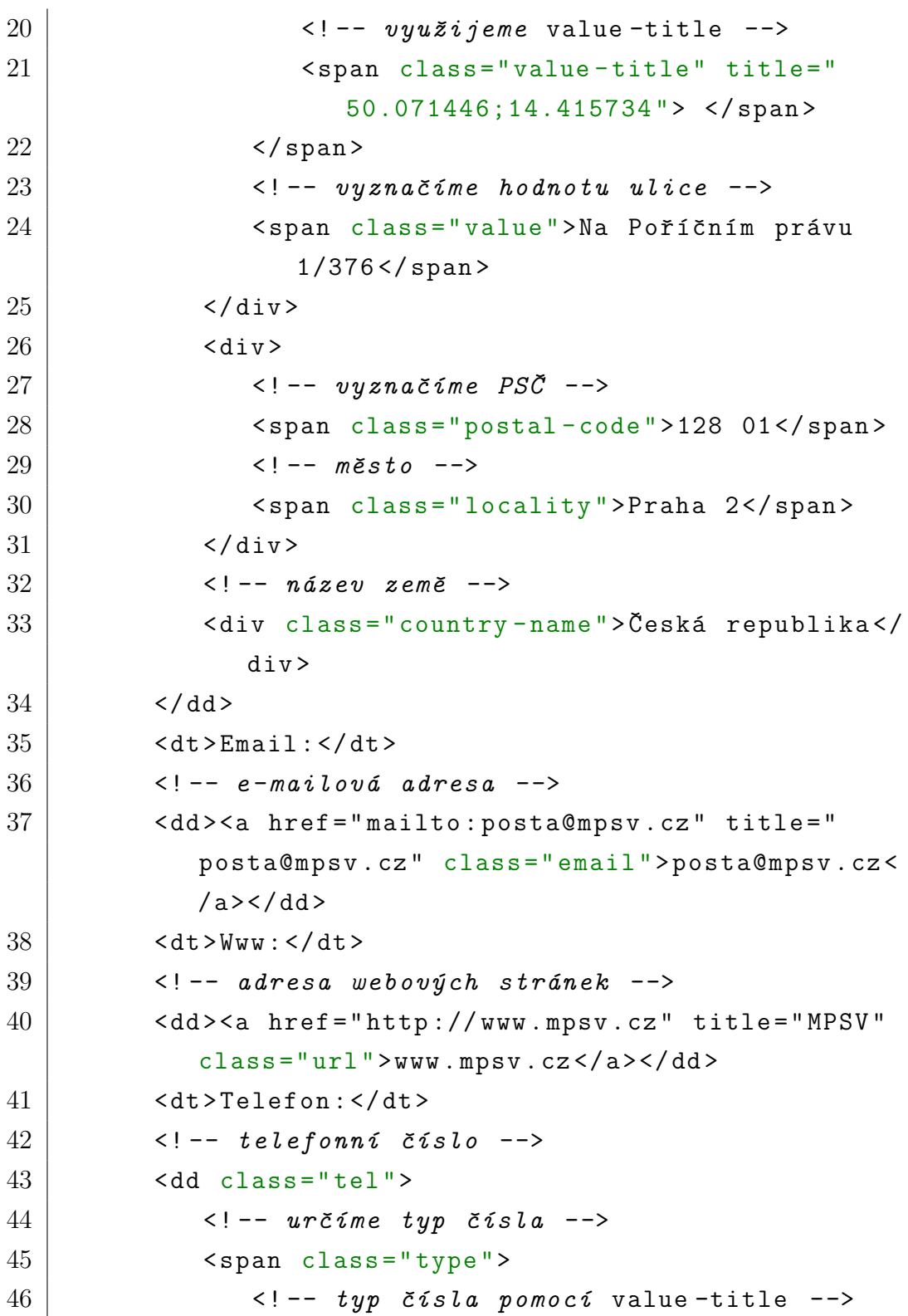

6 STANDARDIZOVANÉ MIKROFORMÁTY

```
47 < span class = " value - title " title = " work ">
                </span>Práce:
48 \langle span >
49 <!-- hodnota ˇc´ısla do pr´ace -->
50 | \leqspan class="value">+420 221 921 111</span>
51 </dd>
52 <!-- druhé telefonní číslo -->
53 | <dd class="tel">
54 <!-- urˇc´ıme typ ˇc´ısla -->
55 | <span class="type">
56 <!-- typ ˇc´ısla pomoc´ı value - title -->
57 | <span class="value-title" title="fax"> <
                / span > Fax :
58 \langle span >
59 <!-- hodnota čísla faxu -->
60 | \leqspan class="value">+420 224 918 391</span>
61 </dd>
62 | <dt>Poslední aktualizace kontaktu:</dt>
63 | <!-- uvedeme, kdy byl kontakt naposledy
          aktualizován -->
64 | <dd class="rev">2011-01-14</dd>
65 </dl>
66 |</ div >
```
Příklad 46: Použití mikroformátu hCard - organizace

Na příkladu jsme si uvedli značení kontaktních informací organizací (míst). Pro názornost byly opět implementovány různorodé vlastnosti a podvlastnosti. Ve skutečnosti může kontakt obsahovat pouze povinnou vlastnost fn  $-$ záleží pouze na Vás, jaké vlastnosti využijete.

#### Nástroje

 $\bullet$  Nástroj pro tvorbu mikroformátu  $hCard$  [http://microformats.org/](http://microformats.org/code/hcard/creator) [code/hcard/creator](http://microformats.org/code/hcard/creator).

## 6.8 hCalendar

Casto se na webových stránkách setkáváme s informacemi o událostech. K jejich vyznačení můžeme využít další složený mikroformát. Tím je hCalendar. S jeho ukázkou jsme se již setkali v kapitole 2.4.6 na straně 21, kde jsme znázorňovali, jak snadné je kombinování mikroformátů.

Mikroformát hCalendar je 1:1 reprezentací standardu iCalendar<sup>[20](#page-65-0)</sup> – vlastnosti i podvlastnosti jsou stejné. To umožňuje strojové zpracování dat – konverzi do standardního souboru  $iCal$  s příponou .ics. Ten je podporován elektronickými kalendáři. Díky snadnému exportu odpadá ruční přepisování události do organizéru<sup>[\[3\]](#page-123-0)</sup>.

Události vyznačené tímto mikroformátem poskytují také data pro strojové zpracování – mimo jiné pro indexovací roboty. Vyhledávač Google nabízí u výsledků vyhledávání rozšiřující informace o událostech vyznačených mikroformátem  $hCalendar$  – jsou jimi datum a místo konání události. Chcemeli zjistit, jakým způsobem bude vyhledávač Google prezentovat data, která jsme vyznačili pomocí mikroformátů, využijeme nástroj Rich Snippets Testing  $\text{Tool}^{21}$  $\text{Tool}^{21}$  $\text{Tool}^{21}$ .

Root vlastností tohoto mikroformátu je vcalendar. Je-li ve stránce vyznačena pouze jedna událost, je tato root vlastnost nepovinná. Pokud však vyznačíme více událostí v rámci jedné stránky, měli bychom tuto kořenovou vlastnost využít – je volitelná $[26]$ .

### Profil

Mikroformát hCalendar také disponuje svým profilem, na který můžeme z elementu <head> odkazovat.

1 < head profile = " http :// microformats . org / profile / hcalendar ">

Příklad 47: Profil mikroformátu hCalendar

<span id="page-65-0"></span> $20iCalendar$  je založen na v $Calendar$  (virtuální kalendář)

<span id="page-65-1"></span><sup>21</sup><http://www.google.com/webmasters/tools/richsnippets>

### Povinné vlastnosti

Povinné vlastnosti mikroformátu hCalendar jsou tyto[\[3\]](#page-123-0):

- vevent aplikujeme na element, který obsahuje jednotlivé vlastnosti a podvlastnosti události. Pokud ve stránce značíme více událostí, každá z nich musí být uzavřena v elementu s vlastností vevent.
- summary krátký popis události, který je obvykle tvořen názvem či titulkem události.
- $\bullet$  dtstart informace o datu (popř. čase) začátku události dle normy ISO 8601, viz kapitola 2.5.3 na straně 25.

#### Voliteln´e vlastnosti (podvlastnosti)

Chceme-li v události určit kromě začátku události i její konec, využijeme nepovinnou vlastnost dtend.

 $\bullet$  dtend – informace o datu (popř. čase) konce události (opět dle normy ISO 8601).

Události můžeme také vyznačit dobu, po jakou bude probíhat. K tomu slouží vlastnost duration.

- $\bullet$  duration udává dobu trvání události, kterou umisťujeme do titulku elementu za použití vzoru value class. Způsob tvoření hodnot, kde otaz-ník reprezentuje časovou informaci, je následující [\[3\]](#page-123-0):
	- $\triangleright$  P?Y délka události v rocích. Hodnota P1Y tedy značí, že událost bude probíhat jeden rok.
	- $\triangleright$  P?M délka události v měsících. Hodnota P6M značí, že událost bude probíhat šest měsíců.
	- $\triangleright$  P?W délka události v týdnech. Hodnota P7W značí, že událost bude probíhat sedm týdnů.
	- ⊳ P?D délka události ve dnech. Hodnota P30D značí, že událost bude probíhat 30 dní.
- $\triangleright$  PT?H délka události v hodinách. Hodnota PT11H značí, že událost bude probíhat 11 hodin.
- $\triangleright$  PT?M délka události v minutách. Hodnota PT23M značí, že událost bude probíhat 23 minut.
- $\triangleright$  PT?S délka události v sekundách. Hodnota PT40S značí, že událost bude probíhat 40 sekund.

Při značení hodin, minut či sekund využijeme oddělovač T. Použití může vypadat následovně.

```
1 ...
2 | <p class = " duration ">
3 < span class = " value - title " title = " P6DT7H "> </ span >
         Trvání: šest dní a sedm hodin
4 | </p>
5
```

```
Příklad 48: Příklad mikroformátu hCalendar -duration
```
Příkladem říkáme, že událost bude trvat po dobu šesti dní a sedmi hodin, přičemž časové údaje jsme separovali pomocí znaku T.

Podívejme se však na další vlastnosti popř. podvlastnosti, kterými mik-roformát hCalendar disponuje[\[3,](#page-123-0) [26\]](#page-125-7).

- url odkaz směřující na událost,
- $\bullet$  location místo konání události,
- $\bullet$  category udává kategorii události. Hodnoty této vlastnosti nejsou specifikovány, můžeme tedy využít vlastní dle potřeby, např. koncert, schůzka, konference. Vlastnost lze aplikovat vícekrát.
- $\bullet$  description detailnější popis události,
- $\bullet$  dtstamp datum (popř. čas) vytvoření události,
- last-modified datum (popř. čas) poslední aktualizace události,
- status značí status události. Může nabývat hodnot:
	- $\triangleright$  cancelled zrušená,
	- $\rhd$  confirmed potvrzená,
	- $\rhd$  tentative předběžná.
- $\bullet$  class třída události. K dispozici jsou hodnoty:
	- $\rhd$  public veřejná,
	- $\rhd$  private soukromá,
	- $\rhd$  confidential důvěrná událost.
- $\bullet$  uid unikátní identifikátor pro událost. Typicky se pro něj užívá URL.
- $\bullet$  geo geografická lokace události pomocí zeměpisné šířky a délky (viz dříve probraná vlastnost geo v kapitole 6.7 na straně 58).

K dispozici máme i vlastnosti sloužící pro vyznačení opakujících se událostí. Umožňuje nám to vlastnost rrule.

- rrule značí pravidelné opakování události. Aplikujeme-li tuto vlastnost, musíme využít její podvlastnost freq:
	- $\triangleright$  freq určuje, jak často se událost bude opakovat. Tato vlastnost nabývá následujících hodnot:
		- secondely kaˇzdou sekundu,
		- minutely kaˇzdou minutu,
		- hourly kaˇzdou hodinu,
		- $-$  daily  $-$  denně,
		- weekly týdně,
		- $-$  monthly měsíčně,
		- yearly ročně.

```
1 ...
2 | < span class = "rrule">
3 < span class = " value - title " title = " yearly "> </ span >
          Událost bude probíhat každý rok.
4 \times/span>
5\overline{)}
```
Příklad 49: Příklad mikroformátu  $hCalendar - \mathbf{freq}$ 

Opakování události můžeme dále upřesnit pomocí kvalifikátorů, kterými jsou[\[3\]](#page-123-0):

- interval udává interval opakování (např. každé čtyři roky),
- $count \check{c}$ íslo značící počet událostí, které proběhnou v rámci opakování,
- until konečný datum opakování (do kdy se má událost opakovat).

Kvalifikátory count a until se vzájemně vylučují – lze použít buď jeden nebo druhý[\[27\]](#page-126-0)! Aplikujeme je v rámci vzoru value class. Pomocí podmnožiny value-title umístíme daný kvalifikátor do atributu title. Hodnotu mu přiřa-díme pomocí rovnítka. Kvalifikátory v rámci titulku oddělujeme středníkem<sup>[\[3\]](#page-123-0)</sup>.

```
\mathbf{1}2 | < span class = " rrule">
3 | \leq < span class="value-title" title="freq=monthly;
           interval = 3; count = 4"> </span>Čtvrtletní
           konference .
4 \times / \text{span}5\overline{)}
```
Příklad 50: Příklad mikroformátu  $hCalendar -$ **interval**, count

Výňatek události značí pravidelné opakování konference – ta bude probíhat každý třetí měsíc, neboť jsme aplikovali interval s hodnotou tři v kombinaci s měsíční frekvencí. Událost se bude opakovat čtyřikrát.

Mikroformát  $hCalendar$  nám nabízí další upřesňující kvalifikátory, pomocí kterých lze opakování události detailněji specifikovat. Jsou jimi[\[3,](#page-123-0) [27\]](#page-126-0):

- bysecond sekundy o hodnotách  $0 59$ ,
- byminute minuty o hodnotách  $0 59$ ,
- byhour hodiny o hodnotách  $0 23$ ,
- bymonthday dny v měsíci o hodnotách  $1 31$ ,
- byyearday dny v roce o hodnotách 1 366,
- byweekno týdny o hodnotách 1 53,
- bymonth měsíce o hodnotách 1 12,
- byday dny o hodnotách su, mo, tu, we, th, fr a sa.

```
1 ...
2 | < span class = " rrule " >
3 \vert \vert < span class="value-title" title="freq=weekly;
          byday=tu, we; byhour=13"> </span>Výuka probíhá
          každé úterý a středu ve 13 hodin.
4 \timesspan >
5\overline{)}
```

```
Příklad 51: Příklad mikroformátu hCalendar - kvalifikátory
```
Příklad značí, že událost bude probíhat každý týden – v úterý a středu od 13 hodin. Povšimněme si, že jsme využili více hodnot kvalifikátoru byday, které jsme oddělili čárkou.

Události se však mohou opakovat také nepravidelně. Slouží k tomu vlastnost rdate. Pomocí titulku specifikujeme seznam dat, kdy má dojít k opakování – oddělujeme je čárkou.

• rdate – data nepravidelného opakování události oddělená čárkou, uvedená dle normy ISO 8601.

```
1 ...
2 | < span class = "rdate">
3 < span class = " value - title " title = "
           2011 -02 -22 ,2011 -03 -03 "> </ span > Pracovn´ı
           pohovor .
4 \times/ span >
\overline{5}
```
Příklad 52: Příklad mikroformátu  $hCalendar -$ rdate

V příkladu jsme znázornili událost s nepravidelným opakováním. Pracovní pohovor dle této události proběhne 22. února a třetího března.

Mikroformát hCalendar disponuje dalšími vlastnostmi. Zmínili jsme pouze ty, které jsou pro značení událostí na webových stránkách využitelné $^{22}$  $^{22}$  $^{22}$ .

## Použití

Výše jsme zmínili všechny podstatné vlastnosti a podvlastnosti, které využijeme při značení událostí na webových stránkách. Uveďme si nyní komplexní příklad události, vyznačené pomocí mikroformátu hCalendar.

```
1 <!-- náš příklad obsahuje pouze jednu událost,
     nemusíme tedy značit root vlastnost vcalendar;
     vyznačit však musíme povinnou vlastnost vevent --
     \rightarrow2 | < div class = " vevent" >
3 <!-- na odkaz jsme aplikovali vlastnosti , kter´e
        říkají, že se jedná o odkaz obsahující název
        události -->
4 \sim h3><a href="http://www.mpsv.cz/cs/3493" title="
        Jednání akreditační komise" class=" summary url
        ">Jednání akreditační komise</a></h3>
5 $\langle ul >
```
<span id="page-71-0"></span><sup>22</sup>viz vlastnosti v XMDP profilu <http://microformats.org/profile/hcalendar>
6 STANDARDIZOVANÉ MIKROFORMÁTY

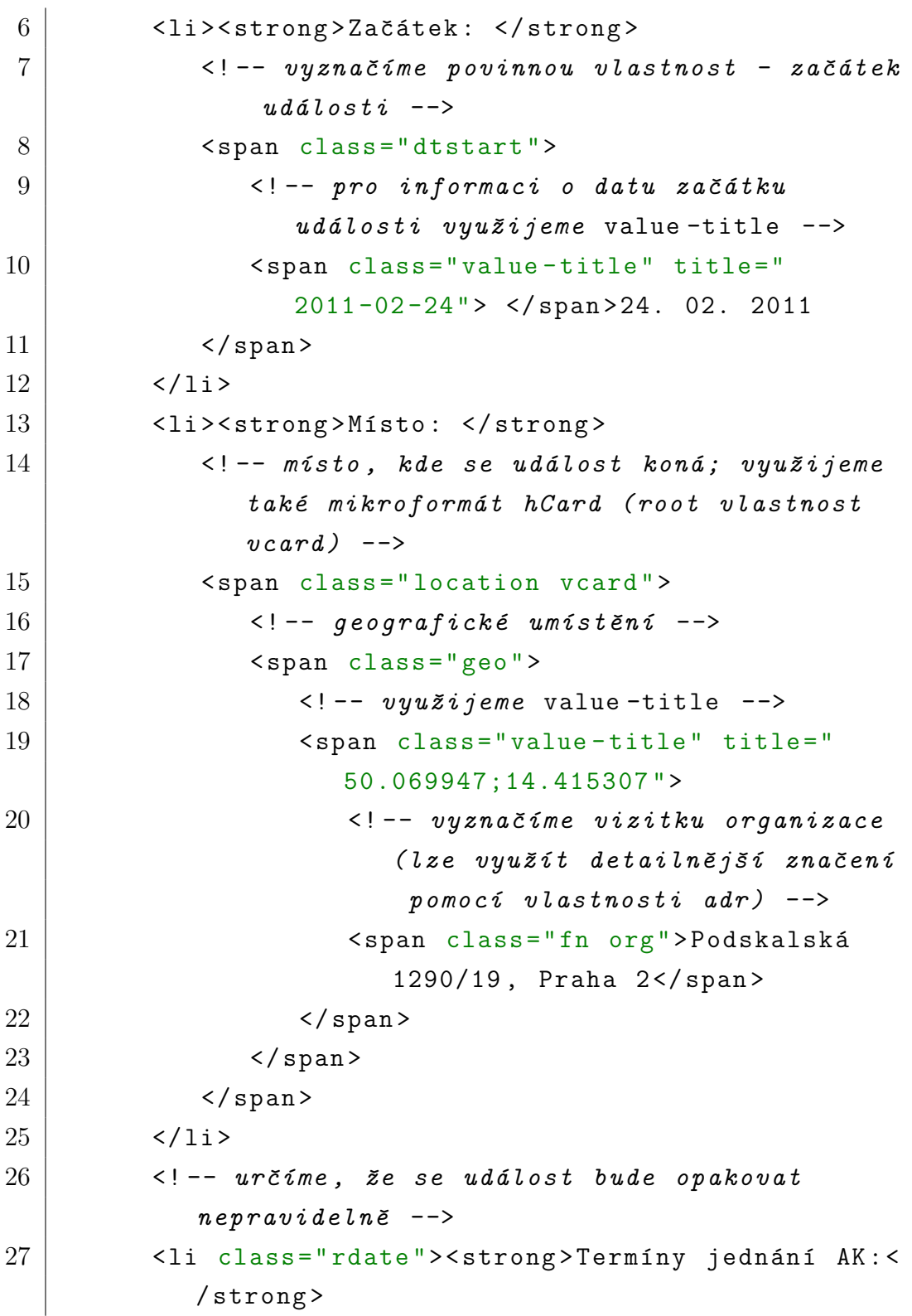

```
28 <!-- dny opakování události - využijeme
               value -title \leftarrow29 | <span class="value-title" title="
               2011 - 05 - 26, 2011 - 08 - 25, 2011 - 11 - 24"> </
               span > 26. května 2011, 25. srpna 2011
30 a 24. listopadu 2011.
31 \langle /1i>
32 \langle /ul >
33 <!-- detailní popis události -->
34 \sim \epsilon class=" description" > Jednání Akreditační komise
          MPSV pro oblast vzdělávání sociálních
         pracovníků a rekvalifikačního vzdělávání
         pracovníků v sociálních službách </p>
35 \mid \lt/div \gt
```
## Příklad 53: Příklad mikroformátu hCalendar

V příkladu jsme vyznačili vzorovou událost s jejími povinnými vlastnostmi. Dále jsme implementovali mikroformát  $hCard$ , který obsahuje geografické informace. Elektronickou vizitku jsme mohli vyznačit více séman-ticky – využitím vlastnosti adr a jejích podvlastností (viz kapitola [6.7 na](#page-49-0) straně 50). Aplikovali jsme také vlastnost pro nepravidelné opakování události. Současné nástroje pro práci s mikroformáty ji však nedokáží korektně zpracovat. Standardně jsme vyznačili popis události.

#### Nástroje

 $\bullet$  Nástroj pro tvorbu mikroformátu  $hCalendar$  [http://microformats.](http://microformats.org/code/hcalendar/creator) [org/code/hcalendar/creator](http://microformats.org/code/hcalendar/creator).

# 7 Konceptuální mikroformáty

V současné době je k dispozici 17 konceptuálních mikroformátů – jsou ve fázi návrhu a jejich specifikace se může měnit. To přináší úskalí této kapitoly. Jsou konceptuální mikroformáty, kterých se změny týkat nebudou, ale i takové, které se změnám nevyhnou.

Soustředit se budeme především na mikroformáty ve větší míře používané. Takové, které jsou přínosné i přes riziko jejich možné změny a mají oporu buď v nástrojích pro práci s mikroformáty nebo ve strojovém zpracování. Používání konceptuálních mikroformátů závisí pouze na Vás – pokud se Vám některý jeví jako využitelný, není důvod jej neimplementovat.

Mezi hlavní mikroformáty, které jsou využívány a podporovány, patří relhome, xFolk, geo, adr, hAtom, hReview, hResume, hMedia a hRecipe. Ukázky a značení těchto či dalších konceptuálních mikroformátů je aktuální vzhledem vzhledem k datu vzniku této práce.

Podkapitoly jsou opět řazeny dle složitosti mikroformátu – začínáme elementárními a pokračujeme složenými. Mikroformáty, které nejsou příliš stabilní a užívané, byly umístěny jako závěrečné podkapitoly.

# 7.1 rel-home

Elementární mikroformát rel-home můžeme využít dvěma základními způsoby – buď jej implementovat jako součást elementu <link> v párovém tagu  $\epsilon$ head> nebo jednoduše aplikovat na element  $\langle a \rangle$ , jako tomu bylo u předchozích mikroformátů založených na atributu rel. Pomocí tohoto mikroformátu značíme domovskou stránku webu, což přináší výhody v oblasti přístupnosti. Mikroformát rel-home nedisponuje odkazem na XMDP profil. Pokud o něj však máte zájem, jeho znění naleznete na webových stránkách <http://microformats.org/wiki/rel-home>.

## Použití

Podívejme se nyní na oba způsoby použití tohoto mikroformátu. V prvním z nich implementujme mikroformát do hlavičky stránky.

```
1 | < head >
2 ...
3 | <link rel="home" href="http://www.drlikm.cz"
         title="Domovská stránka" />
4 \times / \text{head}
```
#### Příklad 54: Příklad mikroformátu *rel-home –* <head>

Na příkladu vidíme přiřazení hodnoty home atributu rel. Tento způsob použití mikroformátu rel-home dokáže uživatelsky identifikovat prozatím pouze webový prohlížeč Opera, jak vidíme na obrázku.

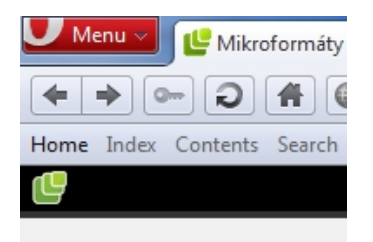

Obrázek 9: Mikroformát rel-home identifikovaný prohlížečem Opera

Jak jsme již zmínili, druhým způsobem využití je aplikování mikroformátu na odkaz směřující na domovskou stránku.

 $1 \mid$ <a href="http://www.drlikm.cz" title="Úvod - Martin  $Drlik"$   $rel="home" >= 0$ vod </a>

Příklad 55: Příklad mikroformátu rel-home – <a>

Tento způsob zápisu již webový prohlížeč Opera neidentifikuje. Využívat jej však lze pro všechny odkazy směřující na domovskou stránku webu.

# <span id="page-75-0"></span>7.2 rel-enclosure

Mikroformát **rel-enclosure** aplikujeme na odkazy pomocí atributu rel. Tento elementární mikroformát značí, že cíl odkazu směřuje na soubor, který lze uložit – at' už jako soubor či pouze do vyrovnávací paměti. Využívá se pře $dev\sin v$  syndikaci obsahu – např. pro RSS kanály. Mikroformát nedisponuje

odkazem na XMDP profil – jeho znění je však k dispozici na webové stránce <http://microformats.org/wiki/rel-enclosure>[\[3\]](#page-123-0).

## Použití

Uveďme si praktický příklad použití tohoto mikroformátu.

# 1 <a href="http://www.drlikm.cz/data/vyzkum.pdf" title = " Výsledky výzkumu " rel = " enclosure " > Výsledky v´yzkumu </ a >

## Příklad 56: Příklad mikroformátu rel-enclosure

Odkazem výše indikujeme, že přílohou je dokument obsahující výsledky výzkumu. Pokud bychom jako přílohu vyznačili např. video, syndikační nástroje mohou umožnit přímé přehrání odkazovaného videa. Tohoto mikroformátu využívá nástroj Oomph zmíněný v kapitole 5.6 na straně 38. Kombinací mikroformátu hMedia a rel-enclosure by měl umožnit přehrávání cílového vida či audia prostřednictvím technologie Silverlight – při testování se však soubory přehrát nepodařilo.

# 7.3 rel-directory

Dalším z elementárních mikroformátů, které si představíme, je rel-directory. Pomocí atributu rel jej aplikujeme na element <a>. Využijeme ho v případu, že chceme vyznačit odkaz, jehož cílem je výpis adresáře. Příkladem může být seznam registrovaných uživatelů s odkazy na jejich profily či výpis produktů v určité kategorii elektronického obchodu. Pro tento mikroformát opět neexistuje přímý odkaz na XMDP profil – jeho znění nalezneme na webové stránce <http://microformats.org/wiki/rel-directory>[\[28,](#page-126-0) [3\]](#page-123-0).

## Použití

Stejně jako předchozí mikroformáty založené na atributu rel, ani tento není náročný na implementaci – podívejme se na příklad použití.

 $1 \times a$  href="http://www.drlikm.cz/users/" title=" Uživatelé" rel="directory"> Uživatelé </a>

Příklad 57: Příklad mikroformátu rel-directory

Cíl odkazu, který jsme v příkladu uvedli, směřuje na stránku s výpisem uživatelů, logicky jsme tedy aplikovali mikroformát rel-directory.

# 7.4 rel-payment

Posledním z elementárních mikroformátů založených na atributu rel, který zmíníme, je rel-payment. Aplikujeme jej na odkazy značící, že odkaz směřuje na stránku platebního mechanismu. Mikroformát by měl být využitelný především pro RSS čtečky – ty by měly extrahovat takto vyznačené odkazy a věnovat jim větší pozornost. Znění XMDP profilu je k dispozici na webové stránce <http://microformats.org/wiki/rel-payment> – přímý odkaz na profil neexistuje[\[29\]](#page-126-1).

## Použití

Podívejme se nyní na praktické aplikování mikroformátu rel-payment.

 $1 \leq a$  href="https://gateway.paysec.cz/" title="Podpořte tento web" rel="payment">Podpořte tento web</a>

Příklad 58: Příklad mikroformátu rel-payment

Na odkaz jsme aplikovali atribut rel s hodnotou payment pro indikaci platebního mechanismu. V našem příkladu je uveden pouze odkaz v obecném tvaru – v praxi bude obohacen o další parametry s identifikací příjemce platby.

## 7.5 xFolk

Mikroformát xFolk se využívá ke značení souboru záložek. Jedná se o složený mikroformát – obsahuje vlastnosti a podvlastnosti.

Záložkám lze přiřazovat také tagy za využití mikroformátu rel-tag zmíněného v kapitole 6.3 na straně 44. Jejich kategorizace umožňuje snadné vyhledávání, strojové zpracování či export do služeb zajišťujících tzv. soci-ální značkování, jakými jsou např. Delicious<sup>[23](#page-78-0)</sup> a mnohé další. Root vlastností tohoto mikroformátu je xfolkentry[\[3\]](#page-123-0).

## Povinné vlastnosti

Jedinou povinnou vlastností, kromě root, je taggedlink[\[30,](#page-126-2) [3\]](#page-123-0).

• taggedlink – vlastnost aplikujeme na odkaz, který chceme vyznačit jako záložku.

#### Voliteln´e vlastnosti

Mikroformát  $xFolk$  nám nabízí následující volitelné vlastnosti $[30]$ .

- $\bullet$  description touto vlastností značíme popis záložky.
- tag vyznačuje tagy vztahující se k dané záložce.

## Profil

Mikroformát  $xFolk$  disponuje odkazem na XMDP profil – jeho implementace není povinná, ale doporučovaná – jak jsme již několikrát zmínili.

1 < head profile = " http :// microformats . org / profile / xfolk ">

```
Příklad 59: Profil mikroformátu xFolk
```
#### Použití

Podívejme se nyní na praktické použití mikroformátu  $xFolk$ , kde využijeme nabízené vlastnosti. Pro zpřehlednění příkladu vyznačíme pouze jeden odkaz – vyznačit jich však můžeme libovolné množství, dle vlastních potřeb.

<span id="page-78-0"></span><sup>23</sup><http://www.delicious.com/>

7 KONCEPTUÁLNÍ MIKROFORMÁTY

| $\mathbf{1}$    | $\langle ul \rangle$                                                                                                    |
|-----------------|----------------------------------------------------------------------------------------------------|
| $\overline{2}$  | $\langle$ !-- vyznačíme root vlastnost -->                                                                                                    |
| 3               | <li class="xfolkentry"></li>                                                                                                    |
| 4               | vyznačíme odkaz, který tvoří záložku                                                                                                    |
| 5               | <a class="&lt;/th&gt;&lt;/tr&gt;&lt;tr&gt;&lt;th&gt;&lt;/th&gt;&lt;th&gt;taggedlink" href="https://addons.mozilla.org/cs/firefox&lt;/th&gt;&lt;/tr&gt;&lt;tr&gt;&lt;th&gt;&lt;/th&gt;&lt;th&gt;/addon/operator/" title="Operator">Operator</a> |
| $6\phantom{.}6$ | $\langle$ ul>                                                                                                    |
| $\overline{7}$  | $\langle -1 - u r \tilde{c}$ íme popis záložky -->                                                                                                    |
| 8               | <li class="description">Doplněk pro webový</li>                                                                                                    |
|                 | prohlížeč Mozilla Firefox.                                                                                                    |
| 9               | $\langle$ li>Tagy:                                                                                                    |
| 10              | $\langle -2, 2, 1, 2, 3, 5 \rangle$ < $\langle 2, 2, 3, 4, 5 \rangle$ = $\langle 2, 2, 4, 5 \rangle$ = $\langle 3, 2, 3, 6 \rangle$                                                                                                    |
| 11              | <a <="" href="http://www.delicious.com/tag/&lt;/th&gt;&lt;/tr&gt;&lt;tr&gt;&lt;th&gt;&lt;/th&gt;&lt;th&gt;microformats" th="" title="Microformats"></a>                                                                                        |
|                 | $rel="tag"$ >Microformats ,                                                                                                    |
| 12              | <a href="http://www.delicious.com/tag/&lt;/th&gt;&lt;/tr&gt;&lt;tr&gt;&lt;th&gt;&lt;/th&gt;&lt;th&gt;operator" rel="tag" title="Operator"></a>                                                                                                 |
|                 | $0$ perator ,                                                                                                    |
| 13              | <a href="http://www.mozilla.com/tag/&lt;/th&gt;&lt;/tr&gt;&lt;tr&gt;&lt;th&gt;&lt;/th&gt;&lt;th&gt;firefox" rel="tag" title="Firefox"></a>                                                                                                    |
|                 | Firstox < /a>                                                                                                    |
| 14              | $\langle$ /li>                                                                                                    |
| 15              | $\langle$ /ul>                                                                                                    |
| 16              | $\langle$ /li>                                                                                                    |
| 17              | $\cdots$                                                                                                    |
| 18              | $\langle$ /ul>                                                                                                    |

Příklad 60: Použití mikroformátu $\emph{xFolk}$ 

Ve výše uvedeném příkladu jsme aplikovali všechny dostupné vlastnosti, včetně volitelných. Popis záložky a tagy jsme uvádět nemuseli. Nástroj Operator (viz kapitola 5.1 na straně 32), který záložky ve stránkách identifikuje a nabízí jejich export však nedokáže hodnoty popisu a tagů rozeznat – při exportu jsou zřetězeny do názvu záložky. Pro mechanismy strojového zpracování jsou však hodnoty rozeznatelné.

# 7.6 geo

S vlastností geo jsme se již seznámili u mikroformátu  $hCard - zde$  jsme zároveň zmínili, že existuje také jako samostatný konceptuální mikroformát. Vlastnosti i podvlastnosti jsou zcela shodné.

Mikroformát geo v současné době podporuje i firma Seznam.cz, která jej bere v potaz při zobrazování výsledků vyhledávání a dodává k takto indexovanému záznamu přímý odkaz na mapové podklady, jak demonstrujeme následujícím obrázkem. Je-li ve stránce vyznačen mikroformát qeo vícekrát, bere se v potaz první z nich $[31]$ .

Rozbor vody - Blanická studánka

Z rozboru vyplývá, že voda je příliš kyselá, obsahuje málo vápníku a hořčíku - při dlouhodobém používání by musela být kombinována s minerální vodou - v... blanicka-studanka.drlikm.cz/rozbor-vody.html - Zobrazit na mapě

Obrázek 10: geo ve výsledku vyhledávání Seznam.cz

## Profil

Chceme-li využít mikroformát geo, můžeme dle vlastního uvážení implementovat jeho XMDP profil. Ten je totožný s profilem mikroformátu  $hCard$ , jehož součástí je vlastnost geo, jak jsme již zmiňovali.

1 < head profile = " http :// microformats . org / profile / hcard ">

#### Příklad 61: Profil mikroformátu geo

#### Použití

Použití je znázorněno v rámci probírané problematiky vlastnosti geo mikroformátu  $hCard$  v kapitole 6.7 na straně 58.

# 7.7 adr

Mikroformát  $\text{adr}$ , který je zároveň vlastností pro  $hCard$ , jsme probrali již v kapitole 36 na straně 55. Vlastnosti jsou totožné, avšak nepoužívá se type, neboť mikroformát adr se neváže na konkrétní osobu – nelze proto určovat typ adresy. Root vlastnost pro tento mikroformát je adr. Podvlastnosti jsou následující:

- post-office-box poštovní přihrádka,
- $\bullet$  extended-address číslo popisné,
- street-address ulice,
- $\bullet$  locality město,
- $\bullet$  region kraj,
- country-name  $zem\check{e}$ ,
- $\bullet$  postal-code poštovní směrovací číslo.

## Profil

Pokud se rozhodneme implementovat XMDP profil mikroformátu adr, je opět totožný s  $hCard.$ 

1 < head profile = " http :// microformats . org / profile / hcard

Příklad 62: Profil mikroformátu adr

# Použití

">

Standardní použití mikroformátu adr je zřejmé z příkladu [36](#page-54-0) na straně [55.](#page-54-0) Zde však musíme vynechat, respektive nesmíme použít vlastnost label, která není součástí mikroformátu adr!

## <span id="page-82-1"></span>7.8 hAtom

Složený mikrofotmát hAtom přebírá využitelné vlastnosti formátu Atom, které jsou potřebné při sémantickém značení článků. Tento mikroformát nevznikl primárně pro syndikaci obsahu, jeho transformaci do RSS $^{24}$  $^{24}$  $^{24}$  či Atom – účelem je strukturování obsahu webových stránek, který tvoří např. články  $\check{\rm c}$ i příspěvky na blogu $[3]$ .

Konvertory podporující práci s mikroformáty umožňují extrahovat takto vyznačená data a transformovat je buď do RSS či Atom, jak jsme se již zmínili v kapitole 5.8 na straně 41. Využívají principu jednoduché implementace, kdy je adresa zdrojové webové stránky parametrem webové adresy konvertotu. Při konverzi se však opět objevují problémy s nedostatečnou podporou hodnot value-title – u příspěvku se nezobrazí datum publikování.

Root vlastností mikroformátu hAtom je hfeed. Tato vlastnost je volitelná. Pokud ji nevyužijeme, předpokládá se, že obaluje celou stránku[\[32\]](#page-126-4).

## Profil

Pro mikroformát hAtom lze využít přímý odkaz na jeho XMDP profil. Zároveň jej můžeme kombinovat s profilem mikroformátu  $hCard$ , který je v něm využíván. Odkazování obou profilů je pouze doporučené, nikoliv povinné. Připomeňme, že vícenásobné profily oddělujeme mezerou.

1 < head profile = " http :// microformats . org / profile / hatom http :// microformats . org / profile / hcard ">

Příklad 63: Profil mikroformátu hAtom

## Povinné vlastnosti

Pro mikroformát musíme využít následující povinné vlastnosti<sup>[\[32,](#page-126-4) [3\]](#page-123-0)</sup>.

• hentry – vlastnost obalující položku (příspěvek či článek). Vyznačit ji můžeme vícenásobně – dle potřeby. Obsahuje následující povinné podvlastnosti:

<span id="page-82-0"></span><sup>24</sup>Really Simple Syndication

- $\rhd$  entry-title vyznačuje titulek příspěvku (položky),
- $\triangleright$  updated určuje datum (popř. čas) poslední aktualizace příspěvku (dle normy ISO 8601). Může přebírat hodnotu volitelné podvlastnosti published, kterou zmíníme níže.
- $\rhd$  author indikuje autora příspěvku.

## Voliteln´e vlastnosti

Kromě výše uvedených povinných podvlastností lze využít další volitelné – ty jsou opět obaleny vlastností hentry, respektive jsou jejími podvlastnostmi. K dispozici jsou tyto rozšiřující podvlastnosti $[32, 3]$  $[32, 3]$ :

- voliteln´e podvlastnosti pro vlastnost hentry:
	- $\triangleright$  entry-summary vyznačuje shrnutí položky, její úvodník. Podvlastnost může být použita vícekrát.
	- ⊳ entry-content označuje detailní znění položky či příspěvku. I tato podvlastnost může být použita vícekrát.
	- $\triangleright$  published udává datum (popř. čas) publikování položky (dle normy ISO 8601). Tuto podvlastnost lze kombinovat s updated.

Dále můžeme specifikovat vlastnost bookmark pomocí atributu rel.

• bookmark – určuje trvalý odkaz na danou položku (aplikujeme na element <a>).

Pro vyznačení tagů, vtahujících se k příspěvku, lze využít také mikroformát  $rel-tag$  zmíněný v kapitole 6.3 na straně 44.

## Použití

Uveďme si praktické použití mikroformátu  $hAtom$  formou výpisu příspěvků na blogu.

```
1 \leq -vvyužijeme dříve probíraný mikroformát XOXO -->
2 \times 01 class="xoxo">
3 | \leq | -- vyznačíme povinnou vlastnost obalující další
         podvlastnosti -->
4 <li class="hentry">
5 <!-- titulek příspěvku -->
6 \sim \sim h3 class="entry-title">
7 <!-- vyznaˇc´ıme trval´y odkaz na pˇr´ıspˇevek ,
              vyu\check{z}ijeme mikroformát rel-tag -->
8 | <a href="/clanky/hAtom" title="hAtom" rel="
              bookmark tag "> hAtom </ a >
9 \langle /h3>
10 \leq 1 - - datum aktualizace sloučíme s datem
           publikování pomocí value - title -->
11 | <div class="updated published"><span class="
           value-title" title="2011-03-11"> </span>11.
            3. 2011 < /div >12 | <strong>Vložil: </strong>
13 \vert <!-- vyznačíme autora - pomocí mikroformátu
           hCard \quad --14 Span class="author vcard">
15 <!-- povinná vlastnost pro hCard - jméno --
              >
16 | <span class="fn">Martin Drlík</span>
17 \langle span >
18 \vert <!-- vyznačíme úvodník příspěvku -->
19 | <p class="entry-summary">Složený mikrofotmát
           hAtom přebírá využitelné vlastnosti formátu
            Atom, které jsou potřebné při sémantickém
           značení článků.
20 </p>
21 \langle /li>
```

```
22 <!-- pokračujeme výpisem dalších příspěvků -->
23
24 \times 01
```
## Příklad 64: Použití mikroformátu hAtom

V našem příkladu, pomyslném souhrnu blogových příspěvků, jsme využili číslovaný seznam – na ten jsme navíc logicky a jednoduše aplikovali mikroformát XOXO. Dále implementujeme povinné vlastnosti a podvlastnosti mikroformátu hAtom. V titulku příspěvku zároveň využíváme mikroformátu rel-tag. Podvlastnosti updated a published jsme zkombinovali – jejich hodnota je stejná. Pro vyznačení autora příspěvku využíváme povinnou vlastnost author v kombinaci s mikroformátem  $hCard$  v nejzákladnějším tvaru. Opět znázorňujeme snadnou a logickou kombinovatelnost dostupných mikroformátů.

## Nástroje

- $\bullet$  Optimus nástroj pro transformaci  $hAtom$  do RSS <http://microformatique.com/optimus/>.
- $\bullet$  Nástroj pro transformaci  $hAtom$  do RSS či Atom <http://tools.microformatic.com/help/xhtml/hatom/>.

## <span id="page-85-0"></span>7.9 hReview

Chceme-li ve webových stránkách vyznačit jakoukoliv recenzi, využijeme mikroformát hReview. Tento složený mikroformát se skládá z vlastností a podvlastností, které byly stanoveny na základě standardní struktury recenzí objevujících se na webových stránkách – nevychází tedy z existujících standardů, jako tomu bylo u mikroformátů hCard, hCalendar či hAtom.

Mikroformát hReview je ve stránkách identifikován doplňkem Tails Export, který jsme představili v kapitole 5.2 na straně 34. V potaz jej berou nejen nástroje pro práci s mikroformáty, ale také stroje. Příkladem mohou být výsledky vyhledávání společnosti Google, kde jsou data vyznačená tímto mikroformátem detailněji prezentována – jak vidíme na následujícím obrázku.

Oomph ★★★☆☆ Autor recenze: Martin Drlík - 28. února 2011 The excerpt from the page will show up here. The reason we can't show text from your webpage is because the text depends on the query the user types.

Obrázek 11: hReview ve výsledcích vyhledávače Google

Výsledek Google vyhledávání byl získán pomocí Rich Snippets Testing Tool.

## Profil

Pro mikroformát hReview lze opět nepovinně implementovat XMDP profil.

 $1$   $\langle$  head profile="http://microformats.org/profile/ hreview ">

Příklad 65: Profil mikroformátu hReview

#### Povinné vlastnosti

Pro úspěšné vyznačení recenze pomocí mikroformátu hReview musíme využít následující povinné vlastnosti a podvlastnosti<sup>[\[3,](#page-123-0) [33\]](#page-126-5)</sup>.

- hreview root vlastnost značené recenze, kterou aplikujeme na element obalující další vlastnosti a podvlastnosti,
- $\bullet$  item vlastnost obsahující základní informace o recenzované položce. K dispozici máme tři podvlastnosti – z nich je pouze jedna povinná (zbylé dvě zmíníme ve volitelných vlastnostech).
	- $\triangleright$  fn jméno či název recenzované položky.

## Voliteln´e vlastnosti

Pro vyznačení dalších sémantických detailů webové recenze můžeme využít rozšiřující vlastnosti či podvlastnosti, popř. mikroformáty založené na atributu rel $[3, 33]$  $[3, 33]$ .

• volitelné podvlastnosti pro vlastnost item:

- $\triangleright$  url aplikujeme na odkaz směřující na recenzovanou položku,
- $\rho$  photo značí obrázek recenzované položky. Využívá elementu  $\langle \text{img} / \rangle$ .
- version udává použitou verzi specifikace mikroformátu hReview,
- summary vyznačuje obvykle titulek recenze, popř. její zkrácený obsah,
- type značí typ recenzované položky. Nabývat může následujících hodnot:
	- $\rhd$  product výrobek,
	- $\rhd$  event událost,
	- $\triangleright$  business obchod,
	- $\triangleright$  person osoba,
	- $\rhd$  place místo,
	- $\triangleright$  website webová stránka,
	- $\triangleright$  url internetová adresa.
- reviewer jméno autora recenze. Lze vyznačit v kombinaci s mikroformátem  $hCard$ .
- dtreviewed datum (popř. čas) recenze (dle normy ISO 8601 viz kapitola  $2.5.3$  na straně  $25$ )
- rating určuje hodnocení recenzované položky. Hodnotit lze na stupnici od 1.0 (nejnižší hodnocení) do 5.0 (nejvyšší hodnocení). Alternativně lze vyznačit hodnocení pomocí následujících podvlastností:
	- $\triangleright$  worst (odpovídá hodnotě 1.0 na stupnici),
	- $\triangleright$  best (odpovídá hodnotě 5.0 na stupnici).
- $\bullet$  description reprezentuje plný text recenze.

Dále můžeme specifikovat vlastnost bookmark pomocí atributu rel – stejně jako tomu bylo u mikroformátu  $hAtom$ . Chceme-li však vyznačit trvalý odkaz, musíme atributu rel přiřadit hodnoty bookmark a self[\[3\]](#page-123-0).

• bookmark self – určuje trvalý odkaz na recenzi (aplikujeme na element  $\langle a \rangle$ ).

Pro vyznačení tagů, souvisejících s recenzí, lze opět využít mikroformát rel $tag$  zmíněný v kapitole 6.3 na straně 44.

Vztahuje-li se k recenzi jakákoliv licence, můžeme ji vyznačit pomocí mikroformátu *rel-license* probíraného v kapitole 6.1 na straně 42.

## Použití

Pro názornost si opět uvedeme příklad použití mikroformátu hReview.

```
1 <!-- vyznačíme root vlastnost -->
2 | < div class = " hreview " >
3 <!-- povinn´a vlastnost item -->
4 \sim kh3 class="item">
5 <!-- na odkaz aplikujeme vlastnosti url ,
            vyznačíme trvalý odkaz; pro vyznačení
            titulku recenze využijeme povinnou vlastnst
             fn \rightarrow6 <a href = " / recenze - produktu - oomph " title = "
            Recenze prokuktu Oomph" rel="bookmark self"
             class =" url "> Recenze prokuktu < span class = "
            fn ">0omph </span></a>
7 \langle /h3>
8 <!-- datum recenze pomocí value-title -->
9 <div class="dtreviewed">
10 < span class = " value - title " title = " 2011 -02 -28 ">
            28. 2. 2011 </ span >
11 \langle div >
12 <strong>Vložil: </strong>
```

```
13 <!-- autor recenze za využití mikroformátu hCard
         -->
14 Span class="reviewer vcard">
15 \langle! - jméno autora recenze -->
16 < span class="fn">Martin Drlík</span>
17 \langle span >
18 <!-- detailní popis recenze -->
19 | <div class="description">
20 \vert <p>Nástroj je podporován napříč prohlížeči,
            nefunguje export kontaktů do souboru . vcf
            \ldots </p>
21 <!-- hodnocen´ı pomoc´ı bod˚u - 20 z 30 (30 bod˚u
            vyznačíme~podvlastností~best - nejvyšší
            mo\,\zeta\,n\,e hodnoceni) -->
22 | <p><strong>Celkové hodnocení:</strong> <span
            class =" rating "> < span class = " value ">20 </ span
            > bodů z < span class = "best "> 30 </ span > </ span
            >>/p>
23 </div>
24 \mid \lt/div \gt
```
## Příklad 66: Použití mikroformátu hReview

Na příkladu vidíme využití povinných i volitelných vlastností a podvlastností. Autora recenze jsme navíc vyznačili pomocí mikroformátu  $hCard.$  Soustřeďme se však především na způsob hodnocení recenzované položky. Není totiž nezbytně nutné pohybovat se ve škále od jedné do pěti. V našem příkladu aplikujeme bodové hodnocení na stupnici jedna až 30. Hodnocení, které recenzi přidělujeme – tedy 20, označíme vlastností value. Nejvyšší hodnocení, v našem případu 30, určíme podvlastností best. Stroje, které zpracovávají takto vyznačená data, provedou normalizaci hodnocení na základní škálu hodnot (od jedné do pěti). Náš příklad vykazuje hodnocení 20 bodů  $z$  30 – to je normalizováno na hodnotu 3.5.

## Nástroje

 $\bullet$  Nástroj pro tvorbu mikroformátu hReview [http://microformats.org/](http://microformats.org/code/hreview/creator) [code/hreview/creator](http://microformats.org/code/hreview/creator).

# 7.10 hResume

Mikroformát hResume slouží pro sémantické vyznačení životopisu. Vyvinut byl na základě výzkumu existujících formátů životopisů. Jedná se o jednoduchý mikroformát využívající kombinaci dalších tří – hCard, hCalendar a  $rel-tag[34]$  $rel-tag[34]$ .

## Profil

Mikroformát hResume opět disponuje XMDP profilem, který můžete odkazovat v elementu <head> následovně.

1 < head profile = " http :// microformats . org / profile / hresume<sub>ll</sub>http://microformats.org/profile/specs">

Příklad 67: Profil mikroformátu hResume

V příkladu hlavičky si povšimněme, že uvádíme nejen profil samotného mikroformátu h $Resume$ , ale také kombinovaný profil, neboť v životopisných informacích využijeme zároveň mikroformáty hCard, hCalendar a rel-tag. Nezapomeňme na fakt, že uvedené profily oddělujeme mezerou.

## Povinné vlastnosti

Pro korektní implementaci mikroformátu hResume musíme využít minimálně dvě následující povinné vlastnosti<sup>[\[3\]](#page-123-0)</sup>.

- hresume root vlastnost aplikovaná na atribut class elementu obalujícího zbylé vlastnosti,
- $\bullet$  contact kontaktní informace, které musí být vyznačeny pomocí mikroformátu  $hCard.$  Vlastnost lze použít pouze jedou.

## Volitelné vlastnosti

Životopisné informace lze dále rozšířit a navýšit jejich sémantickou hodnotu pomocí doplňujících volitelných vlastností. Ty jsou následující [\[3,](#page-123-0) [34,](#page-126-6) [35\]](#page-126-7).

- summary shrnuje kvalifikaci a cíle. Vlastnost lze použít pouze jedenou v rámci životopisu.
- skill vlastnost značící schopnosti či dovednosti. V životopisu ji můžeme využít vícekrát. Vlastnost je aplikována na odkaz v kombinaci s mikroformátem rel-tag.
- experience vlastnost určuje předchozí pracovní zkušenosti. Lze ji využít vícekrát. Pracovní zkušenost musí být vyznačena pomocí mikroformátu  $hCalendar$ . Pracovní pozici pak značíme za využití mikroformátu hCard.
- education aplikujeme na vzdělání či kurzy. Vlastnost můžeme využít vícekrát. Vyznačujeme ji pomocí mikroformátu hCalendar. Vzdělávací instituci značíme mikroformátem  $hCard$ .
- affiliation označuje organizace, s nimiž jsme nějakým způsobem propojeni. Vlastnost lze aplikovat vícekrát. Dané organizace musíme vyznačit pomocí mikroformátu hCard.
- $\bullet$  <cite> chceme-li v životopisu vyznačit publikace a jejich autory, vyu- $\check{z}$ ijeme element  $\check{z}$ ite>, nebot' mikroformát  $hResume$  nedisponuje specifickou vlastností pro tento účel.

#### Použití

Nyní aplikujme výše uvedené vlastnosti na praktický příklad.

```
1 \mid <!-- root vlastnost -->
2 | < div class = " hresume " >
3 <!-- kontaktní informace pomocí hCard -->
4 | <div class="contact vcard">
5 < h1 class =" fn "> Martin Drl´ık </ h1 >
```
 $7$   $\,$  KONCEPTUÁLNÍ MIKROFORMÁTY

```
6 \vert <!-- dale je možné uvést adresu, tel., e-mail
             (viz kapitola hCard) -->
7 \mid ...
8 </div>
9 \langle h2 \rangleShrnutí \langle h2 \rangle10 <!-- shrnuti -->
11 | <p class=" summary "> Tvorba www: validní v XHTML
         1.0 Strict, PHP, MySQL, přístupnost,
         mikroformáty, SEO optimalizace.</p>
12 \sim h2 > Vzdělání </h2>
13 <!-- vzd\tilde{e}l\tilde{a}n\tilde{\iota} pomoc\tilde{\iota} hCalendar -->
14 <div class="vcalendar">
15 <!-- etapa vzdělání vyznačená jako událost,
             vzd\check{e}l\check{a}vac\check{i} instituce jako hCard -->
16 | \leq <div class="education vevent vcard">
17 | <h3 class="summary">Informační technologie
                ve vzdělávání</h3>
18 < span class = " dtstart "> < span class = " value -
                title" title="2008-09-01"> </span>září
                2008 </ span > & ndash ;
19 < span class = " dtend "> < span class = " value -
                title" title="2011 - 06 - 30"> </span>červen
                 2011 </ span >
20 \rightarrow \sim p \text{ class} = " \text{org} \text{ fin} " >21 \vert <a href="http://www.jcu.cz/" title="
                    Jihočeská univerzita v ČB" class="url
                    ">Jihočeská univerzita v ČB</a>,
                    Pedagogická fakulta
22 </p>
23 \vert \langle /div >
24 \langle div >
25 <h2>Pracovní zkušenosti\langle h2 \rangle26 <!-- pracovní zkušenosti pomocí hCalendar -->
```
7 KONCEPTUÁLNÍ MIKROFORMÁTY

| 27 | <div class="vcalendar"></div>                                                                                                    |
|----|----------------------------------------------------------------------------------------------------|
| 28 | zaměstnání vyznačené jako událost,</td></tr><tr><td></td><td>organizace jako hCard                                                                                                    |
| 29 | <div class="experience vevent vcard"></div>                                                                                                    |
| 30 | <h3 class="title summary">Administrativní</h3>                                                                                                    |
|    | pracovník </td                                                                                                    |
| 31 | <span class="dtstart"><span class="value-&lt;/td&gt;&lt;/tr&gt;&lt;tr&gt;&lt;td&gt;&lt;/td&gt;&lt;td&gt;title" title="2008-05-01"> </span>květen</span>                                                                                        |
|    | 2008 –                                                                                                    |
| 32 | <span class="dtend"><span class="value-&lt;/td&gt;&lt;/tr&gt;&lt;tr&gt;&lt;td&gt;&lt;/td&gt;&lt;td&gt;title" title="2008-08-30"> </span>srpen</span>                                                                                           |
|    | $2008 < /$ span >                                                                                                    |
| 33 | <p class="org fn"></p>                                                                                                    |
| 34 | <a class="url" href="http://www.mpsv.cz" title="&lt;/td&gt;&lt;/tr&gt;&lt;tr&gt;&lt;td&gt;&lt;/td&gt;&lt;td&gt;Ministerstvo práce a sociálních věcí&lt;/td&gt;&lt;/tr&gt;&lt;tr&gt;&lt;td&gt;&lt;/td&gt;&lt;td&gt;ČR">Ministerstvo práce a</a> |
|    | sociálních věcí ČR                                                                                                    |
| 35 | $\langle$ /p>                                                                                                    |
| 36 | $\langle$ /div>                                                                                                    |
| 37 | $\langle$ /div>                                                                                                    |
| 38 | $\verb $                                                                                                    |
| 39 | $\langle ul \rangle$                                                                                                    |
| 40 | <!-- jednotlivé dovednosti vyznačené pomocí</td>                                                                                                    |
|    | $rel-tag \rightarrow$                                                                                                    |
| 41 | <li><a <="" href="http://www.delicious.com/tag/php" td=""></a></li>                                                                                                    |
|    | title="PHP" class="skill" rel="tag">PHP                                                                                                    |
|    | $>>/$ li>                                                                                                    |
| 42 |                                                                                                    |
| 43 | $\langle$ /ul>                                                                                                    |
| 44 | $\langle$ /div>                                                                                                    |

Příklad 68: Příklad mikroformátu $\emph{hResume}$ 

## Nástroje

 $\bullet$  Nástroj pro tvorbu mikroformátu  $hResume$  [http://cv.antix.co.uk/](http://cv.antix.co.uk/Build/) [Build/](http://cv.antix.co.uk/Build/).

# 7.11 hMedia

Pro vyznačení mediálních souborů, jakými jsou obrázky, audio či video, lze využít mikroformát hMedia. Znění XMDP profilu je k dispozici na webové stránce <http://microformats.org/wiki/hmedia> – přímý odkaz na profil neexistuje[\[3,](#page-123-0) [36\]](#page-127-0).

# Povinné vlastnosti

Mikroformát hMedia disponuje následujícími povinnými vlastnostmi $[3, 36]$  $[3, 36]$ .

- $\bullet$  hmedia root vlastnost obalující zbylé vlastnosti,
- $\bullet$  fn udává jméno mediálního souboru. Vlastnost lze použít pouze jednou.

# Volitelné vlastnosti

K dispozici máme další volitelné vlastnosti, které nám umožní vyznačit další sémantické detaily mediálních souborů $[3, 36]$  $[3, 36]$ .

- contributor určuje osobu nebo organizaci, která se podílí na tvorbě  $\check{c}$ i šíření mediálního souboru. K vyznačení využíváme mikroformát  $hCard.$
- $\bullet$  photo touto vlastností označujeme obrázek vztahující se k danému mediálnímu souboru. Aplikujeme jej na element  $\langle \rangle$ .
- $\bullet$  player vlastnost aplikujeme na vložené audio nebo video soubory. V rámci mikroformátu hMedia ji lze využít pouze jednou. Často se váže na element <object>.

• enclosure – pro vyznačení odkazu, jehož cíl směřuje na uložitelný mediální soubor, můžeme využít mikroformát rel-enclosure (viz kapitola 7.2 na straně 76). V odkazu je zároveň možné vyznačit typ souboru  $-$  pomocí atributu type.

## Použití

Podívejme se na praktický příklad vyznačení mediálního souboru pomocí mikroformátu hMedia.

```
1 | <p class = " hmedia" >
2 < span class = " fn ">
3 <a href = " http :// mschnlnine . wmod . llnwd . net /
            a1809 / d1 / ch9 /7/9/1/6/8/4/ oomphnew_s_ch9 . wmv
             " type="video/wmv" rel="enclosure">0omph: A
             Microformats Toolkit</a> přináší <span
            class =" contributor "> MIX Online </ span >
4 \mid \langle </span>
5 | </p>
```
Příklad 69: Příklad mikroformátu hMedia

#### Nástroje

 $\bullet$  Oomph – nástroj identifikující mikroformát hMedia ve webových stránkách <http://visitmix.com/labs/oomph/>.

# 7.12 hAudio

Kromě mikroformátu hMedia, lze pro vyznačení audio souborů využít hAudio. Tento mikroformát poskytuje více vlastností sloužících k vyznačení sémantických detailů různorodých audio nahrávek, mezi které patří kromě hudby i řečnické projevy, audio knihy či zvukové efekty[\[3\]](#page-123-0).

## Profil

Mikroformát hAudio je jedním z konceptuálních mikroformátů, který disponuje přímým odkazem na XMDP profil – dle vlastního uvážení jej můžeme implementovat do elementu <head>.

1 < head profile = " http :// microformats . org / profile / haudio ">

Příklad 70: Profil mikroformátu hAudio

## Povinné vlastnosti

Základ mikroformátu hAudio tvoří dvě jeho povinné vlastnosti $[3, 37]$  $[3, 37]$ .

- $\bullet$  haudio root vlastnost obalující zbylé vlastnosti a podvlastnosti,
- fn, album určuje jméno či název audio souboru. Vyznačujeme-li jeden zvukový soubor, použijeme vlastnost fn. Pokud chceme vyznačit více zvukových stop, využijeme vlastnost album. Aplikovat musíme minimálně jednu z těchto dvou vlastností, popř. obě.

#### Voliteln´e vlastnosti

Mikroformát hAudio disponuje množstvím volitelných vlastností, které mů-žeme využít pro vyznačení sémantických detailů audio souboru či alba[\[3,](#page-123-0) [37\]](#page-127-1).

- item značí položku v rámci  $hAudio$ , např. stopu či píseň v rámci alba. Vlastnost lze využít vícekrát.
	- $\triangleright$  position udává pozici audio záznamu v rámci seznamu položek, např. pořadí stopy v albu. Pro jednu položku můžeme udat pouze jednu pozici.
- contributor určuje osobu nebo organizaci, která se podílí na tvorbě či šíření audio souboru (producent, skladatel apod.). K vyznačení bychom měli využít mikroformát  $hCard$ . Vlastnost lze vyznačit vícekrát.
- $\bullet$  published udává datum uveřejnění nahrávky.
- category katerogie značí žánr nebo styl nahrávky.
- $\bullet$  sample aplikujeme pomocí atributu rel na element  $\leq a$ >. Vlastností značíme odkaz směřující na úryvek audio nahrávky. Lze využít vícekrát.
- enclosure pro vyznačení odkazu, jehož cíl směřuje na celé znění audio nahrávky. Vlastnost aplikujeme pomocí mikroformátu rel-enclosure (viz kapitola  $7.2$  na straně  $76$ ). Lze využít vícekrát.
- $\bullet$  payment vlastnost aplikovaná pomocí atributu rel na element  $\leq a$ . Indikuje odkaz směřující na stránky, kde můžeme audio nahrávku zakoupit.
- $\bullet$  photo fotografie vztahující se k albu či nahrávce. Aplikujeme na element  $\langle \text{img } \rangle$ .
- duration vlastnost určující délku či trvání nahrávky. Časové infor-mace musí být uvedeny dle normy ISO 8601 (viz kapitola [2.5.3 na](#page-24-0) straně 25). Disponuje třemi podvlastnostmi:
	- $\triangleright$  h určuje hodiny,
	- $\rhd$  min minuty,
	- $\triangleright$  s vteřiny.
- price značí prodejní cenu dané audio nahrávky. Vlastnost lze využít vícekrát. K dispozici jsou následující podvlastnosti:
	- $\triangleright$  currency udává symbol měny dle normy ISO 4217<sup>[25](#page-97-0)</sup> (např. CZK pro české koruny),
	- $\triangleright$ amount číselná hodnota určená pro vyznačení částky.
- description celkový popis obsahu vyznačeného mikroformátem  $hAu$  $dio$ , např. popis skladby, alba či řečnického projevu. Vlastnost lze využít  $v$ ícekrát – v takovém případu ji stroje spojují do jediného řetězce.

<span id="page-97-0"></span> $^{25}$ <http://iso4217.com/>

## Použití

Uved'me si příklad použití mikroformátu hAudio.

```
1 \leq 1 - root vlastnost -2 | < div class = "haudio">
3 \mid <!-- název alba -->
4 \sim \frac{1}{2} \sim \frac{1}{2} \sim \frac{1}{2} \sim \frac{1}{2} \sim \frac{1}{2}5 <!-- autor vyznačen pomocí hCard -->
6 < span class = " contributor vcard ">
7 | < span class="fn">Michal Tučný</span>
8 \langle / span >,
9 \vert <!-- rok vydání -->
10 < span class = " published "> 1993 </ span >
11 <!-- vyznačíme cenu, měnu -->
12 | <div>Cena: <span class="amount">250</span><span
         class="currency"> <abbr title="CZK">Kč</abbr><
         /span > \lt/div13 <!-- popis alba -->
14 <div class="description">Snídaně v trávě je album
          od Michala Tučného, vydané v roce 1993. Album
          obsahuje 16 písní.</div>
15 \langle ol >
16 \vert <!-- výpis jednotlivých skladeb -->
17 \sim \sim 1i class="item">
18 <!-- odkaz na úryvek stopy -->
19 | <a href = "http://michaltucny.cz/snidane-v-
                trave.mp3" title="Snídaně v trávě" class
               = "fn" rel = " sample ">Snídaně v trávě\langle a \rangle20 \langle /1i>
21 ...
22 \langle / ol >
23 \mid \lt/div
```
Příklad 71: Příklad mikroformátu hAudio

# 7.13 hRecipe

Mikroformát hRecipe slouží k sémantickému vyznačení pokynů pro přípravu jídla či pití – tzn. pro recepty obecně. Znění XMDP profilu je k dispozici na webové stránce <http://microformats.org/wiki/hrecipe> – přímý odkaz na profil neexistuje[\[3\]](#page-123-0).

## Povinné vlastnosti

Pro korektní vyznačení mikroformátu hRecipe musíme využít následující po-vinné vlastnosti<sup>[\[3,](#page-123-0) [38\]](#page-127-2)</sup>.

- hrecipe root vlastnost přiřazená elementu, který obaluje zbylé vlastnosti nebo podvlastnosti,
- fn značí název či krátký popis receptu,
- $\bullet$  ingredient vlastnost vyznačující jednotlivé ingredience receptu. Lze ji využít vícekrát. Disponuje následujícími podvlastnostmi – ty jsou však volitelné a nemusíme je využít:
	- $\triangleright$  value udává množství dané ingredience,
	- $\triangleright$  type určuje měrnou jednotku pro množství.

## Voliteln´e vlastnosti

Kromě povinných vlastností lze využít rozšiřující volitelné vlastnosti[\[3,](#page-123-0) [38\]](#page-127-2).

- yield vlastnost udává pro jaké množství je recept určen, např. pro 2 osoby,
- instructions značí, jakým způsobem postupovat při vytváření jídla či pití,
- $\bullet$  duration udává, kolik času je potřeba pro přípravu jídla či pití.

K dispozici jsou další experimentální vlastnosti, které mohou být ve výsledné specifikaci vynechány[\[38\]](#page-127-2).

- $\bullet$  photo fotografie výsledného jídla či pití. Vlastnost se váže na element <img />. Lze ji využít vícekrát.
- $\bullet$  summary krátký popis receptu,
- author autor receptu vyznačený pomocí mikroformátu  $hCard$ . Vlastnost můžeme využít vícekrát.
- published datum uveřejnění receptu, dle normy ISO 8601 (viz kapitola  $2.5.3$  na straně  $25$ ),
- $\bullet$  nutrition indikuje nutriční hodnoty, jako jsou kalorie, tuky, vláknina. Vlastnost využívá další podvlastnosti:
	- $\rhd$  value udává množství,
	- $\triangleright$  type určuje měrnou jednotku pro množství.
- tag receptu lze přiřadit klíčová slova vyznačená pomocí mikroformátu  $rel-tag$  (viz kapitola 6.3 na straně 44).

## Použití

Aplikujme výše uvedené vlastnosti na praktickém příkladu.

```
1 \leq - root vlastnost ->
 2 <div class="hrecipe">
 3 <!-- název receptu -->
 4 < h1 class =" fn "> Ledov´a k´ava </ h1 >
 5 <!-- stručný úvod k receptu -->
 6 \sim \epsilon class=" summary "> Jednoduchý recept pro přípravu
              ledové kávy. </p>
 7 | <h2>Ingredience</h2>
 8 \mid \langle \text{ul} \rangle9 <!-- jednotlivé ingredience -->
10 | \leq \leq \leq \leq \leq \leq \leq \leq \leq \leq \leq \leq \leq \leq \leq \leq \leq \leq \leq \leq \leq \leq \leq \leq \leq \leq \leq \leq \leq \leq \leq \leq \leq \leq \leq \leq 
11 | <li class="ingredient">2 lžičky vanilkového
                \text{cukru} </li>
```

```
12 | <li class="ingredient">2 lžičky instantní kávy
            \langle/li>
13 < 11 class="ingredient">1 kopeček zmrzliny</li>
14 \langle /ul >
15 \langle h2>Postup</h2>
16 \vert <!-- postup přípravy -->
17 | <p class="instructions">Mléko, cukr a kávu
         vyšleháme do pěny, přidáme kopeček zmrzliny.</
         p >18 \mid \lt/div
```
Příklad 72: Příklad mikroformátu hRecipe

# 7.14 hProduct

Za použití mikroformátu hProduct, lze sémanticky vyznačit informace týkající se spotřebitelských produktů. Znění XMDP profilu je k dispozici na webové stránce <http://microformats.org/wiki/hproduct> – přímý odkaz na profil neexistuje[\[3\]](#page-123-0).

## Povinné vlastnosti

Základem mikroformátu hProduct jsou jeho dvě povinné vlastnosti<sup>[\[3,](#page-123-0) [39\]](#page-127-3)</sup>.

- hproduct root vlastnost přiřazená elementu obalujícím zbylé informace o produktu,
- $\bullet$  fn název produktu.

#### Voliteln´e vlastnosti

Zároveň můžeme využít množství volitelných vlastností [\[3,](#page-123-0) [39\]](#page-127-3).

 $\bullet$  brand – určuje značku produktu, popř. výrobce. Vyznačit bychom ji měli pomocí mikroformátu hCard.

- category slouží pro vyznačení kategorie produktu. Vlastnost lze využít vícekrát. Aplikovat ji můžeme na odkaz v kombinaci s mikroformátem rel-tag (viz kapitola 6.3 na straně 44).
- price značí cenu produktu.
- $\bullet$  description vlastnost určující popis produktu.
- photo fotografie produktu. Vlastnost aplikujeme na element  $\langle \rangle$ . Lze ji využít vícekrát.
- url vlastnost aplikujeme na odkaz, jehož cílem je stránka sdělující více detailů o produktu.
- review značí recenzi produktu. Je-li recenze k dispozici, měli bychom ji značit pomocí mikroformátu hReview (viz kapitola 7.9 na straně 86).
- listing využívá se pro výpis informací o výrobku. Vlastnost by měla být vyznačena pomocí mikroformátu hListing, který zmíníme v kapitole 7.16 na straně 105.
- identifier užíváme pro jednoznačnou identifikaci produktu. Vlastnost lze vyznačit vícekrát. K dispozici jsou následující podvlastnosti:
	- $\triangleright$  type určuje typ identifikátoru. K dispozici jsou typy model, MPN, UPC, ISBN, ISSN, EAN, JAN, VIN, SKU a sn.
	- $\triangleright$  value udává hodnotu pro daný typ identifikátoru, např. číslo ISBN.

## Použití

Uveďme si krátký příklad použití mikroformátu hProduct.

```
1 \mid <!-- root vlastnost -->
2 | < div class = "hproduct">
3 <!-- název produktu -->
4 \sim th1 class="fn">0omph </h1>
5 <!-- obrázek produktu -->
```

```
6 < img src = " oomph . gif " alt = " Oomph " class = " photo " / >
7 <!-- popis produktu -->
8 \leftrightarrow class="description">
9 <!-- odkaz na produkt -->
10 | <a href="http://visitmix.com/labs/oomph/"
             title="0omph" class="url">0omph</a> je
             nástroj umožňující práci s mikroformáty.
11 </p>
12 \mid \langle \text{div} \rangle
```
Příklad 73: Příklad mikroformátu hProduct

# 7.15 robots exclusion

Mikroformát Robots exclusion je alternativou metadat omezujících indexaci webových stránek. Pomocí tohoto mikroformátu lze omezit indexaci určité části webové stránky. Znění XMDP profilu je k dispozici na webové stránce <http://microformats.org/wiki/robots-exclusion> – přímý odkaz na profil neexistuje[\[40\]](#page-127-4).

## Použití

Implementace mikroformátu je velice snadná – podívejme se na vzorový příklad.

```
1 <p>V odůvodnělých případech mne kontaktujte na
     osobním tel. čísle < span class="robots-noindex">
     +420 609 114 702</span>.</p>
```
Příklad 74: Příklad mikroformátu Robots exclusion

Využitím hodnoty robots-noindex v atributu class dáváme najevo, že nechceme, aby osobní telefonní číslo bylo indexováno roboty.

# <span id="page-104-0"></span>7.16 hListing

Mikroformát hListing slouží k publikování otevřených, distribuovaných seznamů. Jeho specifikace je ve značné fázi rozpracovanosti.

## Profil

Pro mikroformát hListing je k dispozici XMDP profil, který lze dle vlastního uvážení implementovat.

1 < head profile = " http :// microformats . org / profile / hlisting ">

Příklad 75: Profil mikroformátu hListing

#### Povinné vlastnosti

Mikroformát hListing využívá následující povinné vlastnosti $[41]$ .

- hlisting root vlastnost obalující ostatní vlastnosti či podvlastnosti.
- listing-action udává, typ zveřejněného seznamu. Lze využít hodnoty sell (prodej), rent (pronájem), trade (obchod), meet (setkání), offer (nabídka), wanted (hledá se), event (událost) a service (služba).
- lister poskytuje informace o osobě, která vytvořila seznam. K vyznačení bychom měli využít mikroformát hCard.
- description vlastnost značí popis položek uvedených v seznamu.

#### Voliteln´e vlastnosti

Využít můžeme také volitelné vlastnosti, kterými mikroformát hListing disponuje.

- version udává verzi mikroformátu hListing,
- dtlisted datum (popř. čas), od kdy je seznam položek platný,
- dtexpired datum (popř. čas), do kdy je seznam položek platný (dle ISO 8601 – viz kapitola 2.5.3 na straně 25),
- price vlastnost udávající cenu položky,
- item značí položku a čeho se týká. Pro vlastnost lze využít mikroformáty  $hCard$  (lidé, místa), adr (adresa místa), qeo (lokace místa) či  $hCalendar$  (událost). Možné podvlastnosti jsou:
	- $\triangleright$  fn název položky,
	- $\triangleright$  url odkaz na detailní stránku o položce,
	- $\rho$  photo fotografie položky.
- $\bullet$  summary vlastnost značící název či jméno seznamu,
- tag klíčová slova přiřazená seznamu. Značíme je pomocí mikroformátu rel-tag (viz kapitola 6.3 na straně 44).
- permalink vlastnost využijeme pro vyznačení trvalého odkazu směřujícího na daný seznam. Zároveň využíváme atribut rel="self bookmark".

## Použití

Využijme výše zmíněné vlastnosti na příkladu použití mikroformátu hListing.

```
1 \leq - root vlastnost ->
2 | < div class = "hlisting">
3 \mid <!-- položka v seznamu -->
4 <h1 class="item">
5 <!-- jm\epsilon n o p o l o \bar{z} k y -->
6 \sim \epsilon \epsilon \epsilon \sim \epsilon \epsilon \sim \epsilon \epsilon \sim \epsilon \epsilon \sim \epsilon \epsilon \epsilon \sim \epsilon \epsilon \sim \epsilon \epsilon \sim \epsilon \epsilon \sim \epsilon \sim \epsilon \sim \epsilon \sim \epsilon \sim \epsilon \sim \epsilon \sim \epsilon \sim \epsilon \sim \7 \langle /h1>
8 \mid \langle p \rangle9 <!-- vyznačíme nabídku, prodej, datum
                       uveřejnění pomocí value-title -->
```
 $7$   $\,$  KONCEPTUÁLNÍ MIKROFORMÁTY

```
10 | <span class="offer sell">K prodeji</span> od <
             span class="dtlisted"><span class="value-
             title" title="2011-04-03"> </span>3. dubna
             2011 </ span >
11 </p>
12 <!-- popis seznamu -->
13 \leftrightarrow class="description">
14 | Zachovalý notebook HP. Cena < span class=" price
             ">10.000 Kč.</span>
15 \langle /p>
16 <!-- autor seznamu pomocí hCard -->
17 | <p class="lister vcard">
18 < strong > Kontakt : </ strong > < span class =" fn ">
            Martin Drlík </ span>,
19 | <a href = "mailto: info@drlikm.cz" title = "
             info@drlikm . cz " class = " email "> info@drlikm .
             cz < /a20 \langle /p>
21 \mid \langle \text{div} \rangle
```
Příklad 76: Příklad mikroformátu hListing

# 7.17 hNews

Mikroformát hNews slouží pro pro identifikaci informací ve zpravodajských článcích. Jedná se o rozšíření mikroformátu  $hAtom$  zmíněného v kapitole [7.8](#page-82-1) na straně 83 – využívá tedy jeho vlastnosti a podvlastnosti. Znění XMDP profilu je k dispozici na webové stránce [http://microformats.org/wiki/](http://microformats.org/wiki/hnews) [hnews](http://microformats.org/wiki/hnews) – přímý odkaz na profil neexistuje $[42]$ .

## Povinné vlastnosti

Povinné vlastnosti mikroformátu hNews jsou následující[\[42\]](#page-127-6).

- hnews, hentry root vlastnosti přiřazené elementu, který obaluje zpravodajský článek,
- source-org organizace, od níž primárně pochází článek. Značíme ji za využití mikroformátu  $hCard.$

## Volitelné vlastnosti

K dispozici jsou některé další volitelné vlastnosti $[42]$ .

- $\bullet$  dateline značí místo, kde byl článek napsán,
- geo udává geo lokaci události. Vlastnost by měla být vyznačena pomocí mikroformátu qeo.
- item-license licence v rámci zpravodajského článku,
- principles pomocí atributu rel se aplikuje na element  $\langle a \rangle$ . Odkazujeme na stránku s prohlášením o principech a etice, jimiž se řídí zpravodajské organizace či lidé v době psaní zpravodajského článku.

## Použití

Uved'me si příklad mikroformátu hNews.

```
1 \mid <!-- root vlastnosti -->
2 \times \text{div class} = "hnews \cdot \text{hentry" >3 <!-- titulek novinky -->
4 < h1 class =" entry - title ">
5 <!-- trval´y odkaz na novinku -->
6 <a href="/novinky/vysledky-vyzkumu -
           mikroformaty" title="Výsledky výzkumu
           Mikroformáty" rel="bookmark">Výsledky
           výzkumu Mikroformáty</a>
7 \langle /h1>
8 <!-- datum aktualizace, uveřejnění novinky pomocí
         value-title -->
```
```
9 <div class="updated published">
10 \vert <span class="value-title" title="2011-04-03">
            </ span > 3. dubna 2011
11 \langle /div>
12 <!-- autor novinky pomocí hCard -->
13 <div class="author vcard">
14 <span class="fn">Martin Drlík</span>
15 \langle div >
16 <!-- zdrojová organizace pomocí hCard -->
17 | <div class="source-org vcard">Zdroj:
18 | <a href="http://mikroformaty.drlikm.cz/" title
            = " Výzkum Mikroformáty " class = " fn org url ">
            mikroformaty . drlikm . cz </ a >
19 \langle /div >
20 \vert <!-- shrnuti novinky -->
21 \sim p \text{ class} = " entry - summary ">
22 \vert <!-- misto sepsání novinky -->
23 \vert <span class="dateline">České Budějovice</span>
            : Výzkum ohledně mikroformátů byl
            vyhodnocen .
24 </p>
25 \mid \lt/div \gt
```
Příklad 77: Příklad mikroformátu hNews

### 8 Výzkum ohledně mikroformátů

## $8.1$  Úvod

#### 8.1.1 Výzkumný problém

Mikroformáty jsou technologií relativně novou. Jelikož je v rámci problematiky postrádán komplexní výzkum, nabízí se řada otázek – není zřejmé, zda jsou na našem území mikroformáty technologií známou a využívanou či jaké z mikroformátů jsou pro odbornou IT veřejnost přínosné.

#### 8.1.2 Cíl výzkumu

Cílem výzkumu je zjistit, zda je technologie mikroformátů známa mezi odbornou IT veřejností v České republice, z jakých zdrojů se respondenti o problematice dozvěděli, zda mikroformáty využijí (popř. jaké) či důvody jejich nevyužitelnosti. Cílem výzkumu je také zjistit, je-li vítáno komplexní zpracování této problematiky.

#### 8.1.3 Metodika výzkumu

Jak již bylo v úvodu práce zmíněno, výzkumná část byla zahájena v červenci roku 2010 a ukončena v dubnu 2011. Použita byla dotazníková metoda výzkumu s uzavřenými položkami.

Po prostudování potřebného penza materiálů byl sestaven návrh dotazníku, ten následně naprogramován a zveřejněn prostřednictvím sítě Internet [\(mikroformaty.drlikm.cz\)](http://mikroformaty.drlikm.cz). Dotazník se větví dle respondentových odpovědí. Zpracování dat probíhá okamžitě po odeslání dotazníku.

Aby výzkum dostatečně reflektoval výsledky, bylo nutné sehnat dostatečné množství účastníků. Cílem bylo oslovit odbornou veřejnost v oblasti informačních technologií na našem území.

Nejprve byly kontaktovány odborné servery zabývající se informačními technologiemi – pouhé minimum z nich na výzkum odkazovalo (odkazující servery vykazovaly přístupy především první dva dny po uveřejnění – poté byly odkazující články odsunuty novějšími).

Dalším krokem bylo kontaktování vysokých a vyšších odborných škol informatického zaměření – v případě, že škola své studenty informovala, bylo zcela na nich, zda se výzkumu zúčastní. Méně účinné již bylo odkazování prostřednictvím sociálních sítí (Facebook, Twitter).

Oslovováni byli též autoři odborných článků o mikroformátech. Respondenti zároveň mohli využít nepovinného kroku přímo v dotazníku a rozeslat doporučení na jimi deklarované e-mailové adresy.

Výzkum byl realizován na základě vytvořeného diagramu dotazníku, který značí jeho strukturu. Ovály reprezentují jednotlivé kroky – ty dále obsahují otázky a jejich volby.

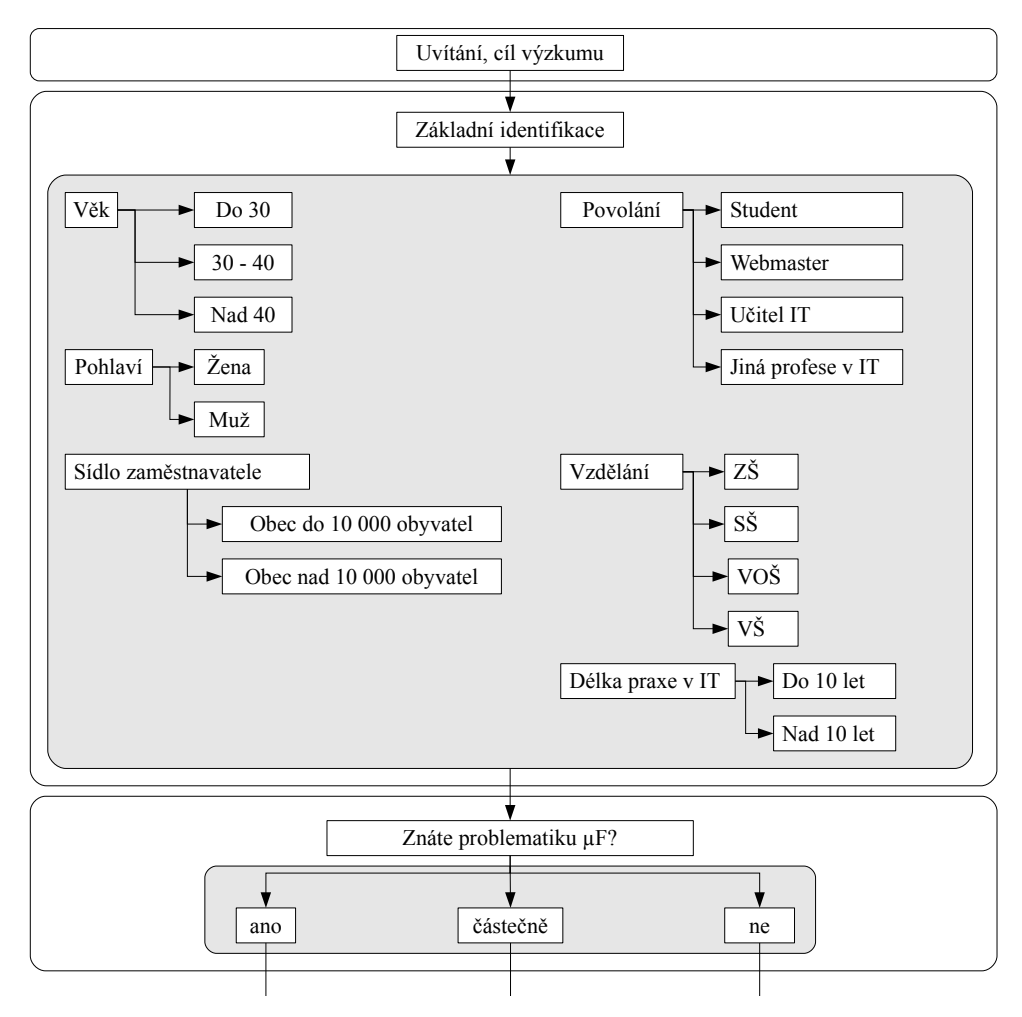

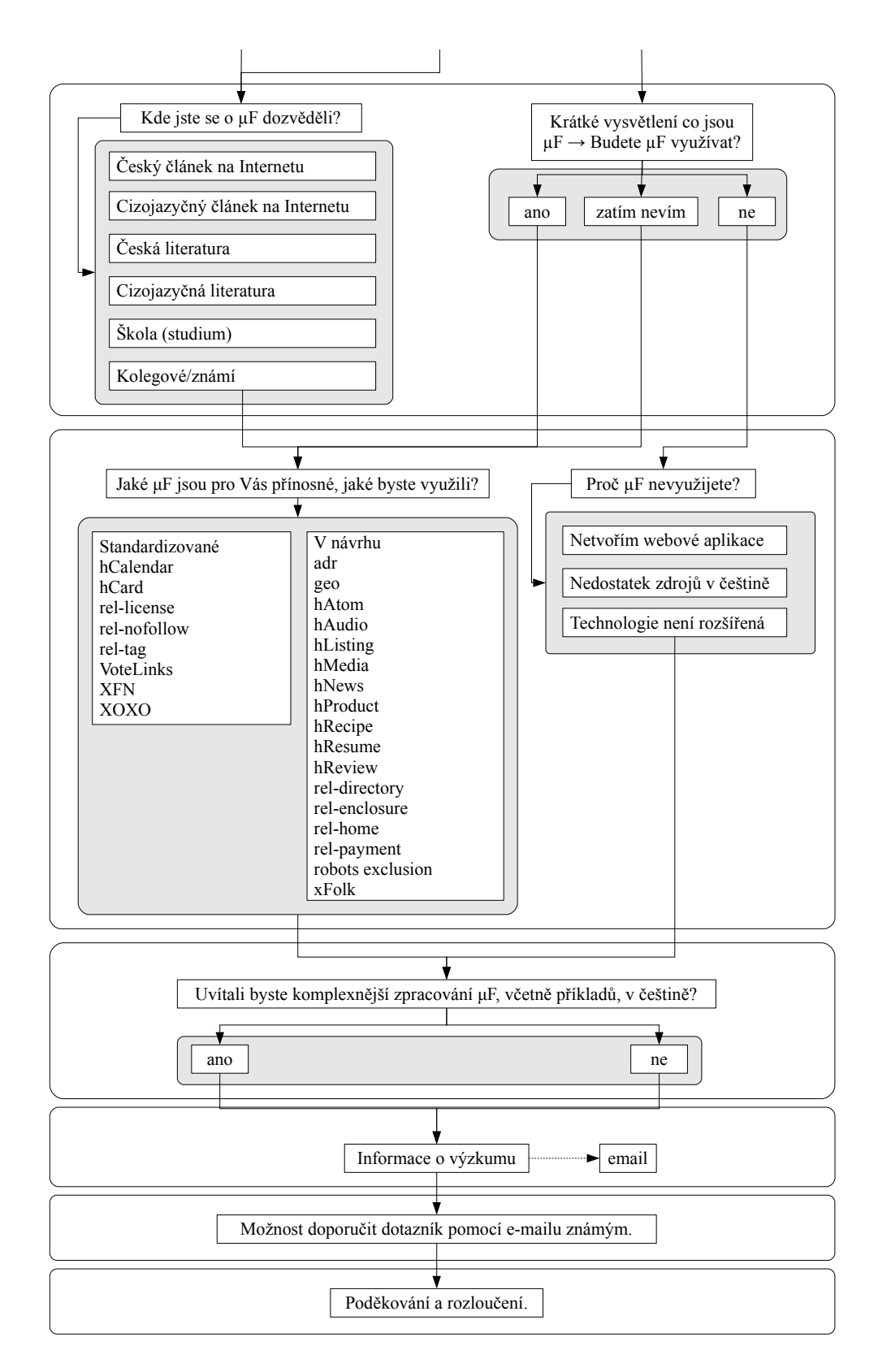

#### 8.1.4 Předpoklady

Pro daný výzkum byly sestaveny následující hypotézy.

- 1. Mikroformáty jsou technologií spíše neznámou.
- 2. Nejvíce informací o technologii lze získat z cizojazyčných článků na síti Internet.
- 3. Respondenti, kteří problematiku neznají, ji možná budou využívat.
- 4. Mezi nejpřínosnější standardizované mikroformáty patří  $hCard$  a  $hCa$ lendar.
- 5. Mezi nejpřínosnější konceptuální mikroformáty patří adr a geo.
- 6. Mikroformáty nejsou využívány z důvodu nedostatečného rozšíření technologie.
- 7. Komplexní zpracování problematiky bude vítáno.

### 8.2 Vyhodnocení výsledků

#### 8.2.1 Základní demografické údaje

Výzkumu se zúčastnilo 439 respondentů, z nichž 39 bylo žen a 400 mužů. Nejvíce respondentů dosahovalo středoškolského a následně vysokoškolského vzdělání. Převážnou většinu dotazovaných tvořili studenti s délkou praxe v IT do 10 let. Nejčastější věk respondentů je do 30 let. Dále bylo zjištěno, že převažují respondenti se sídlem zaměstnavatele v obcích nad 10 000 obyvatel.

#### 8.2.2 Známost problematiky

Výzkum ukázal, že většina respondentů problematiku mikroformátů zná.

|          | Počet |
|----------|-------|
| Ano      | 157   |
| Ne       | 148   |
| Cástečně | 134   |

<span id="page-112-0"></span>Tabulka 1: Známost problematiky

<span id="page-113-1"></span>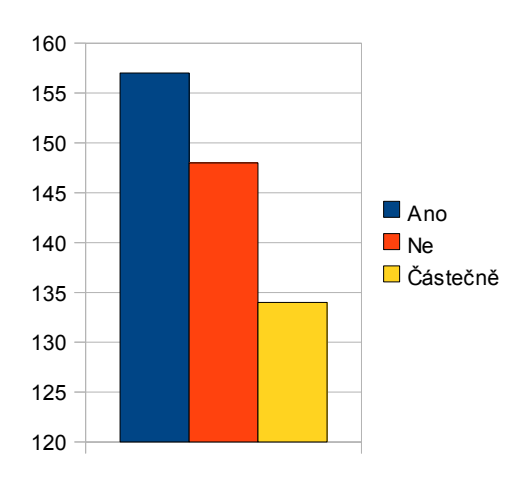

Graf 1: Známost problematiky

### 8.2.3 O  $\mu$ F jste se dozvěděli?

Většina respondentů se o mikroformátech dozvěděla z českého článku na síti Internet. Následují cizojazyčné články. Povšimněme si však nízkých hodnot  $u$ tištěné literatury.<br>

|                                 | Počet |
|---------------------------------|-------|
| Český článek na Internetu       | 220   |
| Cizojazyčný článek na Internetu | 169   |
| Česká literatura                | 11    |
| Cizojazyčná literatura          | 29    |
| Skola (studium)                 | 37    |
| Kolegové/známí                  |       |

<span id="page-113-0"></span>Tabulka 2: O mikroformátech jste se dozvěděli?

<span id="page-114-1"></span>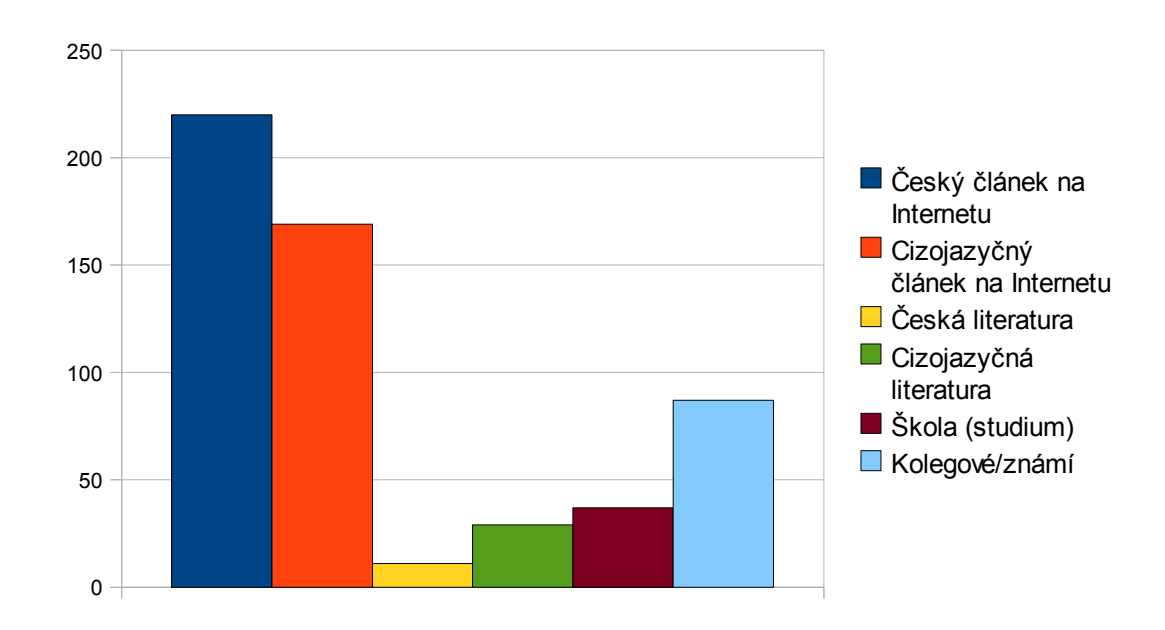

Graf 2: O mikroformátech jste se dozvěděli?

### 8.2.4 Budete  $\mu$ F využívat?

Respondenti, kteří neznají problematiku mikroformátů, zatím neví, zda je budou využívat.

|             | Počet |
|-------------|-------|
| Ano         | 46    |
| Ne          | 20    |
| Zatím nevím |       |

<span id="page-114-0"></span>Tabulka 3: Budete mikroformáty využívat?

<span id="page-115-1"></span>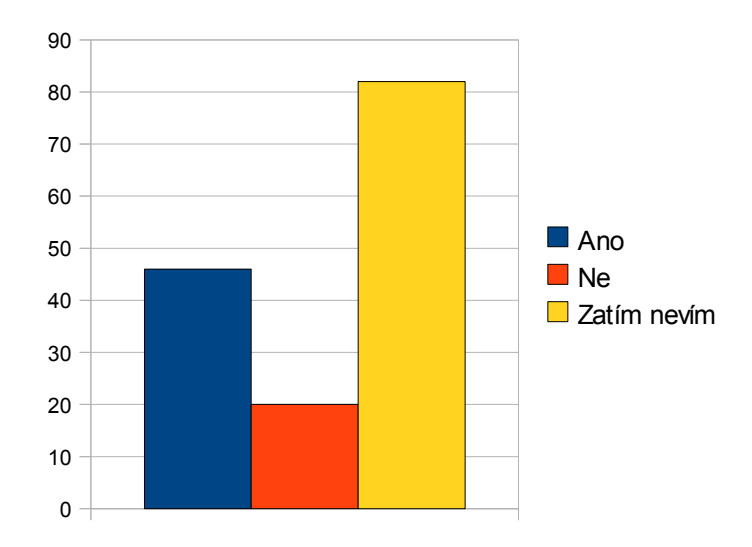

Graf 3: Budete mikroformáty využívat?

### 8.2.5 Proč µF nevyužijete?

Problematiku neznají a mikroformáty nevyužijí především respondenti, kteří netvoří webové aplikace.

|                             | Počet |
|-----------------------------|-------|
| Netvořím webové aplikace    |       |
| Nedostatek zdrojů v češtině |       |
| Technologie není rozšířena  |       |

<span id="page-115-0"></span>Tabulka 4: Proč mikroformáty nevyužijete?

<span id="page-116-1"></span>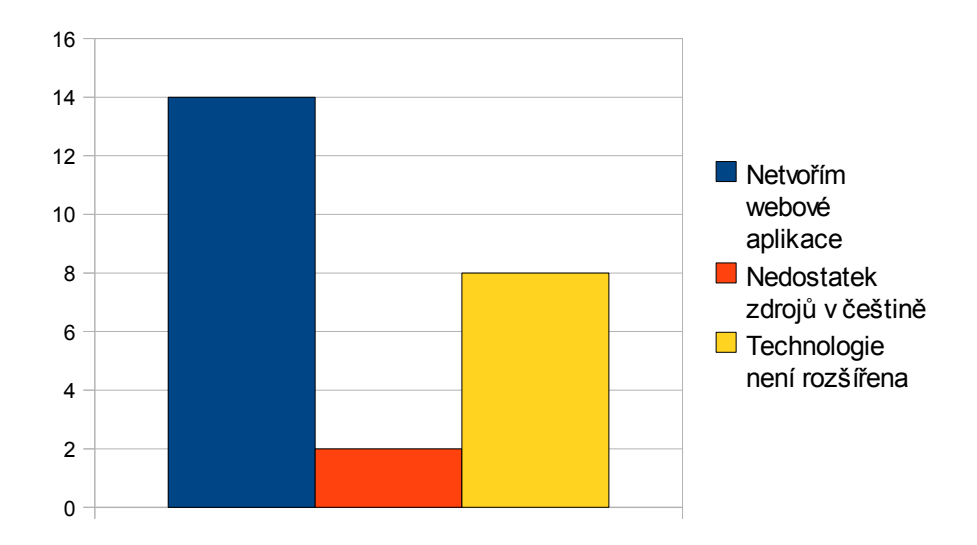

Graf 4: Proč mikroformáty nevyužijete?

### 8.2.6 Přínosné  $\mu$ F

Z výzkumu dále vyplývá, že mezi nejpřínosnější standardizované mikroformáty patří $hCard$  a  $hCalendar$ .

|              | Počet |
|--------------|-------|
| hCalendar    | 309   |
| hCard        | 286   |
| rel-license  | 122   |
| rel-nofollow | 183   |
| $rel-tag$    | 133   |
| VoteLinks    | 78    |
| <b>XFN</b>   | 71    |
| <b>XOXO</b>  | 60    |

<span id="page-116-0"></span>Tabulka 5: Přínosné standardizované mikroformáty

<span id="page-117-1"></span>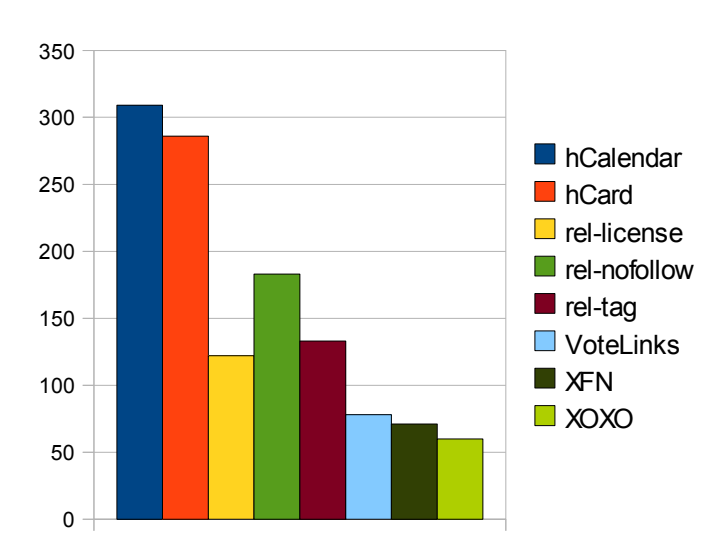

## 8 VÝZKUM OHLEDNĚ MIKROFORMÁTŮ

Graf 5: Přínosné standardizované mikroformáty

Mezi nejpřínosnější konceptuální mikroformáty se řadí adr a geo.

|                                      | Počet |
|--------------------------------------|-------|
| $_{\rm adr}$                         | 188   |
| geo                                  | 234   |
| hAtom                                | 117   |
| hAudio                               | 101   |
| $\overline{\text{h} \text{Listing}}$ | 60    |
| hMedia                               | 111   |
| hNews                                | 115   |
| hProduct                             | 124   |
| hRecipe                              | 51    |
| hResume                              | 64    |
| hReview                              | 82    |
| rel-directory                        | 49    |
| rel-enclosure                        | 75    |
| rel-home                             | 124   |
| rel-payment                          | 103   |
| robots exclusion                     | 90    |
| xFolk                                | 30    |

<span id="page-117-0"></span>Tabulka 6: Přínosné konceptuální mikroformáty

<span id="page-118-1"></span>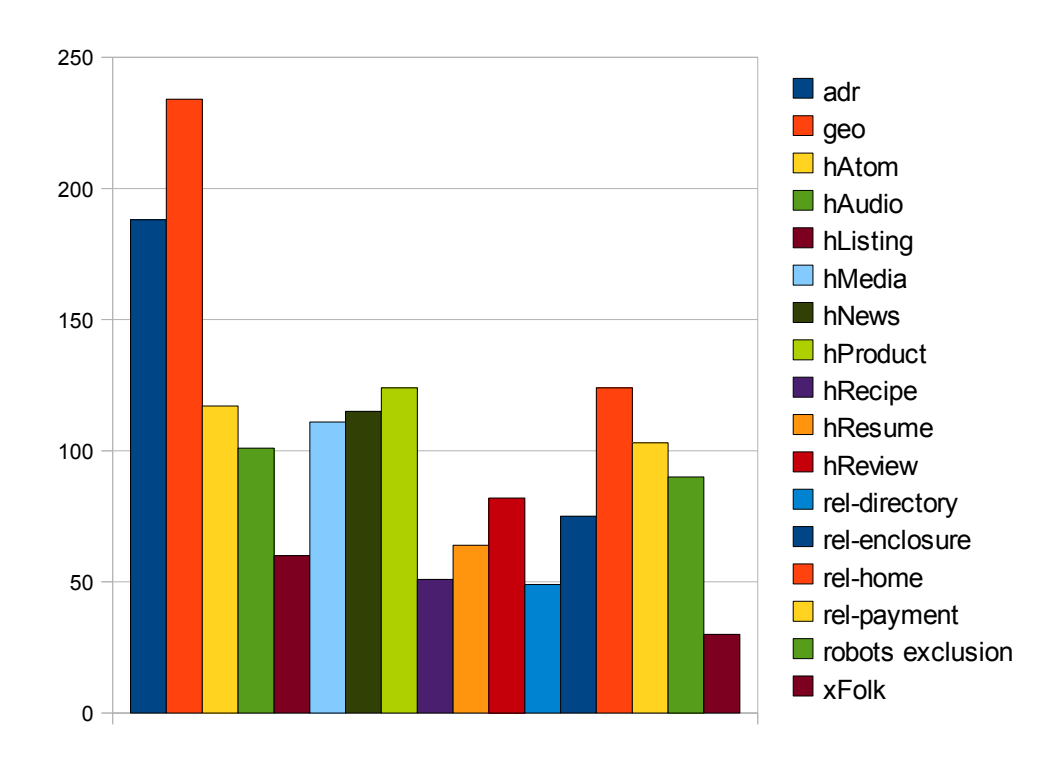

Graf 6: Přínosné konceptuální mikroformáty

### 8.2.7 Zpracování µF, včetně příkladů, v češtině

Převážná většina zúčastněných respondentů by uvítalo zpracování problematiky mikroformátů, včetně příkladů, v češtině.

|     | Počet |
|-----|-------|
| Ano | 535   |
| e   | հ     |

<span id="page-118-0"></span>Tabulka 7: Zpracování mikroformátů, včetně příkladů, v češtině

<span id="page-119-0"></span>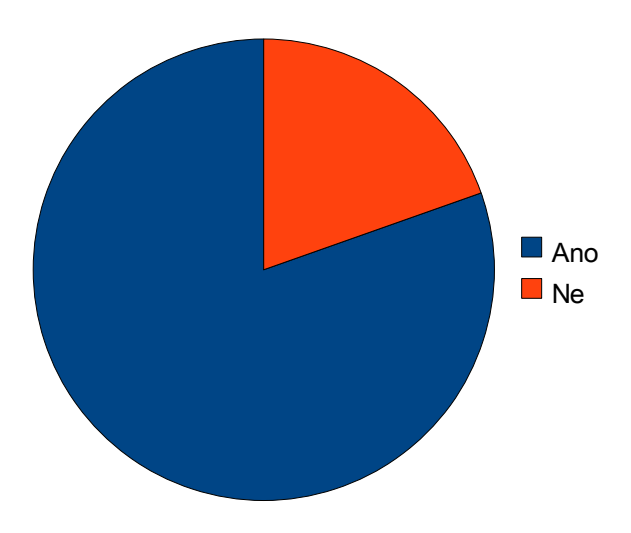

Graf 7: Zpracování mikroformátů, včetně příkladů, v češtině

### 8.3 Závěr

Z výsledků výzkumu vyplývá, že hypotéza č. 1 byla vyvrácena, neboť většina zúčastněných technologii mikroformátů zná. Zároveň je vyvrácena i hypotéza č. 2 – nejčastějším zdrojem informací o problematice jsou české články na síti Internet. Naopak hypotéza č. 3 byla potvrzena – uživatelé, kteří mikroformáty neznají, skutečně zatím neví, zda je budou využívat. Splněn byl též předpoklad č.  $4$  – mezi nejpřínosnější standardizované mikroformáty opravdu patří  $hCard$  a  $hCalendar$ . Stejně tak 5. hypotéza byla potvrzena – nejpřínosnějšími konceptuálními mikroformáty jsou adr a geo. Hypotéza č. 6 však byla výzkumem vyvrácena, neboť technologii nevyužijí především respondenti, kteří netvoří webové aplikace. Závěrečná hypotéza č. 7 byla potvrzena, nebot' zpracování dané problematiky je respondenty vítáno.

## 9 Praktická aplikace

V rámci praktické aplikace byla vytvořena vzorová webová stránka implementující mikroformáty. Využity byly všechny standardizované a nejpoužívanější konceptuální mikroformáty. Webová stránka disponuje nástroji pro práci s mikroformáty.

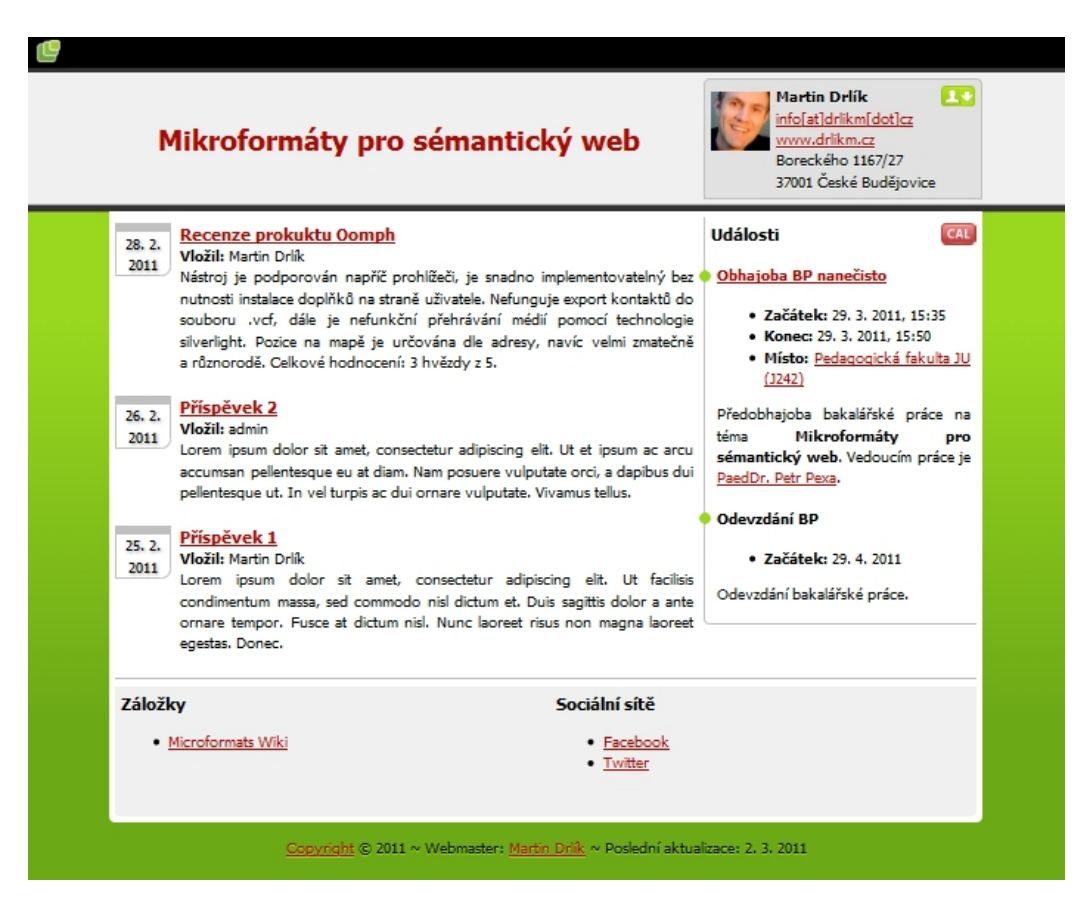

<span id="page-120-0"></span>Obrázek 12: Praktická aplikace

Části stránky jsou sémanticky vyznačeny pomocí osmi standardizovaných mikroformátů. Aplikovány jsou ve spojení s následujícími prvky:

- $hCard$  kontaktní informace v hlavičce stránky, autoři příspěvků,
- $hCalendar$  události umístěné v pravém sloupku,
- rel-license copyright umístěný v patičce stránky,
- $rel-no follow obsaženo v odkazu směřujícím na mapové podklady (viz)$ místo události), odkaz na Microformats Wiki,
- $\bullet$  rel-tag aplikováno na odkazy sociálních sítí,
- $\bullet$  *VoteLinks* opět obsaženo v odkazu na Microformats Wiki (nepodporuji tyto stránky),
- $\bullet$  XFN sociální vztahy v odkazu na stránky vedoucího práce (jsme v kontaktu, sdílíme profesní zájmy, fyzicky jsme se potkali),
- $XOXO vyznačuje strukturu blogových příspěvků.$

Dále jsou využity následující konceptuální mikroformáty:

- $hAtom$  výpis blogových příspěvků (včetně funkce Web Slice pro Internet Explorer 8 a novější),
- $xFolk$  záložky v dolní části stránky,
- $adr adresa$  v kontaktních informacích,
- $geo$  geografická lokace v kontaktních informacích a místě události,
- $hReview recenze vyznačená v jednom z blogových příspěvků.$

Mimo mikroformáty samotné jsou využity nástroje pro práci s nimi:

- Oomph překryv stránky nezávislý na prohlížeči (počeštěn). Umožňuje export kontaktů a událostí (viz kapitola 5.6 na straně 38).
- Webové konvertory využity pro export kontaktů, událostí a transformaci  $hAtom$  do RSS či Atom (viz kapitola 5.8 na straně 41).

### 10 Závěr

Mikroformáty jsou silným nástrojem mezi moderními webovými technologiemi. Vycházejí z již platných standardů a jejich implementace do webových stránek je velice snadná. Sémantické značení dat ve webové stránce pomocí mikroformátů nám přináší řadu výhod. Z hlediska uživatele i strojového zpracování je umožněna efektivnější práce s takovými daty. Technologie nedisponuje pouze kladnými vlastnostmi – objevují se problémy využitelnosti, především z důvodů nedostatečné podpory dostupných nástrojů umožňujících práci s mikroformáty ve webové stránce. Povědomí o technologii mikroformátů je nutné šířit a aktivně ji využívat. To následně povede k nárůstu a zkvalitnění nástrojů pracujících s mikroformáty. Stejně tak se zvýší podpora strojového zpracování.

V rámci bakalářské práce byla komplexně představena technologie mikroformátů. Jednotlivé standardizované a konceptuální mikroformáty srozumitelně popsány a vzápětí demonstrovány na praktických příkladech. Otestovány byly také nástroje pro práci s mikroformáty. Výzkum čítající 439 respondentů vyvrátil hypotézu, že většina zúčastněných nebude problematiku znát. Potvrzeny byly hypotézy týkající se nejpřínosnějších mikroformátů. Přes 80 % respondentů vnímá komplexní zpracování této problematiky jako přínosné. Součástí práce je vzorová webová stránka implementující mikroformáty.

Vzhledem k jednoduchosti implementace a veškerým výhodám této technologie, která je založena na standardech, doporučuji její využívání ve webových aplikacích, jakými jsou firemní intranety, sociální sítě, osobní webové stránky a další.

Cíle stanovené v bakalářské práci byly splněny. Nadále bude probíhat snaha rozšířit povědomí o technologii mikroformátů.

### Použitá literatura a zdroje

- [1] MATULÍK, Petr; PITNER, Tomáš, Zvravodaj ÚVT MU [online]. 2004  $[cit. 2011-02-07]$ . Sémantický web a jeho technologie. Dostupné z WWW: <http://www.ics.muni.cz/zpravodaj/articles/296.html>.
- [2] HASSMAN, Martin. LUPA [online]. 5. 9. 2007 [cit. 2010- 03-28]. S mikroformáty přijde Web 3.0. Dostupné z WWW: <http://www.lupa.cz/clanky/s-mikroformaty-prijde-web-3-0/>.
- [3] LEWIS, Emily. Microformats Made Simple. 1 edition. Berkeley : New Riders Press, 2009. 312 s. ISBN 0-321-66077-3.
- [4] POSH Microformats Wiki [online]. April 26th, 2010 [cit. 2011- 02-09]. Plain Old Semantic HTML (POSH). Dostupné z WWW: <http://microformats.org/wiki/posh>.
- [5] Microformats Wiki [online]. July 14th, 2010 [cit. 2011- 02-07]. Microformats history . Dostupné z WWW: <http://microformats.org/wiki/history-of-microformats>.
- [6] XMDP [online]. 2011 [cit. 2011-02-08]. XHTML Metadata Profiles. Dostupné z WWW:  $\langle \frac{http://gmpg.org/xmdp}{\rangle}.$
- [7] W3C.org [online]. 2011 [cit. 2011-02-08]. The global structure of an HTML document. Dostupn´e z WWW: <http://www.w3.org/TR/REChtml40/struct/global.html>.
- [8] W3C.org [online]. 15 September 1997 [cit. 2011-02-08]. Date and Time Formats. Dostupné z WWW: <http://www.w3.org/TR/NOTEdatetime>.
- [9] Microformats Wiki [online]. April 12th, 2010 [cit. 2011-02-07. Value Class Pattern. Dostupné z WWW: <http://microformats.org/wiki/value-class-pattern>.
- [10] Google webmaster tools [online]. c2010 [cit. 2011-02- 08]. Rich Snippets Testing Tool . Dostupné z WWW: <http://www.google.com/webmasters/tools/richsnippets>.
- [11] CRAIG, James. The Web Standards Project [online]. 2007-  $04-27$  [cit. 2010-12-31]. hAccessibility. Dostupné z WWW:  $\langle \text{http://www.webstandards.org/2007/04/27/haccessibility}\rangle$ .
- $[12]$  SLÁDEK, Jan.  $Zdroják.cz$  [online]. 17. 12. 200 [cit. 2011-02-09]. Kódujme sémanticky s mikroformáty: náměty a problémy. Dostupné z WWW: <http://zdrojak.root.cz/clanky/kodujme-semantickys-mikroformaty-namety-problemy/>.
- [13] KAPLY, Michael. Doplňky aplikace Firefox [online]. 2010-08-03 [cit. 2011-02-07]. Operator. Dostupné z WWW:  $\langle \text{https://addons.mozilla.org/cs/firefox/addon/operator/}>.$
- [14] BRUIN, Robert.  $Dopliku$  aplikace Firefox [online]. 2010-03-26 [cit. 2011-02-07]. Tails Export. Dostupné z WWW: <https://addons.mozilla.org/cs/firefox/addon/tails-export/>.
- [15] RYCKBOST, Brian. Galerie rozšíření Google Chrome [online]. 2011-01-28 [cit. 2011-02-07]. Michromeformats. Dostupné z WWW: <https://chrome.google.com/extensions/detail/oalbifknmclbnmjlljdem hjjlkmppjjl>.
- [16] NAUWELAERTS, Kasper. Zappatic.net [online]. 2010 [cit. 2011-02-07]. SafariMicroformats. Dostupné z WWW: <http://zappatic.net/projects/safarimicroformats>.
- [17] Maxthon Addons [online]. 2008-09-07 [cit. 2011- 02-07]. Microformats Button. Dostupné z WWW: <http://addonsmx.maxthon.cn/en US/post/1253>.
- [18] MIX Online [online]. 2009 [cit. 2011-02-07]. Oomph: A Microformats Toolkit. Dostupn´e z WWW: <http://visitmix.com/labs/oomph/>.
- [19] Left Logic Specialist Web Development [online]. 2010 [cit. 2011-02-07]. Microformats Bookmarklet. Dostupné z WWW: <http://leftlogic.com/projects/microformats bookmarklet>.
- [20] BARANOVSKIY, Dmitry. *Microformatique.com* [online]. 2010 [cit. 2011-02-07]. Optimus - Microformats Transformer. Dostupn´e z WWW: <http://microformatique.com/optimus/>.
- [21] W3C.org [online]. 2011 [cit. 2011-02-09]. Links in HTML documents. Dostupné z WWW: <http://www.w3.org/TR/REChtml40/struct/links.html>.
- [22] LEWIS, Emily. A Blog Not Limited [online]. Sep 09, 2008 [cit. 2011- 02-09. Getting Semantic With Microformats, Part 1: rel. Dostupné z WWW: <http://ablognotlimited.com/index.php/articles/gettingsemantic-with-microformats-part-1-rel>.
- [23] SLADEK, Jan.  $Zdroják.cz$  [online]. 29. 10. 2008 [cit. 2011-02-11]. Kódujme sémanticky s mikroformáty: 2. část - XFN. Dostupné z WWW: <http://zdrojak.root.cz/clanky/kodujme-semantickys-mikroformaty-2-cast-xfn/>.
- [24] SLÁDEK, Jan.  $Zdroják.cz$  [online]. 5. 11. 2008 [cit. 2011-02-13. Kódujme sémanticky s mikroformáty: 3. část - hCard. Dostupné z WWW: <http://zdrojak.root.cz/clanky/kodujme-semantickys-mikroformaty-3-cast-hcard/>.
- [25] Microformats Wiki [online]. Wednesday, February 2nd, 2011 [cit. 2011-02-18]. HCard 1.0. Dostupné z WWW: <http://microformats.org/wiki/hcard>.
- [26] SLÁDEK, Jan.  $Zdroják.cz$  [online]. 19. 11. 2008 [cit. 2011-02-19]. Kódujme sémanticky s mikroformáty: 4. část - hCalendar. Dostupné z WWW: <http://zdrojak.root.cz/clanky/kodujme-semantickys-mikroformaty-hcalendar/>.
- [27] COSTELLO, Roger. Tutorials on Microformats [online]. 08 March 2007 [cit. 2011-02-20]. Making Web Content Smarter. Dostupné z WWW:  $\langle \text{http://www.xfront.com/microformats/hCalendar-part2.html}\rangle$ .
- [28] Microformats Wiki [online]. Wednesday, September 2nd, 2009 [cit. 2011-03-04]. rel-directory. Dostupné z WWW: <http://microformats.org/wiki/rel-directory>.
- [29] Microformats Wiki [online]. Friday, September 17th,  $2010$  [cit.  $2011-03-05$ ]. rel-payment. Dostupné z WWW: <http://microformats.org/wiki/rel-payment>.
- [30] Microformats Wiki [online]. Thursday, May 27th, 2010 [cit. 2011-03-06]. xFolk RC1. Dostupn´e z WWW: <http://microformats.org/wiki/xfolk>.
- [31]  $Seznam$  Nápověda [online]. c2011 [cit. 2011-03-12]. Mikroformáty. Dostupné z WWW: <http://napoveda.seznam.cz/cz/hledani-fulltextmikroformaty.html>.
- [32] SLÁDEK, Jan.  $Zdroják.cz$  [online]. 3. 12. 2008 [cit. 2011-03-11]. Kódujme sémanticky s mikroformáty: hAtom. Dostupné z WWW: <http://zdrojak.root.cz/clanky/kodujme-semanticky-s-mikroformatyhatom $/$ .
- [33] Microformats Wiki [online]. Sunday, September 5th, 2010 [cit. 2011-03-12]. hReview 0.3. Dostupné z WWW: <http://microformats.org/wiki/hreview>.
- [34] SLÁDEK, Jan.  $Zdroják.cz$  [online]. 10. 12. 2008 [cit. 2011-03-27]. Kódujme sémanticky s mikroformáty: hResume. Dostupné z WWW: <http://zdrojak.root.cz/clanky/kodujme-semanticky-s-mikroformatyhresume/>.
- [35] Microformats Wiki [online]. Thursday, January 27th, 2011 [cit. 2011-04-01]. hResume. Dostupné z WWW: <http://microformats.org/wiki/hresume>.
- [36] Microformats Wiki [online]. Thursday, January 6th, 2011 [cit. 2011-04-02]. hMedia. Dostupné z WWW: <http://microformats.org/wiki/hmedia>.
- [37] Microformats Wiki [online]. Tuesday, August 10th, 2010  $[cit. 2011-04-02]$ . hAudio 0.9.1. Dostupné z WWW: <http://microformats.org/wiki/haudio>.
- [38] Microformats Wiki [online]. Thursday, March 17th, 2011  $[cit. 2011-04-02]$ . hRecipe 0.22. Dostupné z WWW: <http://microformats.org/wiki/hrecipe>.
- [39] Microformats Wiki [online]. Thursday, June 17th, 2010 [cit. 2011-04-02]. hProduct. Dostupné z WWW: <http://microformats.org/wiki/hproduct>.
- [40] Microformats Wiki [online]. Saturday, January 3rd, 2009 [cit. 2011-04-03]. Robot Exclusion Profile. Dostupné z WWW: <http://microformats.org/wiki/robots-exclusion>.
- [41] Microformats Wiki [online]. Wednesday, July 7th, 2010  $[cit. 2011-04-03]$ . hListing draft. Dostupné z WWW: <http://microformats.org/wiki/hlisting>.
- [42] Microformats Wiki [online]. Tuesday, December 28th, 2010 [cit. 2011-04-03]. hNews 0.1. Dostupné z WWW: <http://microformats.org/wiki/hnews>.

# ${\rm Rej}$ ríkladů

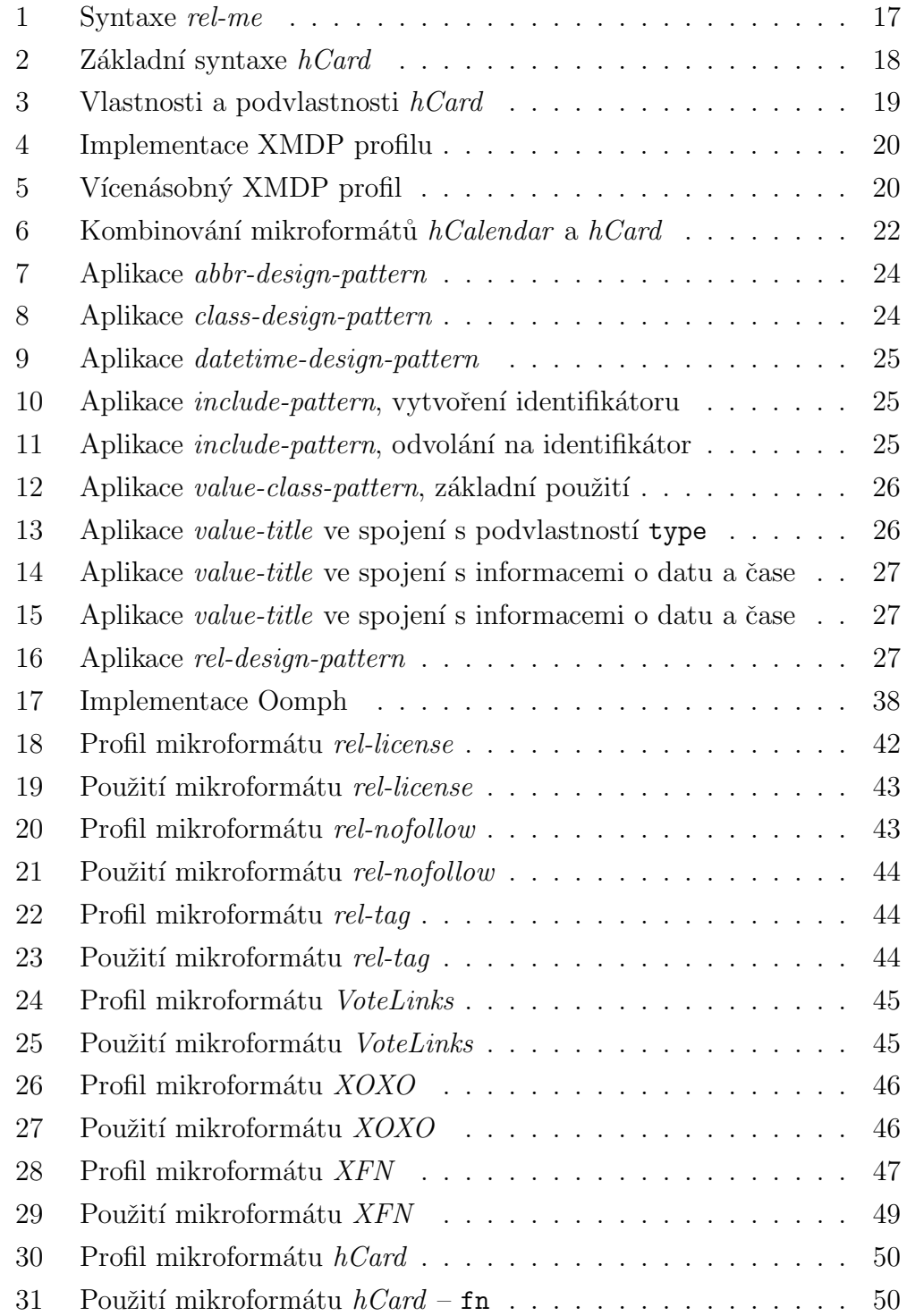

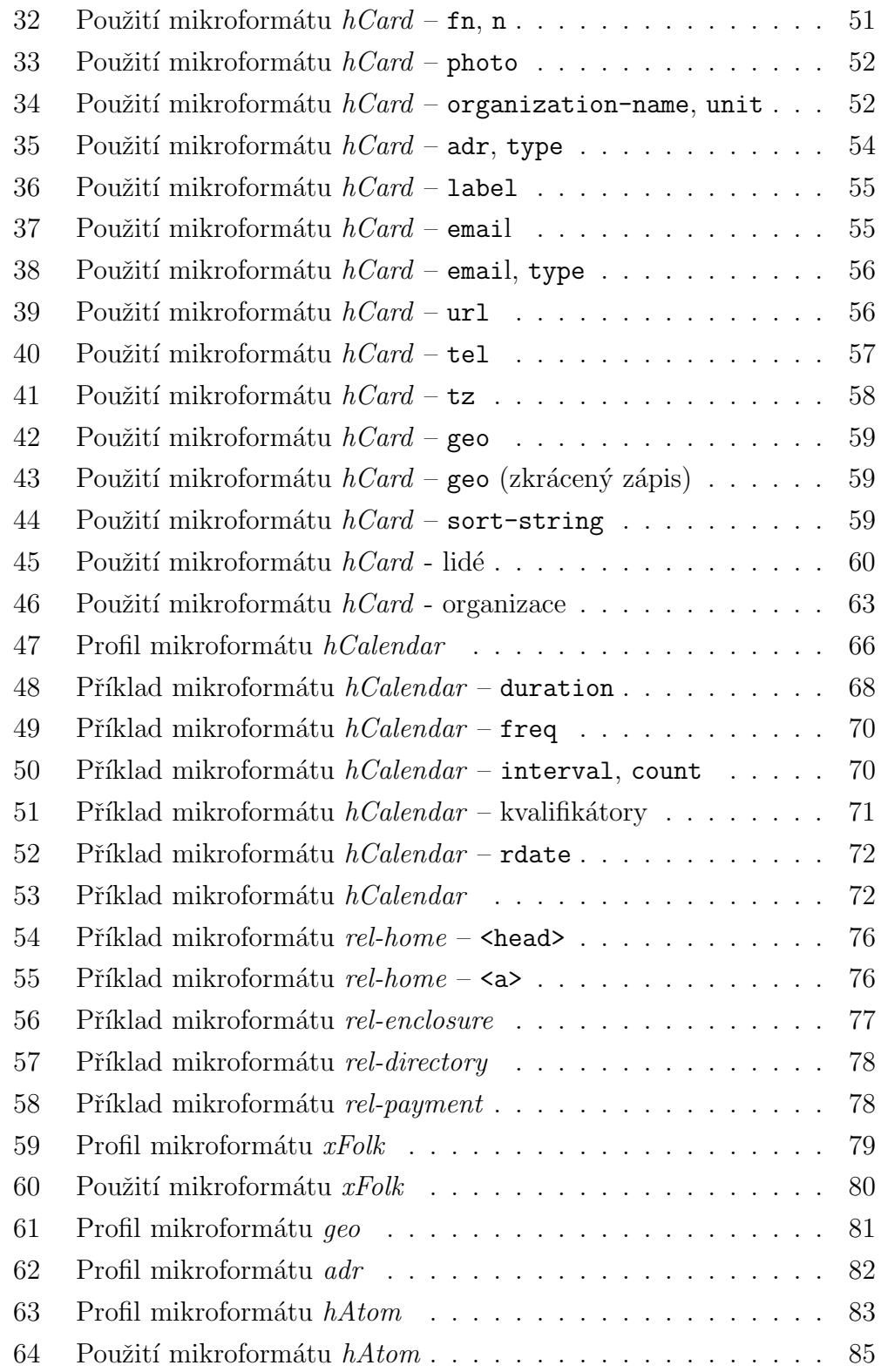

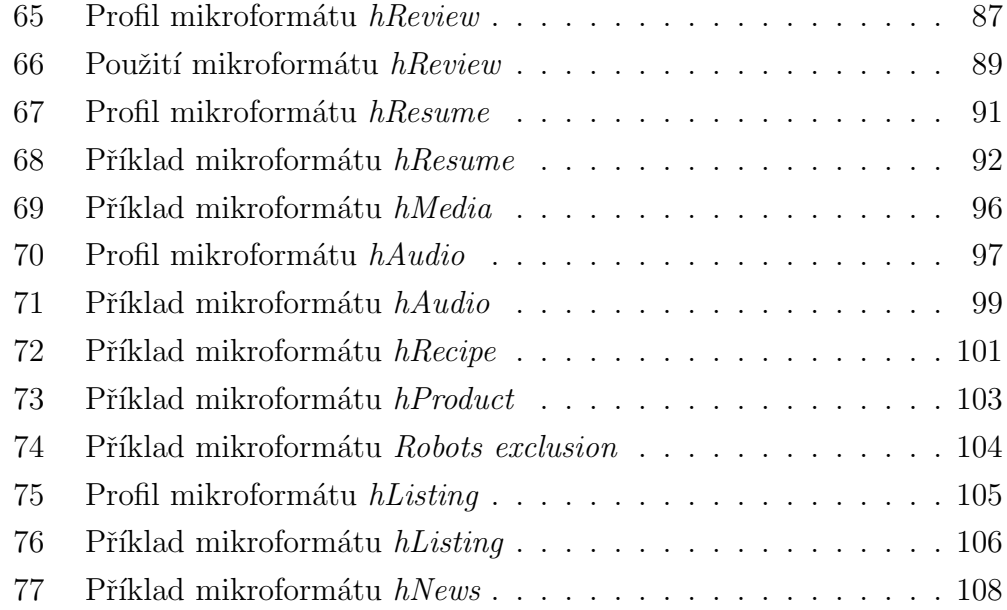

# Rejstřík obrázků

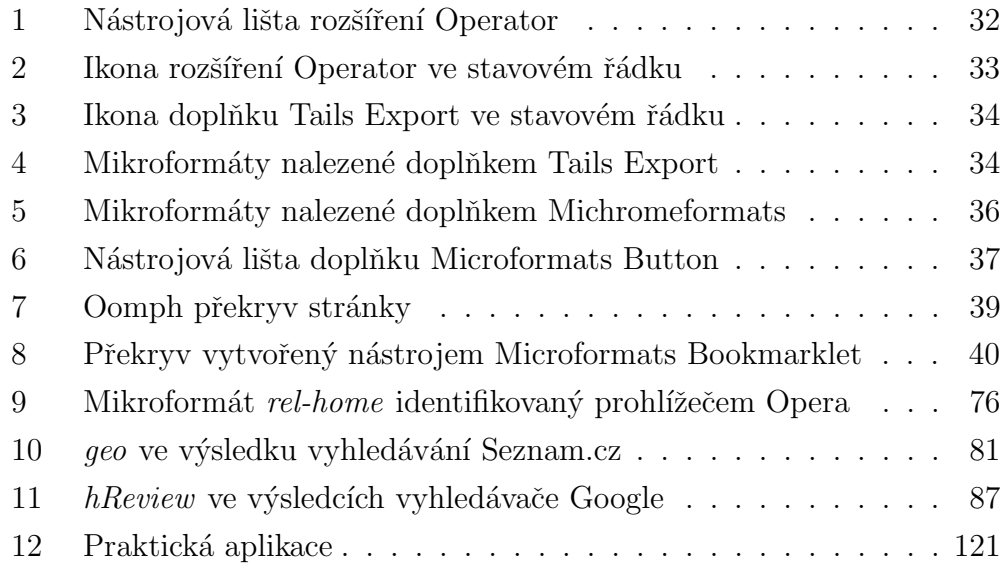

# ${\rm Rej}$ tabulek

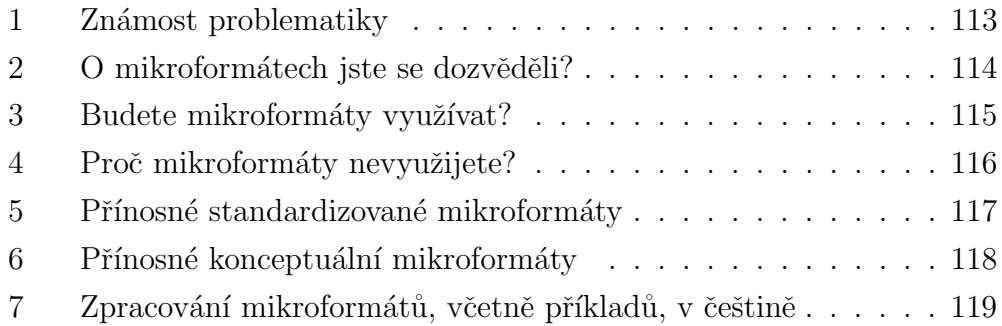

# Rejstřík grafů

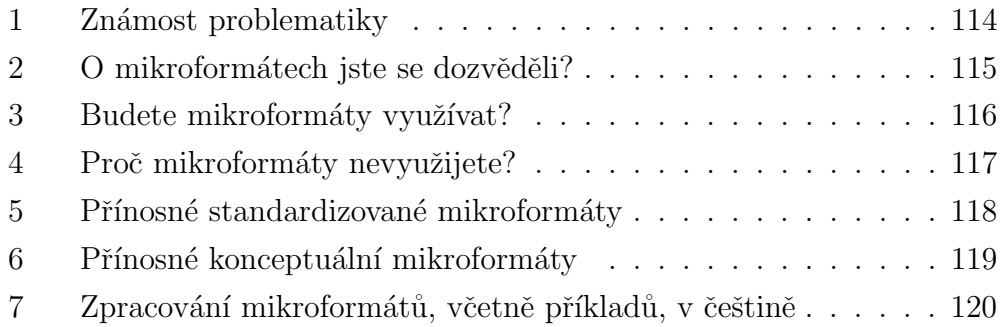

## Přílohy

1.  $CD$  – na přiloženém  $CD$  se nachází tato bakalářská práce pod názvem souboru bakalarska-prace.pdf, dále jsou ve složce blog.drlikm.cz přiloženy zdrojové kódy vzorové aplikace využívající mikroformáty a ná- $\,$ stroje pro práci s nimi.